*0//.3Z*   $\frac{1}{10}$ 

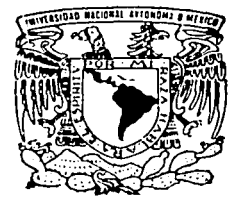

## UNIVERSIDAD NACIONAL AUTONOMA DE MEXICO

FACULTAD DE !NGENIERIA

SISTEMA COTIZADOR Y CONFIGURADOR DE PRODUCTOS MANUFACTURADOS Y DE COMPRA - VENTA PARA LA INDUSTRIA DE SISTEMAS DE ALMACENAMIENTO.

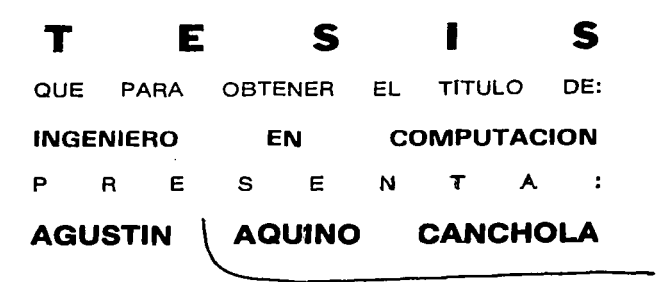

DIRECTOR DE TESIS: M.I.A. ADOLFO MILLAN NAJERA

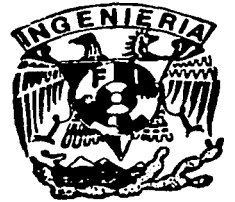

CIUDAD UNIVERSITARIA MEXICO, D. F.

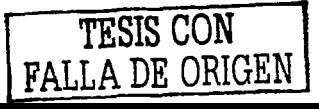

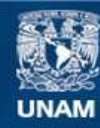

Universidad Nacional Autónoma de México

**UNAM – Dirección General de Bibliotecas Tesis Digitales Restricciones de uso**

## **DERECHOS RESERVADOS © PROHIBIDA SU REPRODUCCIÓN TOTAL O PARCIAL**

Todo el material contenido en esta tesis esta protegido por la Ley Federal del Derecho de Autor (LFDA) de los Estados Unidos Mexicanos (México).

**Biblioteca Central** 

Dirección General de Bibliotecas de la UNAM

El uso de imágenes, fragmentos de videos, y demás material que sea objeto de protección de los derechos de autor, será exclusivamente para fines educativos e informativos y deberá citar la fuente donde la obtuvo mencionando el autor o autores. Cualquier uso distinto como el lucro, reproducción, edición o modificación, será perseguido y sancionado por el respectivo titular de los Derechos de Autor.

#### **Agradecimientos**

Agradezco a mi hermana Teresa, quien fue una guía de perseverancia, de lucha, esfuerzo *y* entrega a quien le debo el gran apoyo que me brindó durante toda mi formación profesional, *y* a quién en su memoria dedico este trabajo.

 $\label{eq:2.1} \mathcal{L}(\mathbf{z}) = \mathcal{L}(\mathbf{z}) + \mathcal{L}(\mathbf{z}) + \mathcal{L}(\mathbf{z}) + \mathcal{L}(\mathbf{z}) + \mathcal{L}(\mathbf{z})$ 

A mis padres Andrés *y* Mary, quienes se han esmerado en la formación de todos *y* cada uno de sus hijos, para hacer de ellos hombres *y* mujeres íntegros en nuestra sociedad, *y* quienes han depositado su confianza en mí, esperando no defraudarlos y poder retribuir en algo todo su esfuerzo, dárdoles la satisfacción de alcanzar esta meta tan importante.

A todos *y* cada uno de mis hermanos, quienes me brindaron su apoyo *y*  comprensión, *y* que estuvieron siempre conmigo en épocas de bonanza *y* tiempos de tempestad. A ellos con quien jugué *y* ahora comparto sueños.

Al M.I. A. Adolfo Millán Nájera quien me brindó, su tiempo *y* paciencia, así como sus valiosos conocimientos para conducirme en la elaboración de este trabajo.

A Ricardo, Ismael, Mary, Araceli, Rosario, Gustavo, Alejandra, Verónica, quienes me han brindado su amistad *y* con quienes he compartido muchas experiencias.

A quienes han estado cerca de mí, *y* me han depositado su confianza *y* me han impulsado a seguir adelante, buscando el camino de la superación.

Agradezco a la Facultad de Ingeniería de la Universidad Nacional Autónoma de México, la preparación formativa *y* profesional que me brindó durante mi estancia en ella.

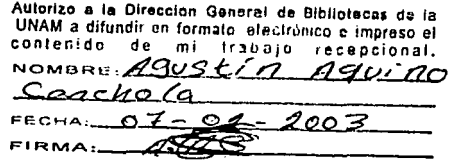

#### INTRODUCCIÓN

Una empresa líder en su ramo, diseña, produce e implanta sistemas de almacenamiento y transporte de grandes cantidades de materiales y/o substancias, para una extensa gama de Industrias, que requieren este tipo de sistemas; estos sistemas son diseñados y desarrollados de acuerdo a las caracterlsticas y necesidades especificas de cada industria.

El hecho de diseñar y desarrollar sistemas de almacenamiento y transporte de materiales, a la medida de cada industria implica, que no se cuenta con una producción estándar de artlculos. Esto trae como consecuencia que mucha de la materia prima con la que trabaja su planta de producción. varia de acuerdo a las necesidades y requerimientos detectados en las instalaciones de cada cliente, para el cual, se diseña y **desarrolla el sistema, ya que; la empresa no cuenta con un plan de requerimiento de materiales bien definido.**  Esto complica demasiado mantener las listas de precios actualizadas en el sistema, dado que, los proveedores envían su infonnación en catálogos impresos y, por ello, se debe capturar la inlonnación en el sistema, o bien **tener que realizar consultas en los catálogos de precios del proveedor directamente.** 

Los procesos de configuración y cotización, son demasiado complicados, por propia naturaleza del sistema de trabajo de la empresa, y por fa extensa gama de productos que vende. Para que la empresa pueda **emitir una cotización debe realizar: un estudio de factibilidad, configurar algunos de sus productos, elaborar**  planos del proyecto, generar las estructuras de los productos que se elaboraran en la planta; asi como la ruta de fabricación que deben de seguir; además, debe realizar los cálculos de la combinación de tres rubros muy importantes en este proceso que son: costo de fabricación, neumático y estructural. Además, capturar la **información en el sistema, verificar que los materiales requeridos para cada proyecto existan en almacén,**  consullar con proveedores, etc.

**Las cotizaciones no siempre se capturan en el sistema, ya que en muctlos casos los clientes no necesitan una cotización tan detallada, por lo que la mayoría, de las cotizaciones son elaboradas en otras**  herramientas de cómputo, tales como: Microsort Word, Microsoft Excel, Etc., y sólo cuando se ha realizado la venta del proyecto, se captura toda la inlonnación en el sistema. Esto trae como consecuencia una gran pérdida de tiempo en el proceso de configuración y/o cotización, de artículos y proyectos solicitados por las distintas empresas, que requieren de estos servicios. Aunado a esto, existe la problemática de que sólo un 10% de las cotizaciones elaboradas, llegan a convertirse en órdenes de venta para la empresa, esto implica: pérdida excesiva de tiempo, clientes mal atendidos, incumplimiento en la fecha de entrega de las cotizaciones, así como de Jos productos y servicios de la empresa, lo que conlleva a tener clientes insatisfechos y por lo tanto pérdida gradual de mercado.

**Para realizar el análisis de sus procesos y poder realizar un diagnóstico de los mismos, la empresa se**  apoyó en personal técnico especializado en la materia, para detenninar cuáles son las fallas que pudieran existir y realizar, una propuesta de solución factible para mejorarlos, así como una auditoria del sistema de cómputo que utiliza la empresa y detenninar, si se está utilizando de manera adecuada.

Actualmente, el sistema que se utiliza es Manufacturing-PRO (MFG-PRO), porque es un sistema integral, que maneja de rorrna aceptable la mayor parte de las operaciones de la empresa.

El análisis de los procesos se centró en la documentación y elaboración de diagramas de flujo, así como analizar cada diagrama para detenninar las posibles rallas, que existan en cada proceso y elaborar una propuesta que permita realizar dichos procesos, de ronna más eficiente, para ello se desarrolló una metodologla de análisis, a través de la aplicación de cuestionarios y entrevistas con el personal de la empresa, **estos cuestionarios se diseñaron de tal manera, que permitieran conocer el funcionamiento global de la empresa. Asimismo se diseilaron otros formatos, para conocer los procesos particulares de cada**  departamento. Posteriormente los cuestionarios de los procesos particulares fueron verificados con los responsables de cada proceso.

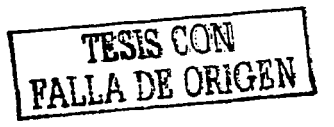

i.

Ţ.

El trabajo aquí presentado, consiste en el diseño, desarrollo e Implantación de una herramienta de cómputo, que permita tener comunicación electrónica con los diferentes proveedores de la empresa, con la finalidad de mantener los catálogos del sistema actualizados, y complementar la funcionalidad de MFG-PRO, para realizar los procesos descritos anteriormente de manera más rápida, confiable y efectiva. Con lo que se pretende mejorar el tiempo de respuesta a la demanda de los clientes, reducir la carga de trabajo en algunos departamentos. Asl como proyectar la imagen de la empresa proporcionando mejores servicios.

A continuación se presenta una descripción de cada uno de los capítulos del trabajo propuesto.

Capítulo 1 .- Bases metodológicas.

En este capítulo, se describen los sistemas de Información y su importancia en un sistema productivo. Se define ¿Qué es el análisis y diseño de sistemas?. Se definen de forma somera los diferentes métodos de análisis y diseño de sistemas de infonnación, resaltando sus caracteristicas más importantes.

Se presenta un panorama general de las operaciones más relevantes de la empresa en cuestión, y se describe la metodología de análisis para la recopilación de inronnaclón de los procesos a analizar. Asi como los formatos de cuestionarios y entrevistas aplicados en esta etapa.

Se explica el funcionamiento del sistema actual (MFG-Pro), se de fine ¿qué es? y ¿qué hace?, se da una explicación somera de las funciones más relevantes y se presentan diagramas que ilustran dicha explicación.

Capítulo 2.- Análisis y determinación de los requerimientos.

production of the con-

En este capitulo, se presentan los diagramas de flujo de los procesos en cuestión y su análisis, se determinan los requerimientos basados en el análisis de los procesos y del funcionamiento del sistema actual. El cual será analizado de acuerdo a tas operaciones de la empresa.

Capitulo 3.- Diseño del sistema.

En este capitulo se analizan las especificaciones de los elementos lógicos del diseño de sistemas de infonnación, se estudian las características que deben ser diseñadas, asi como los elementos básicos del diseño, tales como diseño de salidas, procesos, archivos, entradas, etc.

Se presentan diagramas de flujo de datos de los procesos optimizados de lista de precios, y del configurador y cotizador de productos, a través del desarrollo propio de la aplicación de cómputo. Asi como la teoria concerniente al diseño e implantación de la base de datos y su correspondiente diagrama entidad relación.

Capitulo 4.- Desarrollo del sistema.

En este capítulo, se realiza la selección del software que se utiliza en el desarrollo del sistema, para esto se presentaran las características de algunos lenguajes de programación y los requerimientos de hardware minimos necesarios para que éstos funcionen. Además se justifica la selección del lenguaje elegido para el desarrollo de la aplicación, asimismo se determina el manejador de bases de datos a utilizar para el manejo de la infonnación del sistema desarrollado.

Se explican de fonna somera las distintas pruebas que se aplicaron al sistema, y se presenta parte del código de la aplicación desarrollada.

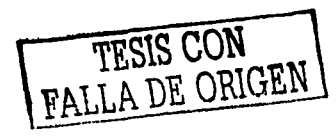

¡¡

#### Capitulo 5.- Conclusiones.

Se hace una evaluación del desempeño del producto final señalando sus ventajas y desventajas.

Anexo A.- Manual del Usuario.

and an interest and a series of the

Se presenta un manual que guiará al usuario, en el uso apropiado de la aplicación, en él se especifica fa manera de navegar en el sistema *y* se explica la finalidad de cada pantalla.

! Finalmente se presentan las referencias bibliográficas *y* referencias de páginas de Internet.

Service State

FALLA DE ORIGEN

## **ÍNDICE.**

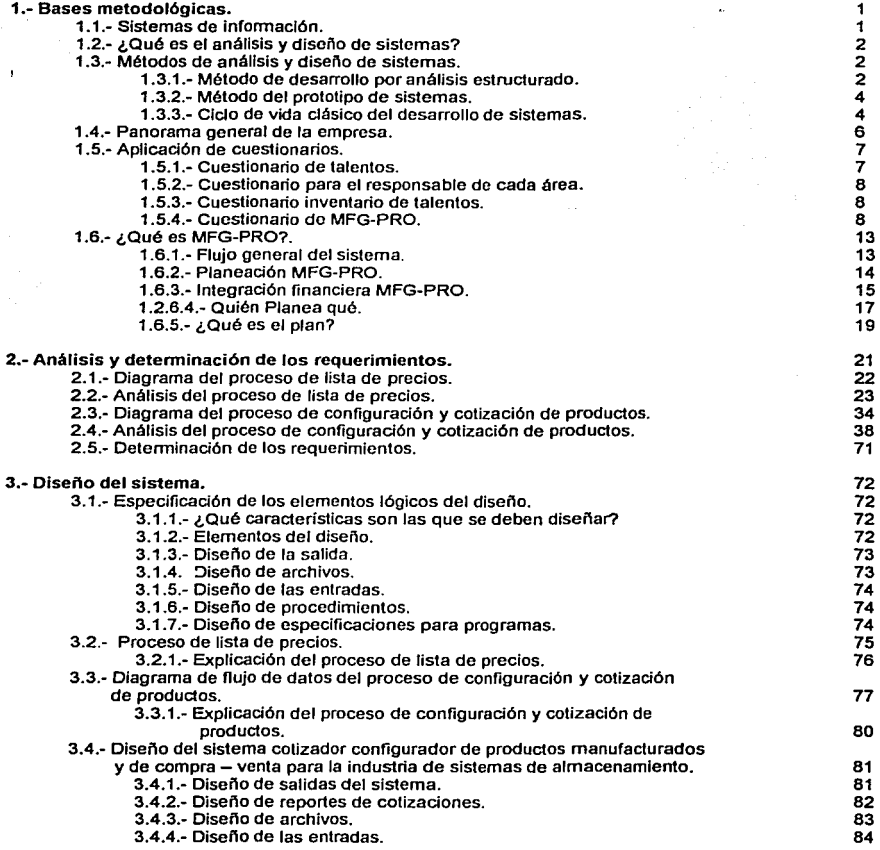

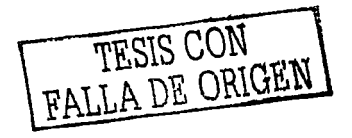

 $\overline{v}$ 

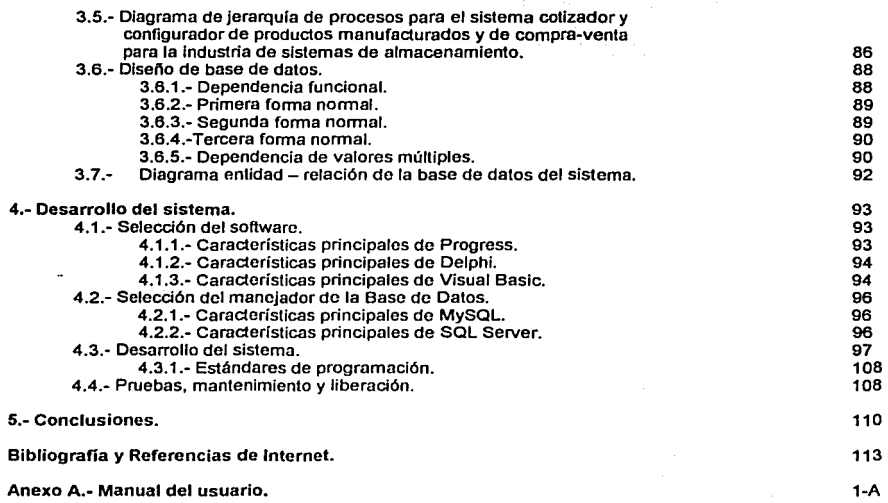

# PAGINACION

# DISCONTINUA

### CAPITULO 1.- BASES METODOLÓGICAS.

#### 1. 1. SISTEMAS DE INFORMACIÓN.

La finalidad de los sistemas de información, como la de cualquier otro sistema dentro de una organización, es procesar entradas, mantener archivos de datos relacionados con la organización *y* producir información, reportes y otras salidas.

Los sistemas de Información están formados por subsistemas que Incluyen hardware, software, medios de almacenamiento de datos para archivos *y* bases de datos. El conjunlo particular de subsistemas utilizados - Equipo especifico, programas, archivos *y* procedimientos - es lo que se denomina una aplicación de sistemas de infonmaclón.

Un sistema productivo, es un conjunto de elementos que Interactúan entre sí, *y* con el exterior para generar un bien, o un servicio. En la figura 1.1 <sup>1</sup>se puede observar la relación que t;\_,,e una empresa con el medio que lo rodea.

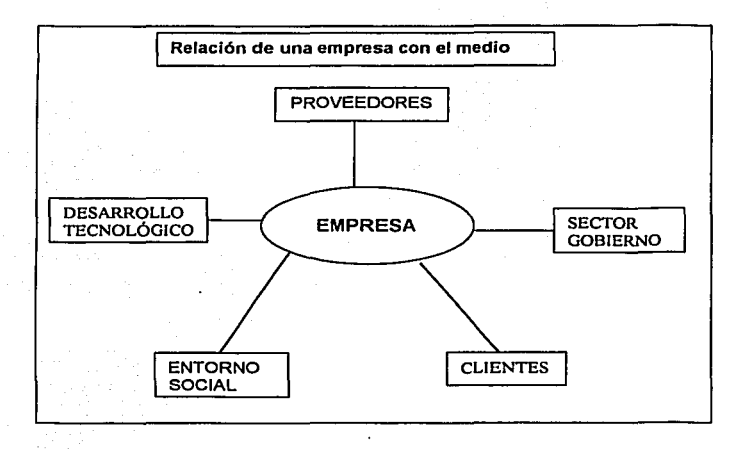

Figura 1.1 Relación de la empresa con el medio que lo rodea

Para que una empresa funcione de forma apropiada, o al menos de fonma aceptable es de gran relevancia, tener control sobre la Información que ésta genera. Mediante la información se sabrá ¿Qué hacer?, ¿Cuándo se debe de hacer?, ¿Con qué será hecho?, ¿Cuánto tiempo tomará hacerlo? *y* ¿Cuánto costará hacerlo?. La información es necesaria, para la planeación de las operaciones, así como para el control de las mismas. Además, son necesarios canales de retroalimentación al sistema con la información generada.

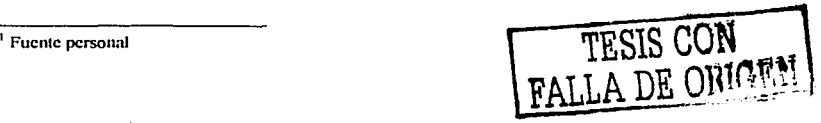

Se puede suponer, que la generación de datos para ser procesados y así obtener información de utilidad para el sistema productivo, lleva a un conjunto de acciones, que no agregaran un valor al producto en sí, además los datos por si mismos no proporcionan utilidad para la empresa, ya que éstos, deben ser analizados e Interpretados para determinar cuál es Ja situación del sistema productivo.

Sin embargo, Ja información juega un papel importante en la vida do un sistema productivo y se requiere de una herramienta que permita dar Jos canales correctos de comunicación, además de definir ros Jugares en dónde la información debe ser localizada.

En el medio en el que se desempeñan las labores de una empresa actualmente, los empresarios deben revisar constantemente las operaciones de su negocio, estudiando su funcionamiento bajo eventos aleatorios, aparentemente ajenos al sistema productivo. Esto permite a las empresas hacer frente a situaciones no previstas.

Con Ja finalidad, de mantener Ja Información lo más apegada a la realidad, los procesos *y* tos modelos de datos, los sistemas de información y la estructura que permita el flujo de información deben operar lo más cercano a "tiempo rear·.

Con el paso del tiempo, las condiciones del mercado se han modificado para que en Ja actualidad exista una gran demanda, de muy diversos productos *y* servicios. Los consumidores requieren de Jos bienes, o servicios lo antes posible *y* esperan encontrar exactamente lo que satisfaga sus necesidades.

### 1.2. ¿ QUÉ ES EL ANÁLISIS Y DISEÑO DE SISTEMAS?

Dentro de las organizaciones, el análisis y diseño de sistemas se refiere al proceso de examinar la situación de una empresa, con el propósito de mejorarla con métodos *y* procedimientos más adecuados.

El desarrollo de sistemas puede considerarse, en general, formado por dos componentes: El análisis de sistemas y el diseño de sistemas.

El diseño de sistemas es el proceso de planificar, reemplazar o complementar un sistema organizacional existente. Pero antes de llevar a cabo esta planeación es necesario comprender, en su totalidad, el viejo sistema y determinar la mejor forma en que se puede, si es posible, utilizar la computadora para hacer Ja operación más eficiente.

El análisis de sistemas, es el proceso de clasificación e interpretación de hechos, diagnóstico de problemas y empleo de ta información para recomendar mejoras al sistema.

En concreto, el análisis específica qué es Jo que el sistema debe hacer. El diseño establece cómo alcanzar el objetivo.

#### 1.3 MÉTODOS DE ANÁLISIS Y DISEÑO DE SISTEMAS.

1.3.1 Método de desarrollo por análisis estructurado.

El análisis estructurado se concentra en especificar to que se requiere que haga el sistema o Ja aplicación. No se establece como se cumplirán los requerimientos o la forma en que implantará la aplicación. Más bien permite que las personas observen los elementos lógicos separados de los componentes físicos.

Los elementos esenciales del análisis estructurado son símbolos gráficos, diagramas de nujo de datos y el diccionario de datos.

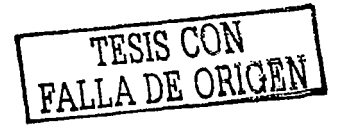

a throughout ethnique throughout

#### Descripción gráfica.

Una de las formas de describir un sistema es preparar un bosquejo que señale sus características, identifique la función para la que sirve, e indique cómo éste interactúa con otros elementos.

Los modelos de este tipo muestran los detalles del sistema pero sin introducir procesos **manuales o computarizados, archivos en cinta o discos magnéticos, o procedimientos operativos y de**  programas. Si se seleccionan los símbolos y notación correctos, entonces casi cualquier persona puede seguir la forma en que los componentes se acomodarán entre si para formar el sistema.

El diagrama lógico de flujo de datos muestra las ruentes y destinos de los datos, identifica y da nombre a los grupos de datos que relacionan una función con otra y señala los almacenes de datos a **los que se tiene acceso.** 

#### Diagrama de flujo de datos (DFD).

and the second service special control of the service

Para desarrollar una descripción del sistema por el método de análisis estructurado se siguen un proceso descendente (top-down). El modelo original se detalla en diagramas de bajo nivel que muestran características adicionales del sistema. Cada proceso puede desglosarse en diagramas de flujo de datos cada vez más detallados. Esta secuencia se repite hasta que se obtienen suficientes detalles que permiten al analista comprender en su totalidad la parte del sistema que se encuentra bajo **investigación.** 

#### Diccionario de datos.

Todas las definiciones de los elementos en el sistema -flujo de dalos, procesos almacenes de datos- están descritos en forma detallada en el diccionario de datos.

#### Diseño estructurado.

El diseño estructurado, otro elemento del análisis estructurado que emplea la descripción gráfica, se enfoca en el desarrollo de especificaciones de sortware. La meta del diseño estructurado es crear programas, formados por módulos Independientes unos de otros desde el punto de vista funcional. Este enfoque no sólo conduce hacia mejores programas, sino que facilita el mantenimiento **de los mismos cuando surja la necesidad de hacerlo.** 

El diseño estructurado es una técnica especifica para el diseño de programas y no un método de diseño de comprensión. Es decir, no indica nada relacionado con el diseño de archivos o bases de datos. la presentación de entradas o salidas, la secuencia de procedimientos o el hardware que dará soporte a la aplicación. Esta técnica conduce a la especificación de módulos de programas que son runcionalmenle independientes.

La herramienta fundamental del diseño estructurado. es el diagrama estructurado. Al igual que los diagramas de flujo de datos, los diagramas estructurados son de naturaleza gráfica y evitan cualquier referencia relacionada con el hardware o detalles fisicos. Los diagramas estructurados describen la interacción entre módulos independientes junto con los datos que un módulo pasa a otro, **cuando interacciona con él.** 

1.3.2 Método del prototipo de sistemas.

El prototipo es un sistema que funciona -no sólo una idea en el papel-', desarrollado con la finalidad de **probar ideas y suposiciones relacionadas con el nuevo sistema. Esta constituido por software que acepta entradas. realiza cálculos, produce información ya sea impresa o presentada en una pantalla, o que lleva a cabo otras actividades significativas. Es la primera versión, o iteración de un sistema de infonnación; es el modelo original.** 

**Los prototipos permiten evaluar situaciones. donde los encargados de diseñar e Implantar sistemas, no tienen información, ni experiencia suficiente, o también donde existen situaciones de riesgos y costos elevados,**  *y* aquellas donde el diseño propuesto es novedoso y aun no ha sido probado. El prototipo proporciona **información preliminar sobre la funcionalidad del concepto.** 

El prototipo es un sistema que funciona, está diseñado para ser modificado con facilidad. La **información obtenida con su uso se aplica en un nuevo diseño que se emplea, otra vez. como prototipo y que revela más información valiosa sobre el diseño. El proceso se repite las veces que sea necesario, para revelar los requerimientos esenciales del diseño.** 

El principio fundamental del desarrollo de prototipos es el siguiente:

Los usuarios pueden señalar las características que les agradarla o no tener, junto con los problemas que presenta un sistema que existe y funciona, con mayor facilidad, que si se les pidiese que las describieran en forma teórica o por escrito. El uso y la experiencia producen comentarios más significativos que el análisis de diagramas *y* las propuestas por escrito.

En general. los pasos a seguir en el proceso de desarrollo de prototipos son los siguientes:

- 1. Identificar los requerimientos de información que el usuario conoce junto con las características del **sistema.**
- 2. Desarrollar un prototipo que funcione.
- 3. Utilizar el prototipo anotando las necesidades de cambio *y* mejoras. Esto expande la lista de los **requerimienlos de sistemas conocidos.**
- 4. Revisar el prototipo con base en la infonmación obtenida a través de la experiencia del usuario.
- 5. Repetir los pasos anteriores las veces que sea necesario, hasta obtener un sistema satisfactorio.

Tal como lo sugieren los pasos anteriores. la construcción de prototipos no es un proceso de desarrollo por prueba y error. Antes que dé inicio cualquier actividad de diseño o programación, el analista se reúne con los usuarios una o dos veces con la finalidad de identificar los requerimientos. El resullado de estas reuniones forman la base para la construcción del prototipo.

1.3.3 Ciclo de vida clásico del desarrollo de sistemas.

El método del ciclo de vida para el desarrollo de sistemas (SDLC) es el conjunto de actividades que los analistas, diseñadores *y* usuarios realizan para desarrollar e implantar un sistema de Información.

Este método consta de las siguientes actividades.

1.- Investigación preliminar.

Esta actividad se compone de tres rubros.

a) Aclaración de la solicitud.

La solicitud del proyecto debe estar claramente planteada.

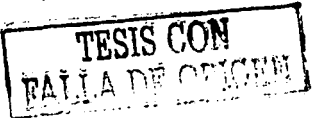

b) Estudio de factibilidad.

a) Factibilidad técnica. El trabajo para el proyecto, ¿puede realizarse con el equipo actual, la tecnología existente de software y el personal disponible?. SI se requiere nueva tecnología ¿Cuál es la posibilidad de desarrollarla?.

**b) Factibilidad económica. Al crear el sistema, ¿los beneficios serán suficientes para aceptar los costos?. ¿Los costos asociados con la decisión de no aceptar el sistema son tan grandes que se debe aceptar el proyecto?.** 

c) Factibilidad operacional. Si se desarrolla e implanta el sistema, ¿será utilizado?, ¿Existe **cierta resistencia al cambio por parte de los usuarios que dé como resultado una disminución de los posibles beneficios de Ja aplicación?.** 

- c) Aprobación de la solicitud. Sólo aquéllos proyectos que son deseables y ractibles deben Incorporarse en los planes.
- **2.· Determinación de los requerimientos del sistema.**

El aspecto rundamental del análisis de sistemas. es comprender todas las facetas importantes de la parte de la empresa que se encuentra bajo estudio. Los analistas al trabajar c : n los empleados y administradores, deben estudiar los procesos de una empresa para dar respuesta **a algunas preguntas claves. como son:** 

- a) ¿Qué es lo que se debe hacer?
- b) ¿Cómo se hace?
- **e) ¿Con qué frecuencia se presenta?**
- d) ¿Qué tan grande es el volumen de transacciones o de decisiones?
- e) ¿Cuál es el grado de eficiencia con el que se efectúan las tareas?<br>f) ¿Existe algún problema?
- r) ¿Existe algún problema?
- **g) Si existe un problema ¿qué tan serio es?**
- **h) Si existe un problema ¿cuál es la causa que lo origina?**

Para contestar estas preguntas, el analista conversa con varias personas para reunir detalles **relacionados con los procesos de la empresa, sus opiniones sobre por qué ocurren las cosas, las soluciones que proponen y sus ideas para cambiar el proceso. Se emplean cuestionarios, entrevistas,**  estudio de manuales y la observación en condiciones reales de las actividades del trabajo, para **obtener esta información. en algunas ocasiones. muestras de formas y documentos.** 

**3.· Diseño del sistema.** 

El diseño de un sistema produce los detalles que establecen la forma en la que el sistema cumplirá con los requerimientos identificados durante la rase de análisis.

**Los analistas de sistemas comienzan el proceso de diseño. identificando los reportes, consultas**  y demás salidas que debe producir el sistema. También se indican los datos de entrada, aquellos que serán calculados y los que deben ser almacenados. Asimismo, se escriben con todo detalle los procedimientos de cálculo y los datos individuales.

4.- Desarrollo del sortware.

En esta etapa se desarrolla el programa con base a los requerimientos detectados durante la fase de análisis y lo especificado en la fase de diseño.

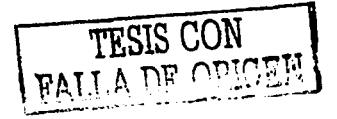

5.- Prueba del sistema.

Durante la rase de pruebas de sistemas, el sistema se emplea de manera experimental para asegurarse de que el software no tenga falla. Se alimentan como entradas conjuntos de datos de prueba para su procesamiento y después se examinan los resultados.

Las pruebas son conducidas por personas ajenas al grupo que escribió los programas originales: con esto se persigue asegurar, por una parte, que tas pruebas sean completas e imparciales y, por otra, que el sortware sea más confiable.

6.- Implantación y evaluación.

**La implantación es el proceso de verificar e instalar nuevo equipo, entrenar a los usuarios,**  instalar la aplicación y construir todos los archivos de datos necesarios para utilizarla. Los encargados de desarrollar el sistema procuran que el uso inicial este libre de errores.

Sin embargo, tas organizaciones, los usuarios y las necesidades cambian con el paso del tiempo. Por consiguiente es indudable que debe darse mantenimiento a las aplicaciones: realizar **cambios y modificaciones en el software, archivos o procedimientos para satisfacer las nuevas necesidades.** 

La evaluación de un sistema se lleva a cabo para Identificar puntos débiles y fuertes. La evaluación ocurre a lo largo de cualquiera de las siguientes dimensiones:

**Evaluación operacional.** 

Valoración de la forma en que funciona el sistema, incluyendo su facilidad de uso, tiempo de respuesta, lo adecuado de los formatos de información, confiabilidad global y nivel de utilización

Impacto organizacional.

Identificación y medición de los beneficios para la organización en áreas tales como finanzas (costos, ingresos y ganancias), eficiencia operacional e impacto competitivo; También se incluye el impacto sobre el flujo de información interno y externo.

Opinión de los administradores.

Evaluación de las actitudes de directivos y administradores dentro de la organización, así como<br>de los usuarios finales. **de los usuarios finales.** ·· ·-"- ;:~:;,:;\:;.~y;: .7r,~ .(:" *.. '.;\* 

Desempeño del desarrollo.

La evaluación del proceso de desarrollo de acuerdo con criterlos tales como tiempo y esfuerzo de desarrollo, concuerdan con presupuesto y estándares, y otros criterios de administración de proyectos. También se incluye la valoración de los métodos y herramientas utilizados en el desarrollo.

#### 1.4. PANORAMA GENERAL DE LA EMPRESA.

La empresa en cuestión, es una empresa líder en el ramo de diseño, producción e implantación, de sistemas de almacenamiento de grandes cantidades de materiales y/o substancias (granos, polvo, sustancias químicas, minerales, resinas plásticas, alimentos a granel, etc.). Estos sistemas de almacenamiento, son

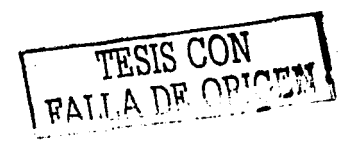

 $\sim$  . ( ) are the state of  $\sim$ 

<u>i serta meneran bi</u>

diseñados y desarrollados, para cubrir las necesidades especificas de cada industria, que requiere de ellos, básicamente se manejan dos tipos de sistemas de almacenamiento que son: Silos soldados y Silos atornillados, los cuales son diseñados de acuerdo a las características de los materiales y/o substancias, que serán almacenados y de la capacidad de almacenamiento que requieran, asi como del espacio disponible para su instalación. Además, diseña el tipo de transporte a utilizar basado en las características del material. distancia a que debe ser transportado, distribución y caracteristicas de construcción de la planta. Ya que el material o substancia debe ser transportado, del silo a la linea de producción, para esto se requiere de un **sistema de descarga adecuado, un conjunto de accesorios tales como: tuberías y/o bandas transportadoras.**  motores, tableros de control, ya sean mecánicos o eléctricos, etc. También diseña y produce auto-tanques y **semi-remolques entre otros muchos productos.** 

Otra de las actividades importantes que realiza la empresa, es dar soporte técnico a sus clientes en el manejo y mantenimiento del equipo, ya que se realiza, un contrato para llevar a cabo revisiones periódicas de las condiciones y estado del funcionamiento del equipo, para determinar si se requiere de algún tipo de **reparación, mantenimiento o cambio de alguna parte del equipo. Cuando se requiere, de una reparación mayor la cual involucra el cambio de algún componente del sistema; existen dos casos a analizar:** 

#### Artículos de compra-venta.

La empresa cuenta con un área especializada en la comercialización de artículos de compra-venta, esto es artículos que no requieren de ningún tipo de transformación o adecuación en la planta de producción, Pero que sin embargo, requieren de ciertas características técnicas propias del sistema en cuestión, ya que algunos de los artículos cuentan, con variaciones en sus especificaciones técnicas, las cuales dependen del uso que se les dé a estos productos, es por ello que se requiere configurar el producto o equipo que se venderá al cliente. Con la finalidad de poder hacer la requisición al proveedor, con todas las características técnicas que se requieren, para el buen funcionamiento del sistema.

#### Artículos de producción estándar.

La empresa cuenta con una línea de articulas de producción estándar, esto es, articulas que requieren de algún tipo de transformación, adecuación o fabricación en la planta de producción, ya que son artículos que se utilizan con mayor frecuencia en la producción, implantación o adecuación de los sistemas que la empresa desarrolla.

También, cuenta con venta de servicios de implantación y puesta en marcha de sistemas de almacenamiento, aun cuando éstos se hayan adquirido en otra empresa. Realiza adaptaciones y/o conexiones **a otros sistemas de almacenamiento, así como expansiones de sistemas ya existentes.** 

#### 1.5 APLICACIÓN DE CUESTIONARIOS.

#### 1. 5. 1 Cuestionario de talentos

(Aplicado de forma global a todo el personal).

En la primera fase se inicio el análisis referente a las capacidades y cualidades laborales del personal que trabaja en la empresa. Para ello se diseñó y estructuró un cuestionario que se aplicó a todos los empleados con la finalidad de determinar su peñil profesional, así como su experiencia y participaciones importantes que haya realizado en su desempeño laboral dentro de la empresa, también se sondeó el tipo de problemas más comunes que se presentan dentro de su puesto y/o departamento. Para determinar la manera en que atacan dichos problemas, de que tipo de herramientas de cómputo se auxilian para desarrollar su **trabajo cotidianamente, conque frecuencia se utilizan estas herramientas, etc.** 

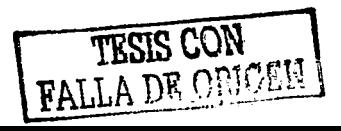

#### 1.5.2 Cuestionario para el responsable de cada área.

Se aplicó un cuestionario a los responsables de cada área, con la finalidad de identificar al personal clave en el flujo y obtención de información relevante en los procesos que se llevan a cabo en la empresa, se identificaron las funciones asignadas a cada puesto, *y* se cuestionó, si el personal las conoce *y,* sf realmente están debidamente delimitadas, así como, si en realidad se llevan a cabo dentro del área, también se solicitó **una lista de las actividades que realiza y que ésta fuera sustentada con documentación referente a dichas**  actividades. Se solicitó que mencionará las herramientas que utiliza cotidianamente para desarrollar su trabajo, **cuáles problemas son los que con mayor frecuencia enfrenta dentro de su área, de que forma a sorteado este**  tipo de problemas *y.* si las soluciones que se han dado a éstos, son de tipo temporal o definitivo. Se indagó en **las causas por las que el problema se soluciona de forma temporal.** 

Se cuestionó acerca de la existencia de un plan de trabajo bien definido dentro de cada área, en caso de **que la respuesta fuese negativa se solicita que mencionen las causas por la que no existe. Se indagó en la**  forma de evaluar el trabajo del personal que liene a su cargo el responsable del área y determinar si existen indicadores de desempeño laboral dentro de las distinlas áreas y departamentos que constituyen la empresa.

#### 1.5.3 Cuestionario inventario de talentos.

Este cueslionario se aplicó de forma global a todos los empleados de la empresa que hacen uso del sistema MFG-PRO. con la finalidad de determinar el grado de conocimientos que tienen los empleados en el manejo del sistema, para ello se diseñó y elaboró en una hoja de cálculo de Microsoft Excel, en la cual se dividió el sistema en los diferentes módulos que lo constituyen y en algunos casos en funciones especificas que son claves en el funcionamiento de las operaciones de la empresa, en cada módulo y función se realizaron tres preguntas básicamente que son:

¿Sabe realizar? ¿Ha realizado? ¿Le gustaría realizar?

Con este cuestionario se detectaron las deficiencias en cuanto al manejo del sistema. Asi como la falta de coordinación entre las personas, áreas y departamentos, el poco conocimiento de las operaciones de la empresa (en algunos casos) y por consiguiente la interpretación errónea de la información.

#### 1.5.4 Cuestionario de MFG-PRO.

En la auditoria que se realizó al sistema de cómputo que actualmente opera en la empresa, se aplicó un cuestionario al responsable del área de sistemas, en el cual se Indagó acerca del la instalación y puesta en marcha del sistema, por ello se dio una pequeña reseña de la evolución de esta área a través del tiempo *y* las distintas necesidades que han surgido en la empresa.

Antes de utilizar MFG/PRO el sistema que se utilizaba era un Alpha Micro este es un sistema propietario que cuenta con su propia arquitectura, su propio sistema operativo el cual es el AMOS (Alpha Micro Operating System) *y* se usaba como lenguaje de programación el Alpha Basic (Lenguaje Basic tradicional con archivos planos) con este se desarrollaron caseramente los sistemas administrativos con los que se contaban a excepción de la nómina, la computadora contaba con su propio procesador de palabras (Alpha Write); hoja de cálculo (Alpha Cale). Todo lo anterior en una máquina con un Procesador Motorola a 20 Mhz, Disco Duro de 1 GB, 24 Mb de RAM, *y* salidas para aproximadamente 70 usuarios vía serial (RS-232), conectados con **tenninales tontas.** 

En 1997 se visualiza que el sistema AMOS tendría problemas por el tan famoso Y2K (Formato de fechas para el año 2000), así como por no haber desarrollos de casas de software para esta tecnología. Por lo

TESIS CON FALLA DE ORIGEN

**que se decide comprar un software que cubriera esta necesidad, para ello se ven diferentes software como**  fueron BPICs, JDEdwards, Macola, ASPEL, Solomon's, Fourth Ship, MFG/PRO y algún otro. Entre los factores que lnfiuyeron para decidir comprar MFG/PRO fueron que es un software de tipo ERP (la mayorfa de los enlistados lo son) por lo que hay integridad de información, funciona de manera modular, estando todos los módulos conectados entre si por lo que la mayor parte de la información interactúa *y* se ve reflejada en la contabilidad; de todos era el que podía utilizar mucha de la tecnología existente de hardware (mayormente habfa terminales *y* su cableado); cuenta con un módulo de cotizaciones (básico), tiene un precio más accesible que otros como JDEdwars o SAP. Por lo que en septiembre de ese año se inicia la implantación con la llegada **de algunos consultores que asesoran a empresas en esta tarea, para la implantación intervinieron dos**  consultores junior *y* un senior. En Hardware se inició con el servidor HP9000 modelo 0270 con 256 Mb de RAM, 4 Gb en un Disco duro. Tarjeta de red *y* 3 DTC de 16 ptos e/u. También se adquirió el software Oplio para el formato de ciertos documentos (cheques, facturas, notas de débito y crédito, órdenes de compra, etiquetas y estados financieros)

En Marzo de 1998 se inicia la migración de Alpha Micro al MFG/PRO 8.5, para poder estabilizar el sistema MFG/PRO llevó hasta finales del año 2001, costo mucho trabajo esto en parte por la costumbre de los reportes que tenía Alpha Micro y que mayormente los de MFG no suman totales en el mayor de los casos. Por otra parte, Alpha como era casero y propio se desarrollaron muchas validaciones, el MFG al ser de tipo abierto es muy nexible *y* no cuenta con muchas de estas validaciones, otro aspecto es que en MFG-PRO toda corrección requiere que se realice su proceso en forma Inversa. Aunado a todo lo anterior los consultores desarrollaron dos adecuaciones que son: manejo de anticipos e importaciones de productos.

Las preguntas de mayor relevancia, asf como su respuesta se presentan a continuación:

#### ¿Cómo fue configurada la base de datos?

#### • Progress Server,. /git-4/sw/dlc83a

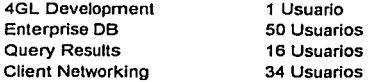

#### ºMFG/PRO Server-. /git\_4/sw/mfg90

•• Versión 9.0

•• Código de Lenguaje: Is

#### **u Localización de las Bases de Datos:**

/gil2/db90/syc/syc /git2/db90/syc/grupo Base de datos de producción de MFG/PRO Base de datos customlzada

#### •• Bases del Ambiente de Producción:

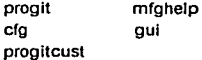

TESIS CON TESIS CON

**Bases del Ambiente de Demo:**<br>mfodemo mfohelp mfgdemo<br>cfq aui democust

¿Cómo se configuro MFG-PRO?

.. Versión MFG/PRO: 9.0

.. **Versión Progress, 8.3a** 

•servidor de Bases de Datos. HP 9000 D 270. HP-UX 10.20 1 Procesador PA-RISC a 166 Mhz, Memoria 768 MR. Unidad de CD Hostnarne-. industel Dirección IP-. 223.1.1.1

#### **"\*Servicios Agregados a /etc/services**

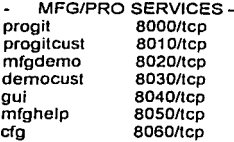

••Código de página: iso8859-1.

•• Befare lmage: /gil\_ 4/sw/mfg90/db

•• Scripts UNIX: /gil\_ 4/sw/mfg90/scripts

#### •• Scripts para la Base de Datos:

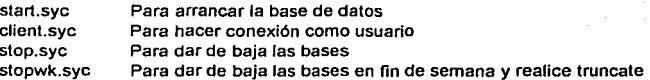

ń

¿Cómo se migró la base de datos del sistema anterior a MFG-PRO?

Gran parte de la infonnación fue transferida vía inteñaz CIM *y* otra más fue capturada directamente. inteñaz:

Artículos Estructura de los productos que se encontraban en órdenes. Pólizas contables a partir del cierre de 97 a mayo 98.

Captura:

Líneas de Producto Clientes Proveedores Empleados

TESIS CON TESIS CON

Órdenes de venta pendientes Órdenes do compra pendientes órdenes de trabajo pendientes Facturas pendientes de pago (Clientes y Proveedores)

¿Qué programas fueron desarrollados para complementar el funcionamiento de MFG-PRO en la empresa?

Aplicación y manejo de anticipos. Módulo de importaciones. **Módulo de conciliaciones bancarias**  Módulo de remisiones. **Control de solicitudes de cotizaciones Reportes estadísticos de remisiones.**  Vales de salida de consumibles (lnteñaz de salidas no-planeadas) Salida Distribuida (Interfaz de salidas de componentes a órdenes de trabajo (O.T.) automático)

**¿Qué departamentos y necesidades cubrieron estos desa"ollos?** 

Aplicación y manejo de anticipos: Ventas y Contabilidad. Control y aplicación de los anticipos (tanto en US Dlls. como en moneda nacional) pagados por el cliente.

Módulo de importaciones. Compras y Contabilidad. Actualización de los costos de productos de importación.

Módulo de conciliaciones bancarias: Contabilidad. Control de las transacciones bancarias contra las **cuentas contables de bancos.** 

Módulo de remisiones. Almacén y Embarques. Elaboración de las remisiones de acuerdo como sale de la planta el equipo. sea de compra-venta o manufacturado, asi como el control y rastreabllidad del **mismo.** 

Control de solicitudes de cotizaciones. Proyectos. Llevar el control de las solicitudes pendientes de cotización para asignación y dar prioridades.

Reportes estadísticos de cotizaciones. Proyectos. Reportes especiales de seguimiento y estadísticas de cotizaciones por códigos de ciclo y razones de pérdida.

Vales de salida de consumibles. Almacén. Para los productos consumibles. realizar una salida no planeada que sea transparente para el usuario y facilitar el proceso.

Salida Distribuida. Almacén. Realizar una salida automática según lo requerido en la orden de trabajo de acuerdo a la lista de materiales, para facilitar la captura.

¿Qué problemas se han detectado y conque frecuencia se presentan?

De los principales problemas que existen son:

- 1. El manejo de cotizaciones, el eterno dilema de hacerlas en Word/Excel o en MFG/PRO en Word las ventajas son facilidad para la edición del texto, presentación, modificaciones, pero tiene las desventajas de corno llevar el control de lo que haz cotizado, quien lo ha cotizado, a quien lo haz **cotizado, valor total de cotizaciones** ·
- 2. El control del material del Inventario, sobre todo en placa, lámina *y* estructural por el manejo de las diferentes unidades de medida.
- 3. Facturación y aplicación de anticipos para proyectos especiales donde se cotiza en dólares y la facturación debe ser en pesos. (2 veces al mes)

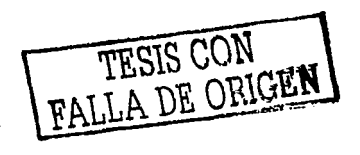

ti

- 4. En el ciclo de una orden de trabajo, si se cornete algún error (salida de material, cierre de subensambles, captura de tiempo etc.), éste es detectado por el auditor de costos hasta el momento en que se ha terminado, esto provoca que se realicen retrabajos ya que se tienen que realizan los movimientos contrarios que corrijan dichos errores. (3 veces al mes)
- 5. Cuando se generan órdenes internas para adelantar la producción y no existe orden de venta, ya que no se tiene completamente definido el proyecto con el cliente. (2 veces por mes)

¿Cómo se han resuelto?

- 1. En las cotizaciones se han adecuado los reportes de salida mediante el software optio, tratando de darle presentación, evitar recapturas en Word y con ello hacer que el paso Inicial sea la realización de la cotización dentro de MFG, el detalle que persiste por el cual se sigue utilizando Excel y Word es que mayormente se cotizan productos no estándar por lo que su clave no existe en sistema.
- 2. Al presentar la gente de almacén este problema. ellos mismos aportaron como solución, ser más organizados para la salida de los materiales mencionados y cada mes con la ayuda del Inventario cfclico se buscará hacer los ajustes que fueran necesarios, sin embargo no es una optima solución, **pues si no se cuida el proceso se pueden presentar errores y por lo tanto diferencias en el inventario.**
- 3. Se realizaron modificaciones a los programas de factura para que la impresión y aplicación, fuese tal como lo requiere el cliente, los efectos en contabilidad para la cuenta de anticipos son ajustados por notas de cargo/crédito.
- 4. Se han realizado procedimientos, instructivos y capacitaciones para el personal involucrado y evitar **así retrabajo y revisiones resultantes de estos errores, se sigue presentando en menor número pues**  depende de la correcta ejecución de los procedimientos a seguir.
- 5. Se ha tratado de que no se opte por esta opción, sin embargo cuando se presenta se debe llevar un control externo para no duplicar movimientos al ser liberada la orden de venta.

Con la aplicación de estos cuestionarios y de algunas entrevistas y comentarios de los usuarios, asf como el observar la operación del sistema en tiempo real, se logró determinar las áreas de oporfunldad para la optimización de procesos a través del desarrollo de software.

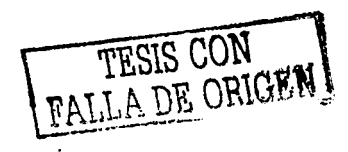

**1.6. ¿Qué es MFG-PRO?**<br>
Es un sistema integral, que maneja de forma aceptable la mayor parte de las operaciones de la<br>
empresa.

## **1 .6.1 FLUJO GENERAL DEL SISTEMA<sup>2</sup>**

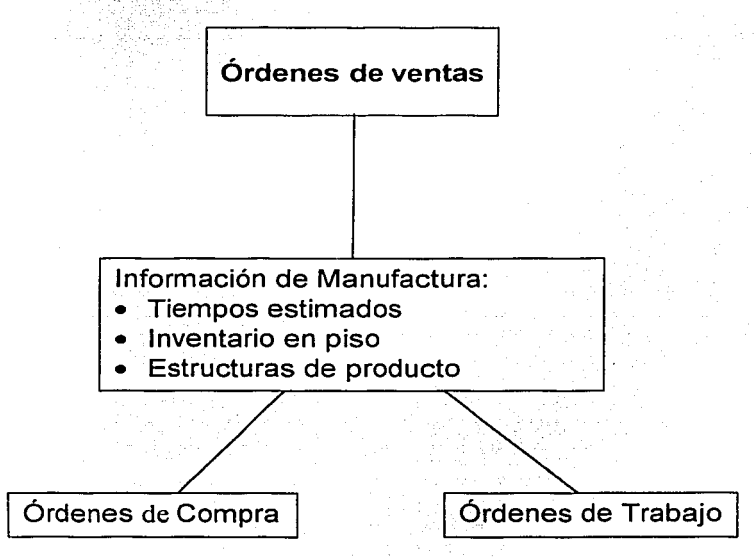

Figura 1.2 Flujo de información en el sistema

Cualquier compañia responde a la demanda -de sus productos por medio de comprar material y procesarlo. En el modelo clásico, la demanda viene en forma de órdenes de venta, y los suministros vienen en órdenes de compra y/o órdenes de trabajo.

En este modelo, la Información de la manufactura (estructuras de productos, inventarios, y los datos de la planeación maestra de artículos) es utilizada para determinar tres cuestiones: qué debe ser comprado, qué debe hacerse y cuándo.

La información de la manufactura es todo lo que sabemos acerca del producto: que se requiere, cuántos de estos materiales están en piso, y cuánto tiempo toma el obtener los que no están en piso.

<sup>&</sup>lt;sup>2</sup> La información de los temas 2.6.1 al 2.6.5, fue tomada de la documentación de MFG-PR TESIS CON

## **1.6.2 PLANEACIÓN MFG/PRO.**

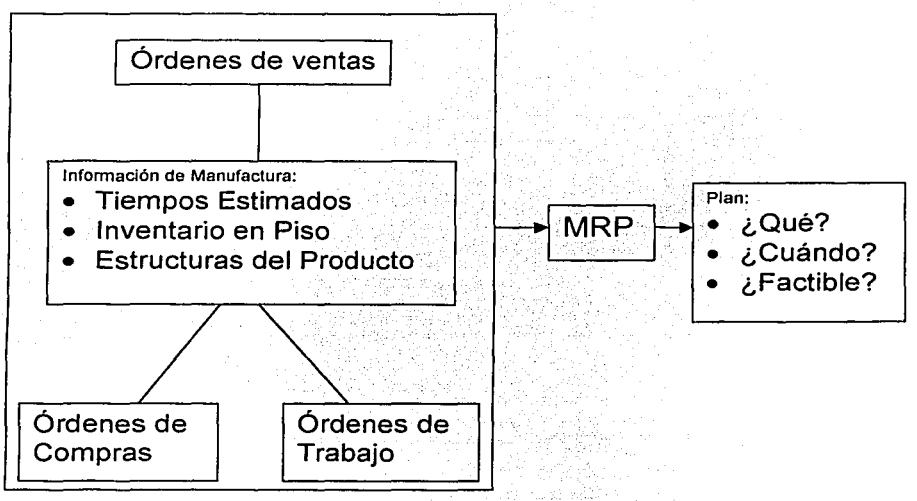

Figura 1.3 Planeación de requerimientos para la producción

Coordinar suministros y demanda.

La mayor parte del trabajo de MFG/PRO es tomar las demandas del producto final de una compañia *y*  coordinarlas con los suministros generados, por medio de órdenes de compra y órdenes de manufactura. MFG/PRO crea un plan para hacer este trabajo.

MRP.

Para hacer esto, utiliza la planeación de requerimientos de materiales (MRP - Material requirements Plannig -), una técnica para decidir que artículos son necesarios y cuando.

De arriba hacia abajo.

MRP inicia observando la demanda de un artículo tenminado y utilizando la infonmación acerca de la estructura del producto para determinar fa demanda de los componentes del artículo.

Creación de órdenes planeadas verificadas contra recursos disponibles.

Para cualquier artículo, MRP toma todo lo conocido - la información de la orden, la cantidad que se tiene en piso, y los tiempos estimados - y crea "órdenes planeadas" (sugerencias de que comprar o hacer). Una vez determinado. el plan se puede revisar comparándolo con los recursos disponibles para asegurarse de que es factible.

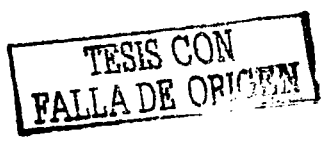

 $1.1$ 

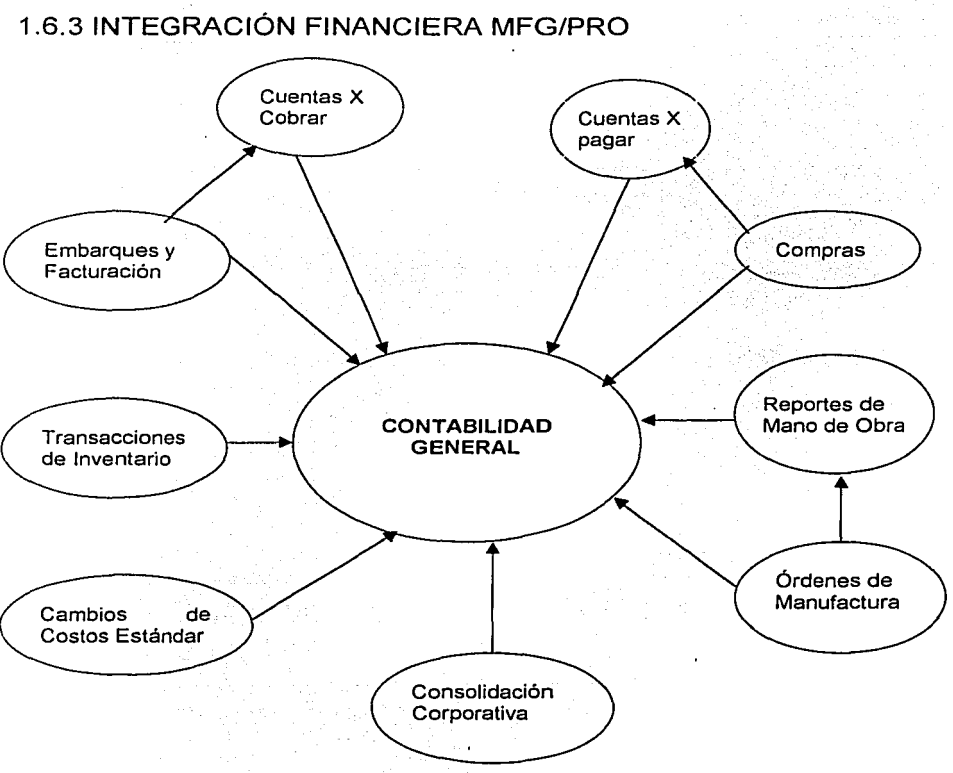

Figura 1.4 Integración financiera en contabilidad general

Consecuencias financieras.

El mayor enfoque de esta herramienta está en los sistemas de distribucción y manufactura en MFG/PRO. Pero es Importante captar que MFG/PRO es un sistema integrado. Todo lo que se hace en **manufactura tiene consecuencias financieras.** 

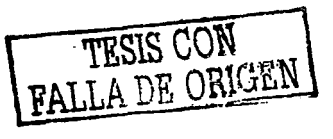

Consecuencias de la Contabilidad General (CG) automático.

Las transacciones financieras son hechas automáticamente a través del sistema. Por ejemplo, cuando se lleva a cabo una salida de manufadura o se hace un recibo, se crea una entrada a contabilidad general (CG).

Costo estándar (costo CG).

MFG/PRO se puede operar como un sistema estándar de costos. Esto significa que todas las entradas hechas a CG por cualquier articulo son hechas al costo estándar de ese articulo. El costo estándar se usa según el desempeño en el valor marcado por la banca.

Con el módulo de administración de costos (Costo promedio):

Con el módulo opcional de Administración de Costos, puedes escoger que costo promedio usar. Los coslos promedio se actualizan en bases continuas (usando un promedio de mayor prioridad).

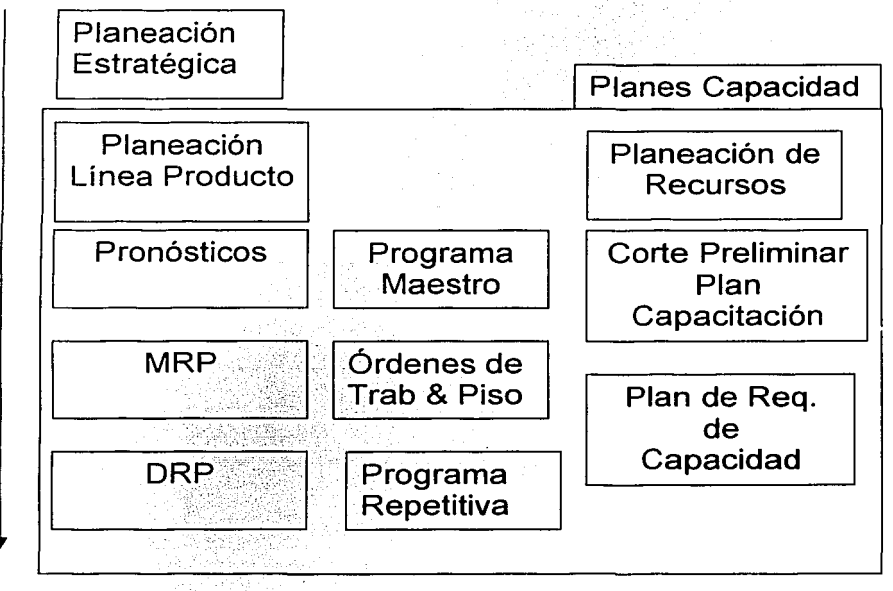

Figura 1.5 Planeación estratégica de la producción

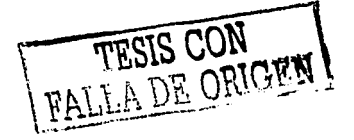

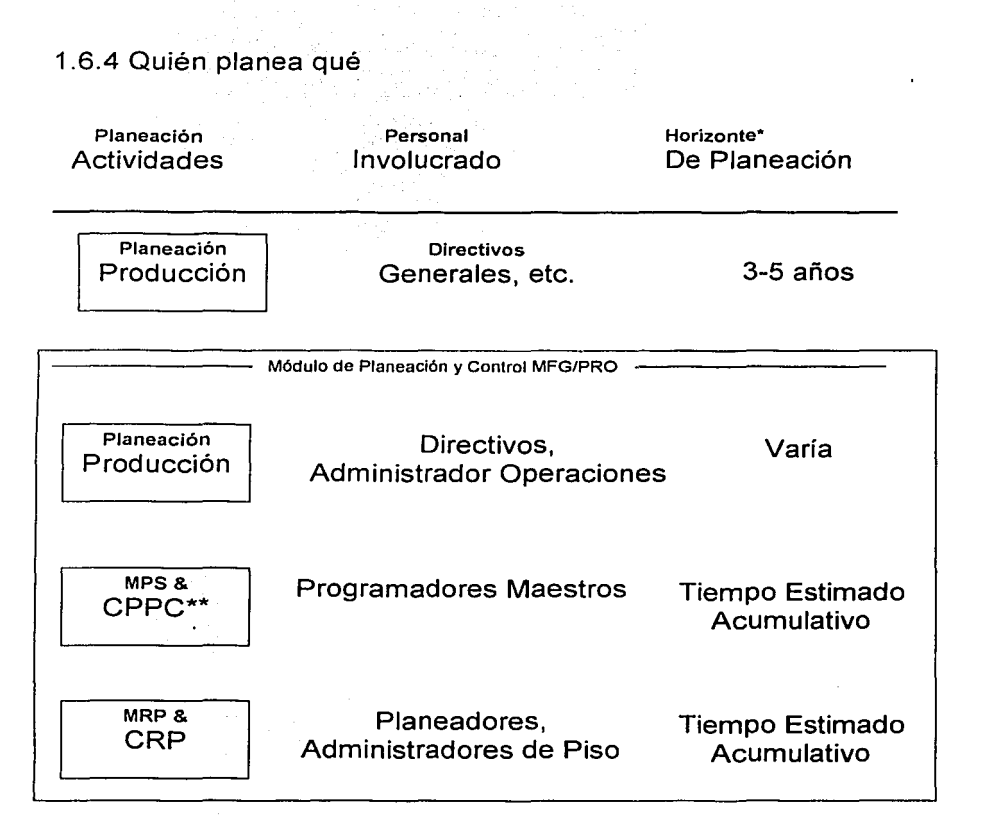

Figura 1.6 Responsables de la planeación

- Varia con la Industria.
- •• Corte Preliminar Planeación Capacidad.

La planeación y la ejecución generalmente se mueven hacia abajo y a la derecha a través de esta matriz.

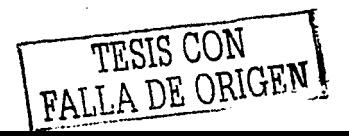

#### ¿Quién planea qué?

- **Planeación estratégica. Éste es el nivel de planeación menos integrado y menos preciso, porque** normalmente está hecho para términos a largo plazo. Los directivos de la Compañía necesitan **observar méts allá de las demandas del año con el fin de fijar expectativas acerca de crecimiento.**  Esos planes fijan la dirección para la producción de este año y las metas de ventas.
- $\bullet$ **Planeación de Producción. Estos planes están hechos al nivel de planta o almacén, por gente responsable de llevar a cabo las metas que fijaron los lideres de Ja corporación. Necesitan observar todas las actividades de un almacén y verificar la coordinación. Una vez que se fijaron los planes. proveen una guía para la gente que es responsable de producir los artículos individuales que hace la línea de producción.**
- **Planeación de Articulo Terminado. Estos planes son hechos normalmente por los programadores maestros. quienes estiman la demanda para un producto y detenninan cómo producir la mayor**  parte del producto. Esta gente tiene información al respecto del ruturo cercano y modifican los planes de la íáblica para ajustarse a la situación actual. El horizonte tiende a ser el tiempo **estimado acumulativo.**
- $\bullet$ Planeación de Componentes. El programa maestro genera una demanda de componentes; MRP usa esta demanda para programar órdenes de compra. Los programadores y la gente de piso usan los resultados de MRP para determinar el programa de manufactura, el cual tiene el mismo **horizonte en tiempo que el programa maestro.**

and the first control of the company of the control of

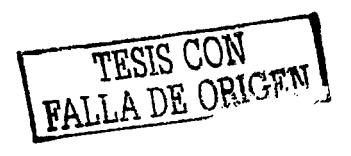

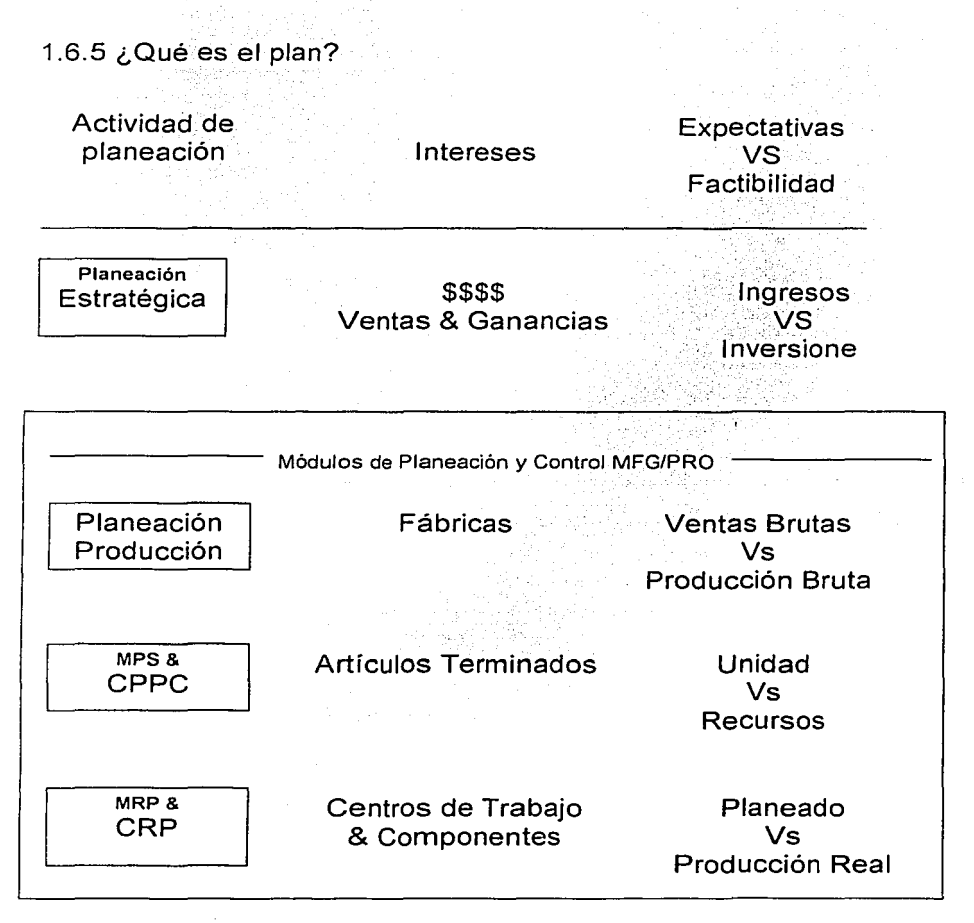

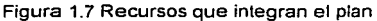

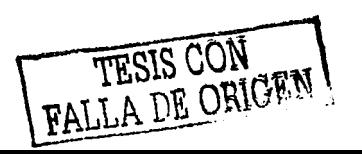

#### ¿Qué es el plan?

Todos Los planes fijan expectativas de cómo será usado algún recurso u otro. La buena planeación también incluye una verificación de la realidad - alguna determinación de si las expectativas son razonables y el plan puede llevarse a cabo.

- $\bullet$ Planeación Estratégica. El plan estratégico fija las metas totales para la organización, normalmente las rija en términos de ventas brutas o ingresos totales. Para probar la factibilidad de este plan. se deben observar las inversiones totales y compararlas con los ingresos totales. Si se invierte más de lo que se hace. no será rentable.
- Planeación de Producción. Este plan fija la expectativa de la fábrica, almacén. división o departamento. Dentro de un grupo grande, los pronósticos de ventas, pronósticos de producción y expectativas de ingresos son la estafeta de gente diferente; para determinar la factibilidad del plan. los diferentes grupos ... e expectativas deben ser balanceados. No se puede vender lo que no se hace.
- Planeación de Artículos Prioritaria. Este plan fija el número de artículos prioritarios (articulas terminados. artículos de nivel 1, partes de servicio, Etc.) que van a ser producidos y el programa. La verificación en este plan es la disponibilidad de los recursos críticos. Si se quieren hacer 50 artículos la próxima semana. pero el íabricanle sólo hace 25 en una semana. no se puede llevar ese plan.
- Planeación de Componentes. Este plan detenninará qué centros de trabajo y componentes serán usados para llevar a cabo el plan. La verificación es para determinar si los centros de trabajo tienen la capacidad de llevar a cabo el programa.

#### CAPÍTULO 11.- ANÁLISIS Y DETERMINACIÓN DE LOS REQUERIMIENTOS.

and a constitution of the constitution of the constitution of the constitution of the constitution of the const

En este capitulo se presenta el análisis y determinación de los requerimientos referentes a los procesos de lista de µrecios. configuración y cotización de productos que comercialíza la empresa.

Como se mencionó en el capitulo l. el aspecto fundamental del análisis de sistemas es comprender todas las facetas y procesos relevantes de la parte de la empresa que se encuentra bajo estudio. Para alcanzar este cometido es necesario que el analista trabaje conjuntamente con los empleados, administradores y responsables de cada etapa del proceso en cuestión, para reunir todos los ponnenores del proceso, esto es, entender claramente qué se hace, y bajo qué circunstancias se hace, qué elementos intervienen, qué procedimientos se aplican, con qué frecuencia se presentan. cuáles son los resultados obtenidos al final de cada etapa, con qué grado de eficiencia se obtienen estos resultados. existe algún problema en la ejecución de las diferentes facetas que involucra el proceso. qué tan seno es el problema. dé que fonna lo solucionan, de que tipo de herramientas se auxilia para realizar estos procesos.

Para poder realizar el análisis de los procesos de listas de precios, configuración y cotización de productos se hizo uso de diagramas de flujo que muestran de forma clara los pasos que se deben llevar a cabo para la realización de cada proceso. De esta manera. podemos observar las diferentes facetas que integran a cada uno de los procesos, esto permite estudiar cada uno de los elementos de los diagramas como un subproceso. el cual es documentado de fonna detallada. en esta documentación se indaga acerca de las preguntas realizadas anteriormente. con la finalidad de alcanzar cierto dominio en cuanto al manejo de las operaciones de la empresa, así mismo cada paso se ve como un proceso "independiente" ya que éste cuenta con sus propias entradas, el proceso en sí, y la salida o respuesta a dicho proceso, pero sin perder de vista la relación que existe con los demás elementos del proceso completo. ya que algunas salidas de estos subprocesos son entradas para la realización de otros. La finalidad de ver1os de forma independientes sólo es para poderlos estudiar lo suficientemente detallados y poder determinar si es factible automatizar dichos procesos. o en su defecto poder realizar una serie de propuestas de solución o mejoras factibles y viables que permitan realizar de manera más eficiente y confiable el o los procesos bajo estudio.

Este análisis permite observar las relaciones que puedan existir con otros procesos, lo cual permite controlar algunas de las variables externas que pudieran intervenir de forma negativa en el control de Jos procesos bajo estudio.

A continuación se presentan los diagramas de cada proceso y su documentación correspondiente.

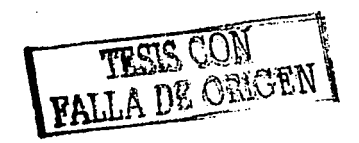

 $\sim$ 

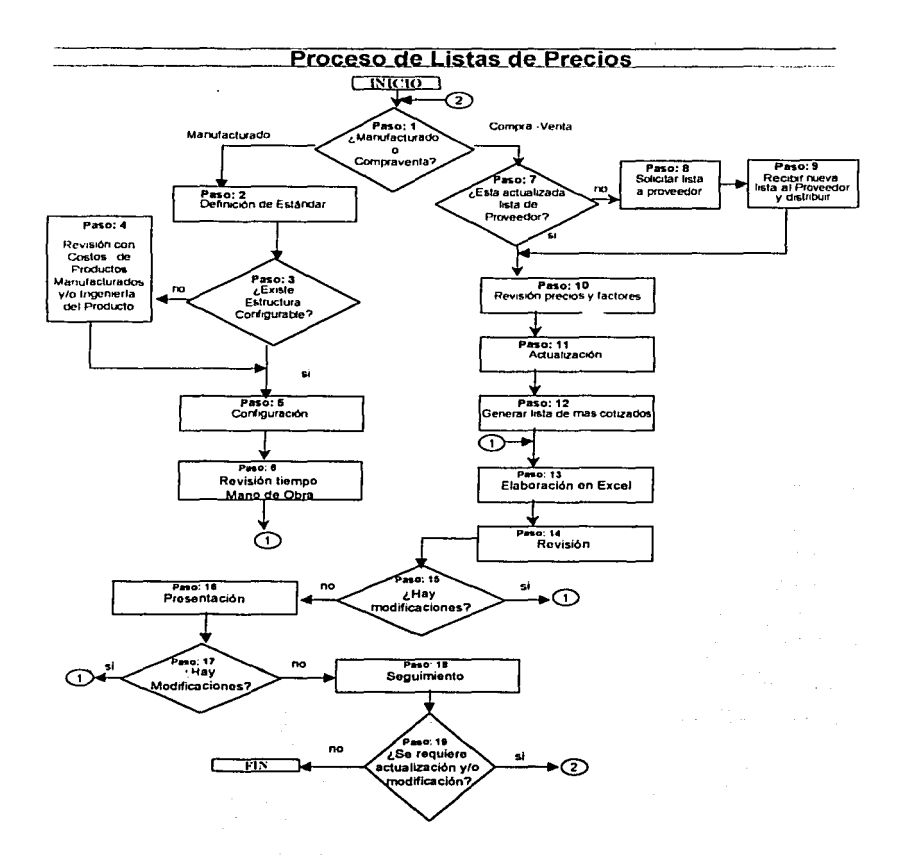

Figura 3.1 Diagrama de flujo del proceso de lista de precios

TESIS CON TESIS CON

## 3.2.- ANÁLISIS DEL PROCESO DE LISTAS DE PRECIOS.

Paso 1.- ¿Es manufacturado o compra-venta?

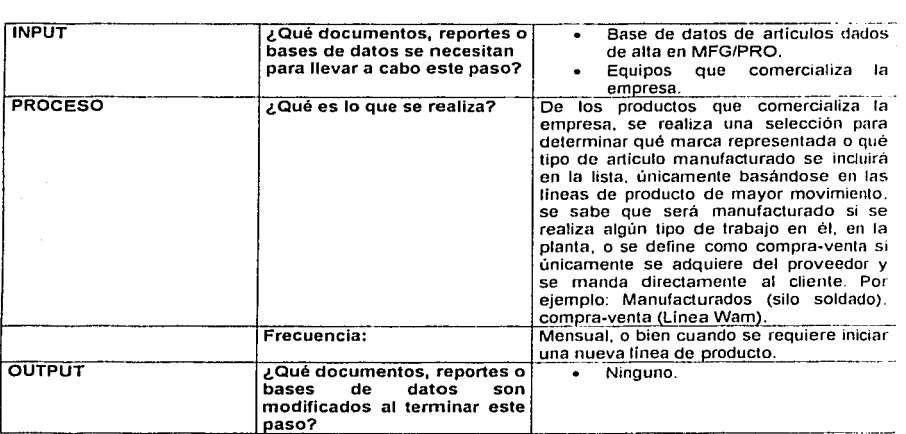

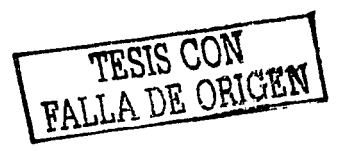

e trong a thoraigh

standard

 $\bar{z}$ 

#### Paso 2.- Definición de estándar.

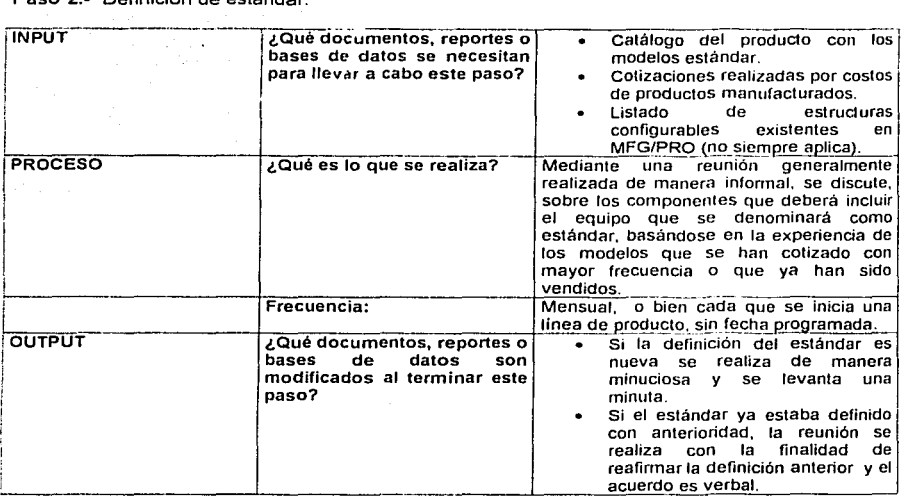

 $\tau = 1 - \tau^2$  .

÷.

#### Paso 3.- ¿Existe estructura configurable?

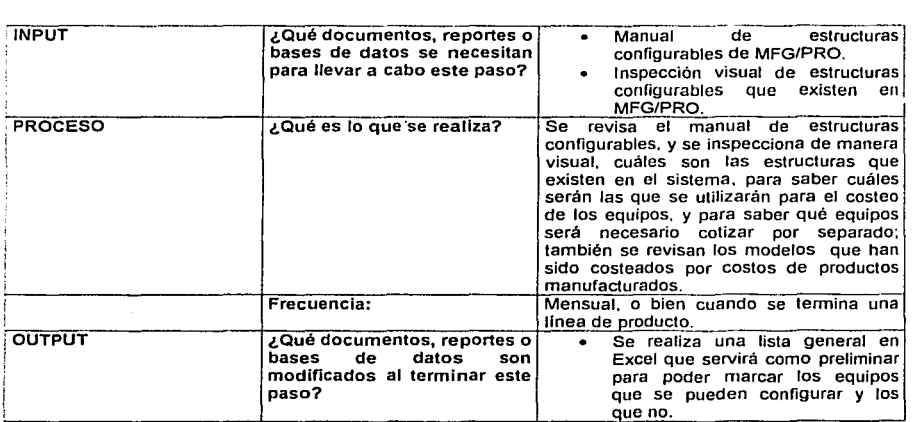

the the grant of the control of the

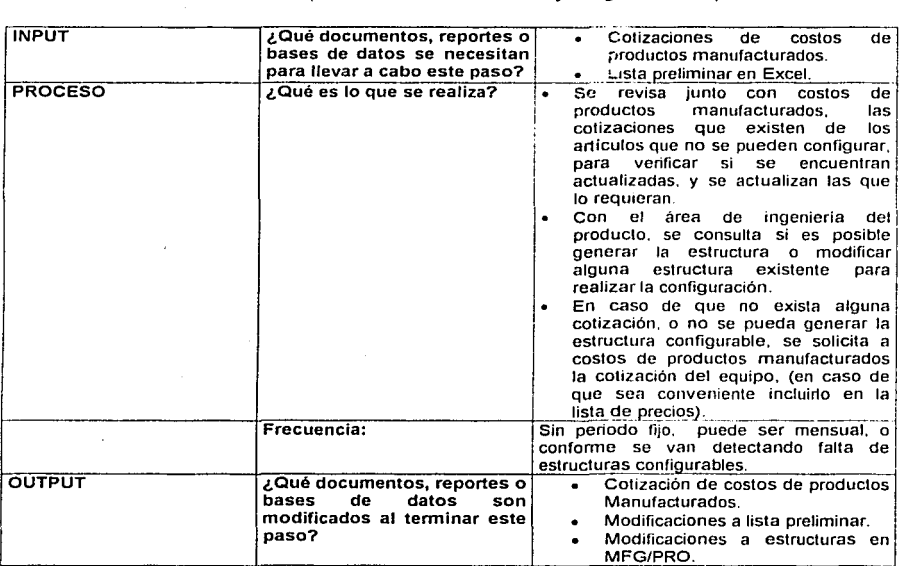

Paso 4.- Revisión con costos de productos manufacturados y/o ingenieria del producto.

Paso 5- Configuración.

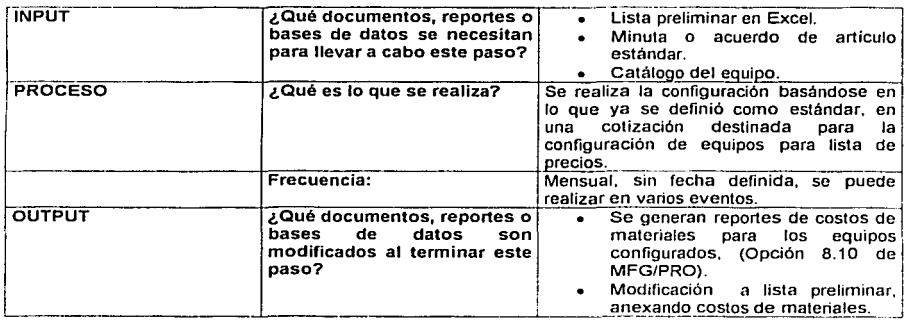

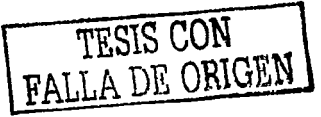

**A** 100

the security is a support that the second control of the second control of

Paso 6- Revisión tiempo de mano de obra.

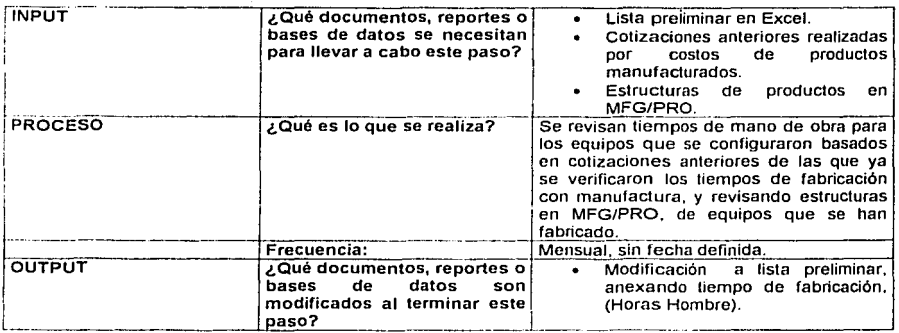

**Contractor** 

Paso 7- ¿Esta actualizada lista de proveedor?.

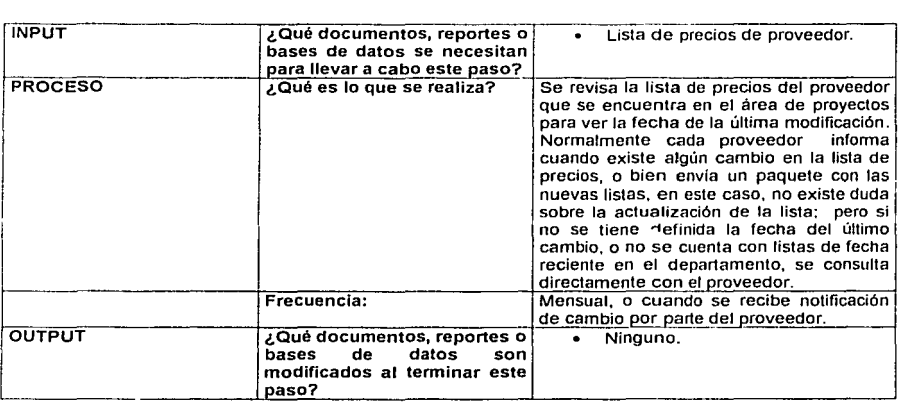

TESIS CONTREN

Paso 8- Solicitar lista a proveedor.

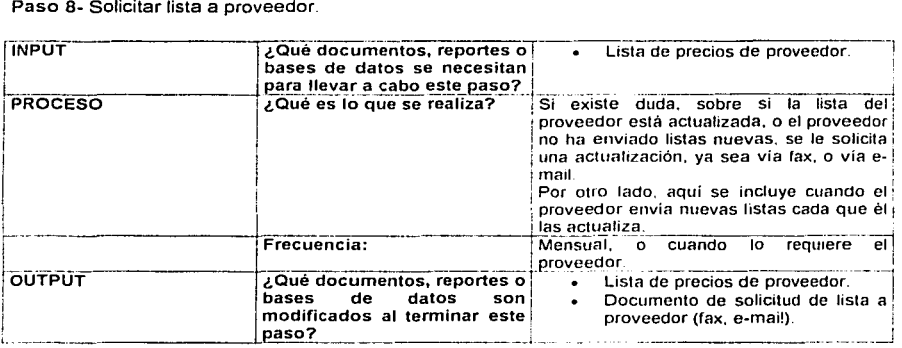

the company of the control of the control of the control of the property control theorems of

Paso 9- Recibir nueva lista de proveedor y distribuir.

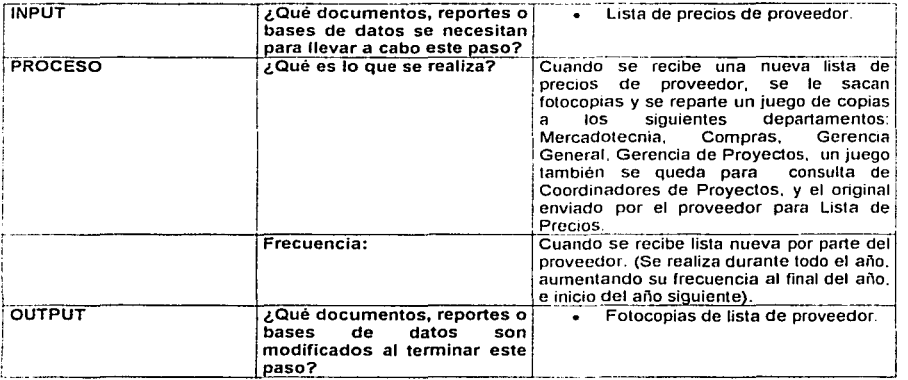
### Paso 10- Revisión de precios y factores.

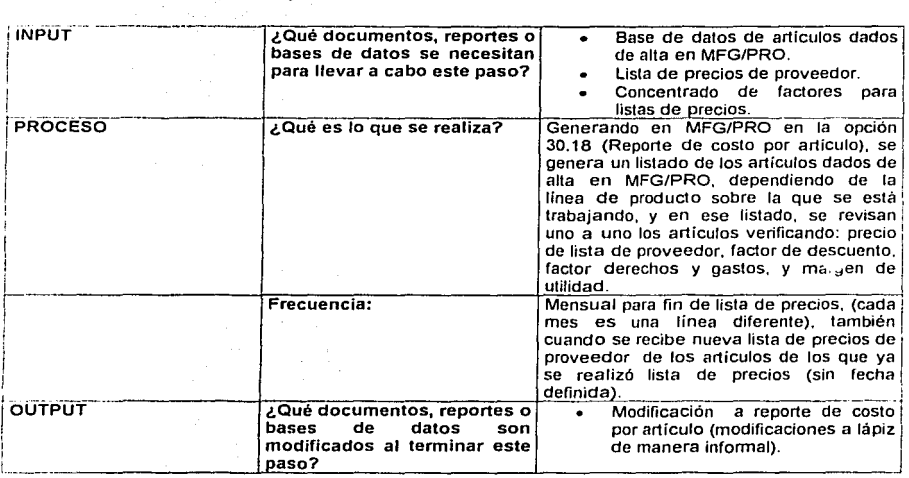

the first second that the construction of the company of the construction of the construction of the construction of the construction of the construction of the construction of the construction of the construction of the c

### Paso 11- Actualización.

Ĩ.

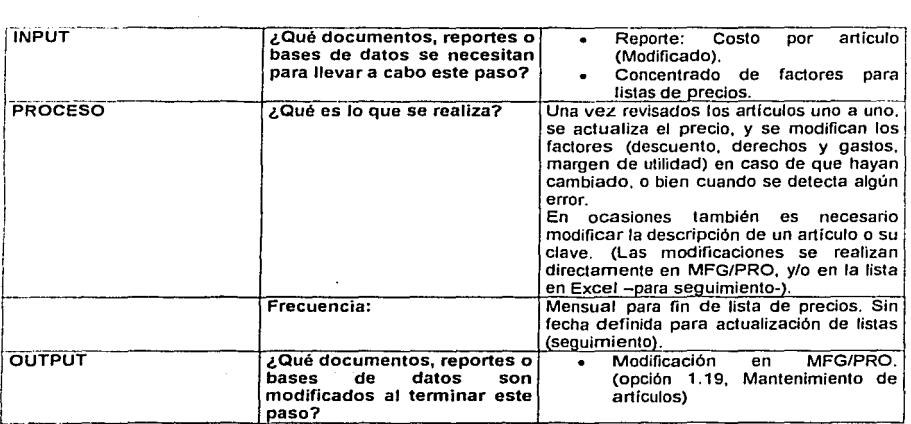

 $\mathcal{L}(\mathcal{A})$  .

Paso 12.- Generar lista de los artículos más cotizados.

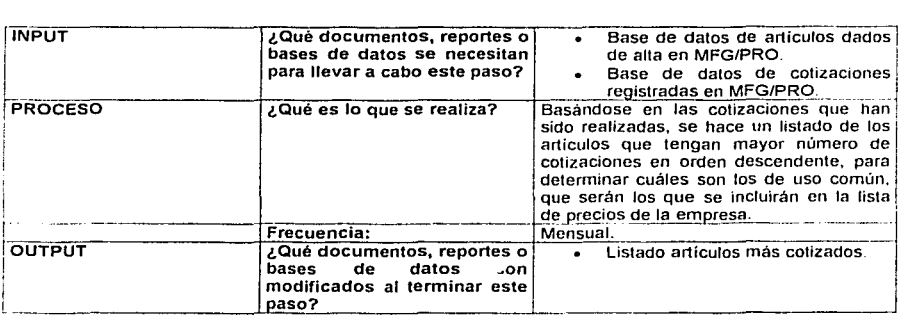

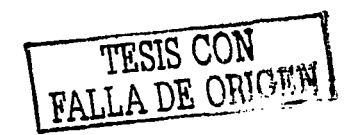

### Paso 13.- Elaboración en Excel.

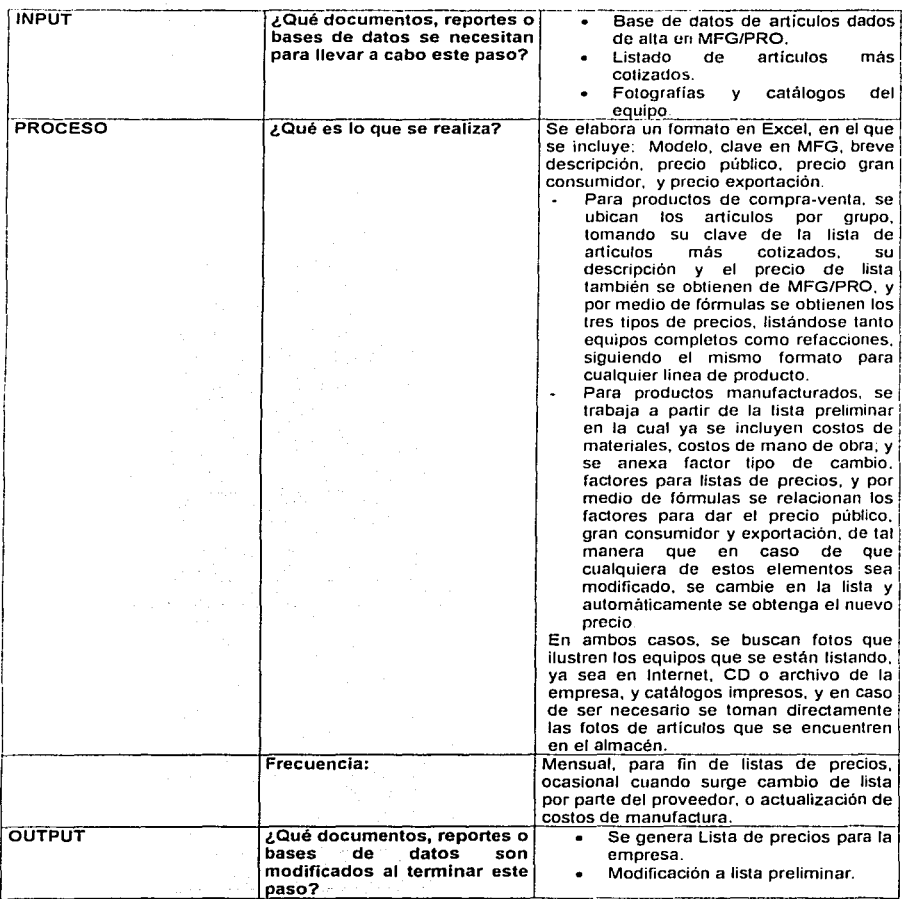

 $-$ 

compared to the company of the first state of the company of the company of the company of the company of the

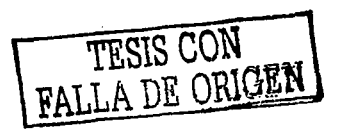

### Paso 14- Revisión.

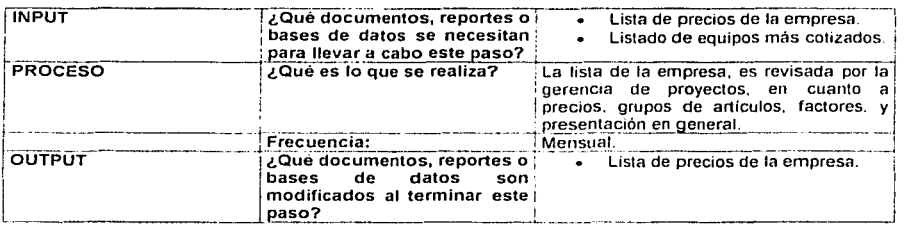

and the company of the contract state of the contract of the company and the company of the company of the company of the company of the company of the company of the company of the company of the company of the company of

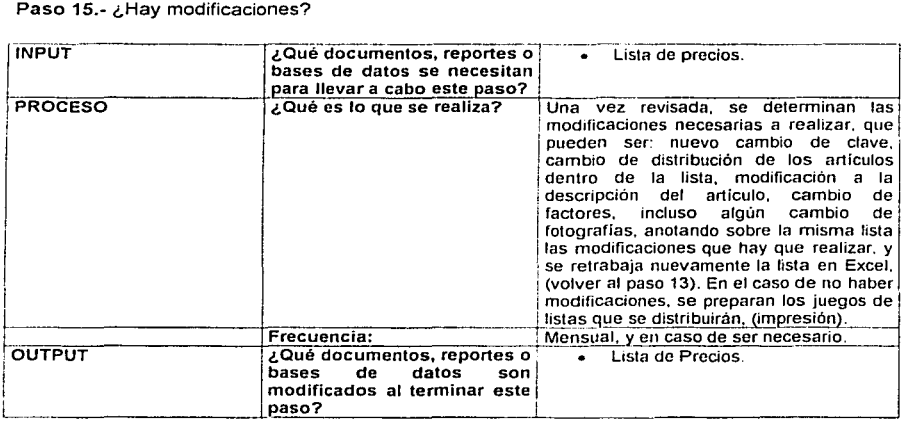

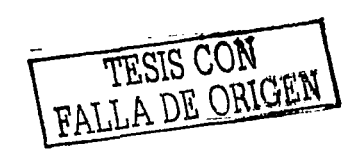

### Paso 16- Presentación.

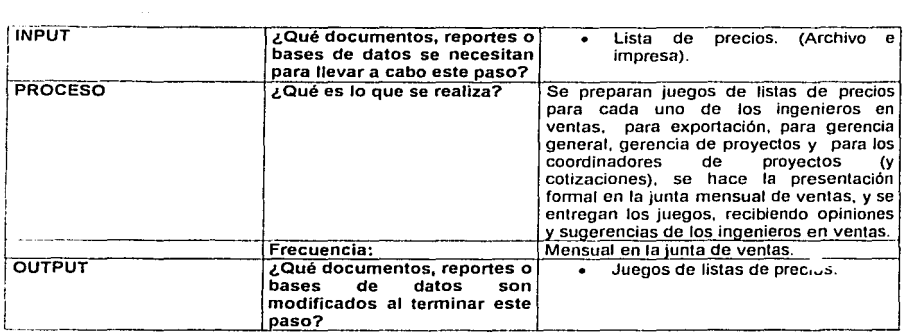

and the complete state of the complete state

### Paso 17.- ¿Hay modificaciones?

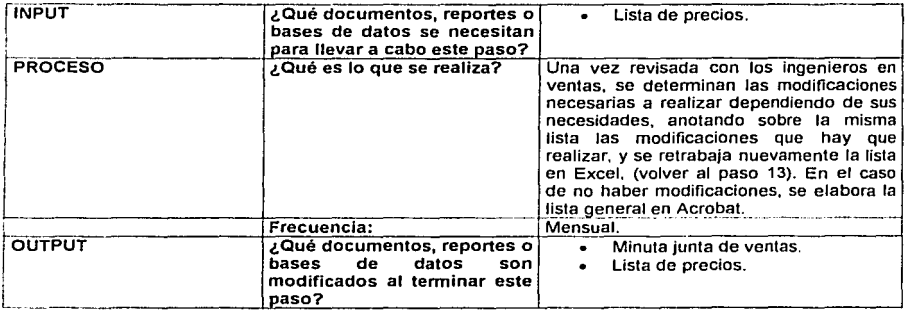

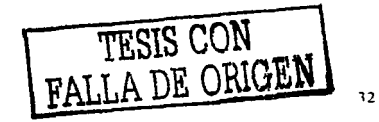

### Paso 18.- Seguimiento.

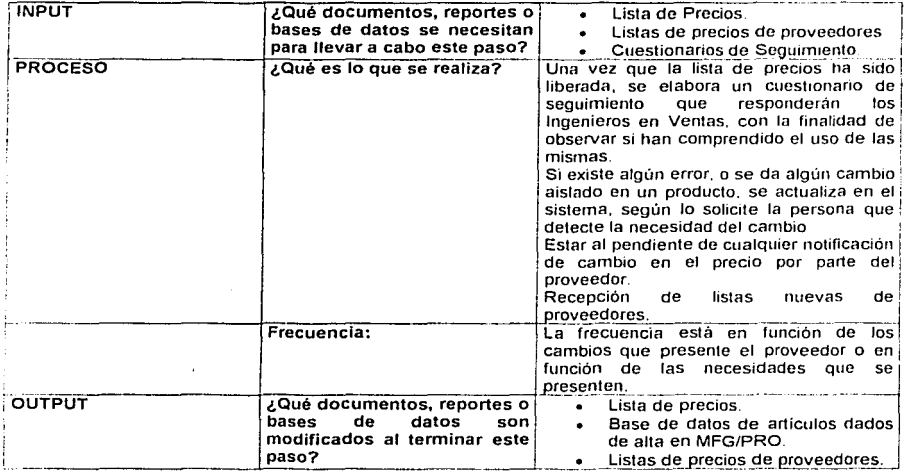

Paso 19.- ¿Se requiere actualización y/o modificación?

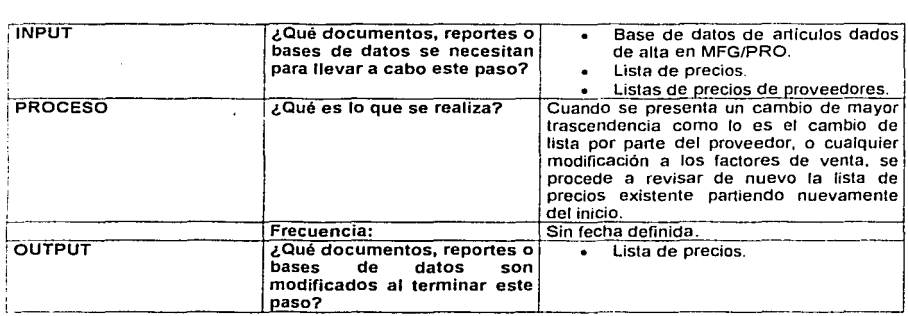

FALLA DE ORIGEN

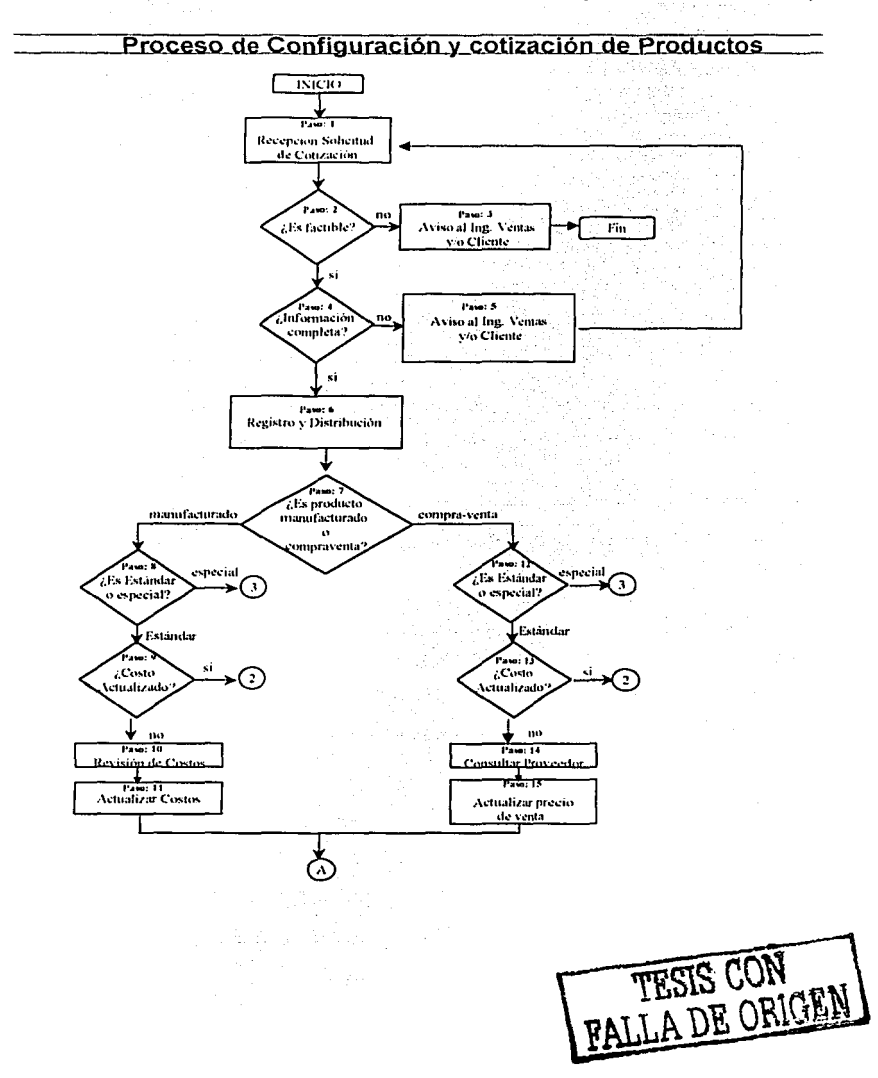

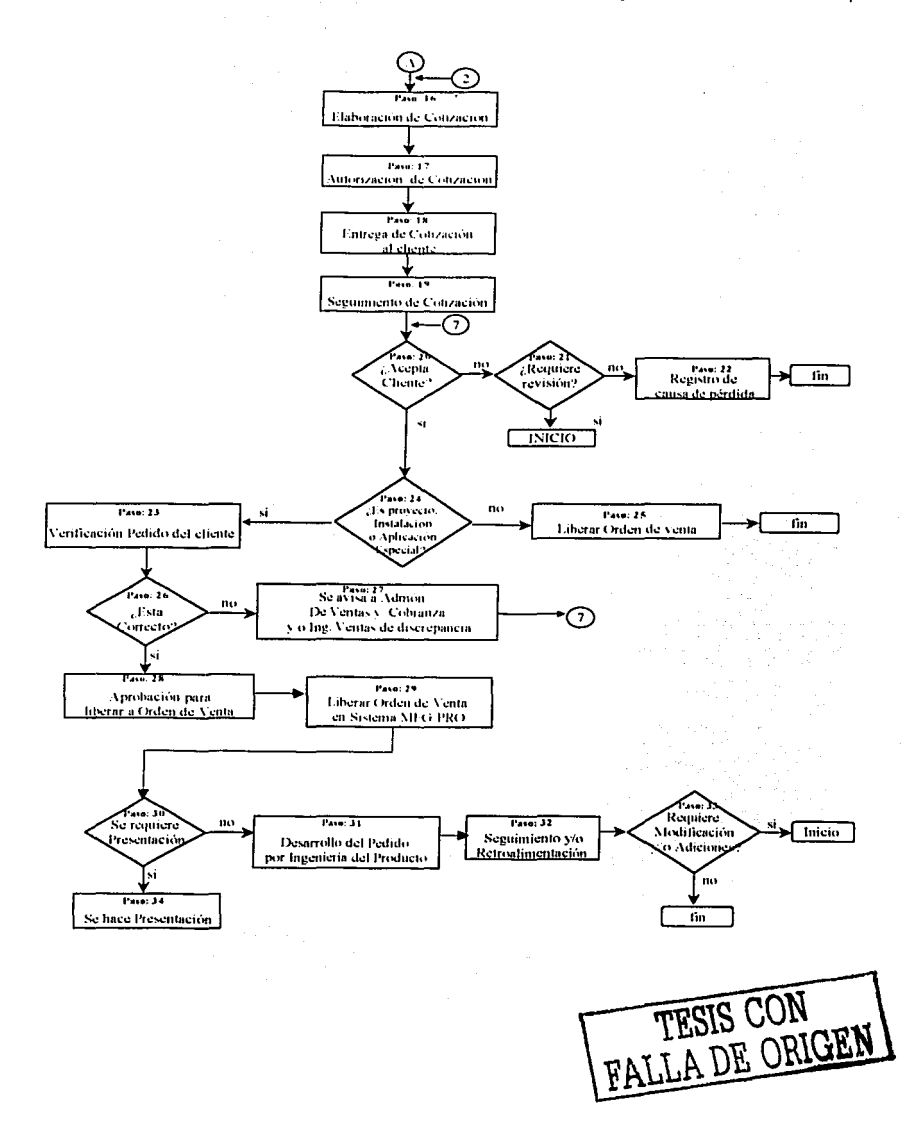

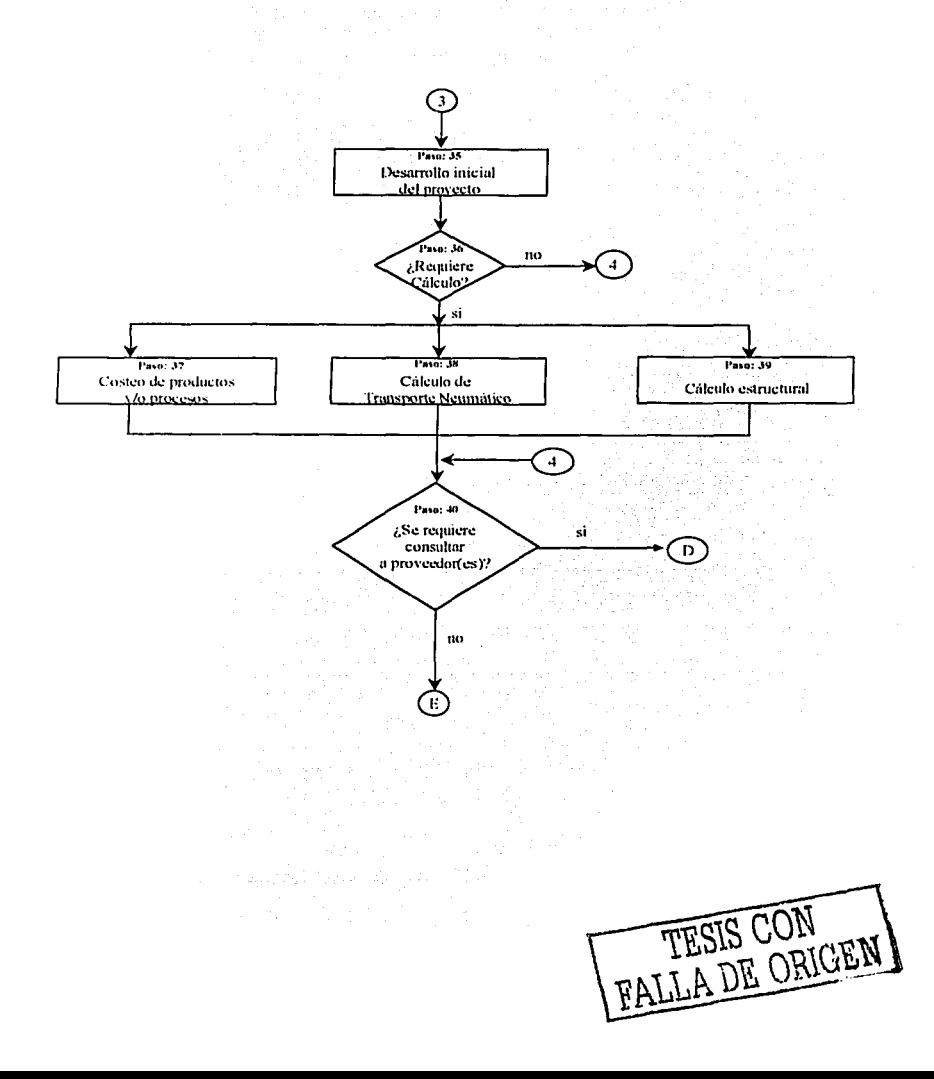

Library and

بواصل المبردين الاصالية الانتقاد

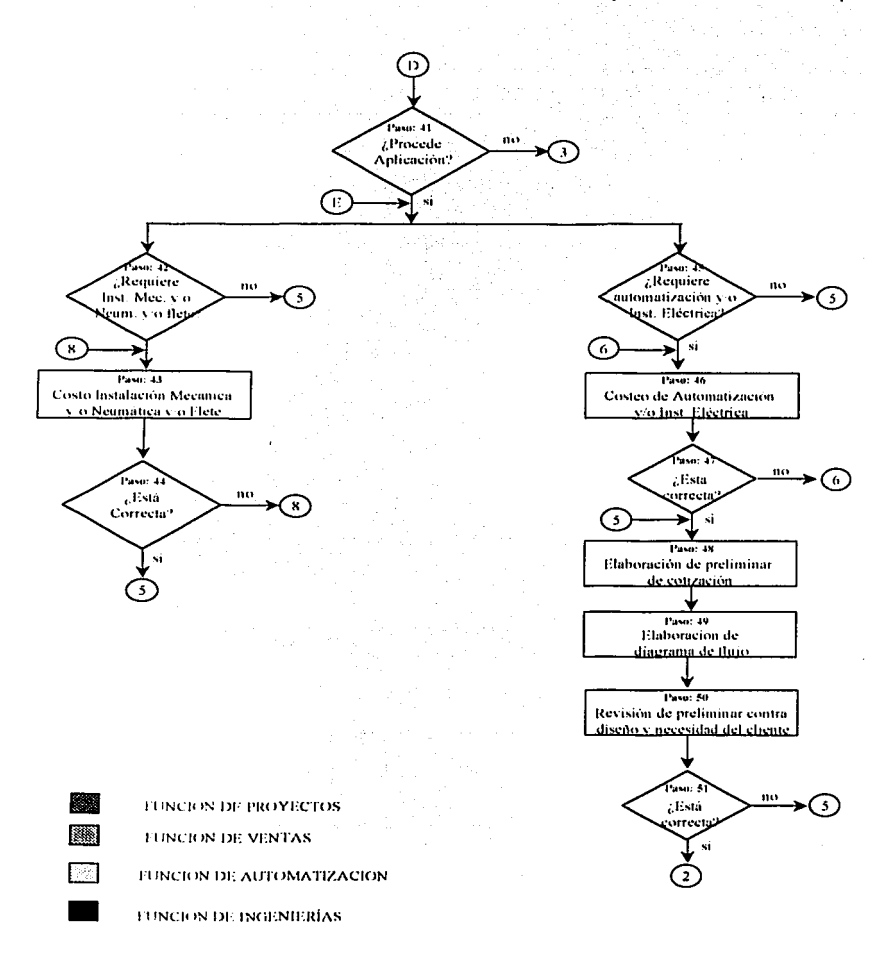

Figura 3.2 Diagrama de flujo del proceso de configuración y cotización de productos

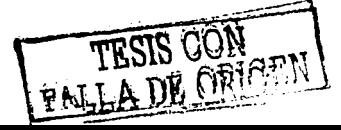

### 3.4.- ANÁLISIS DEL PROCESO DE CONFIGURACIÓN Y COTIZACIÓN DE PRODUCTOS.

Paso 1.- Recepción solicitud de cotización.

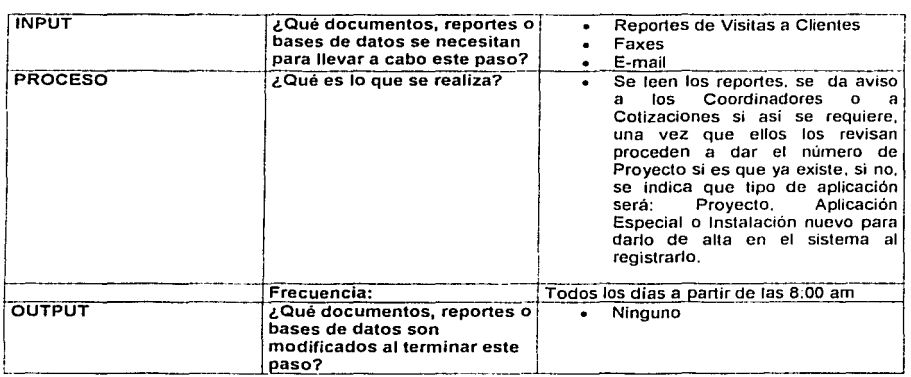

### Paso 2.- ¿Es factible la solicitud de cotización?

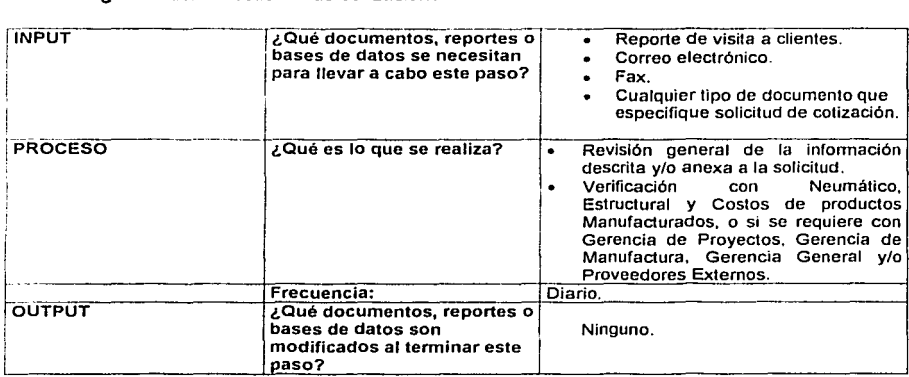

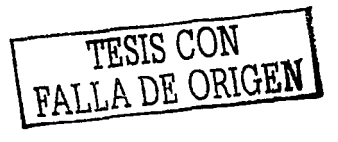

### Paso 3.- Aviso al ingeniero en ventas y/o cliente

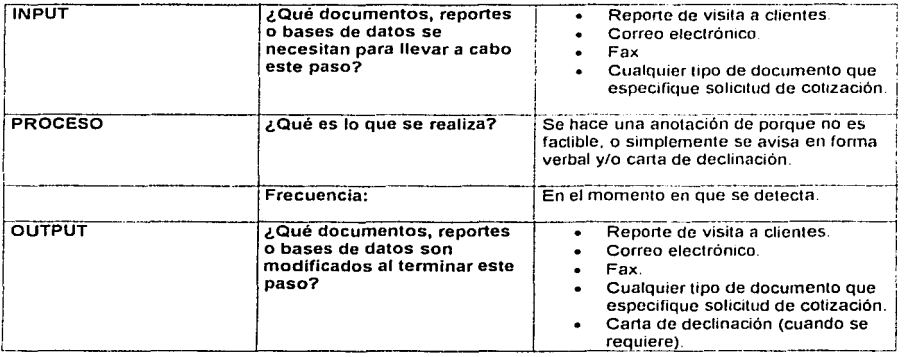

### Paso 4.-¿lnformación completa?

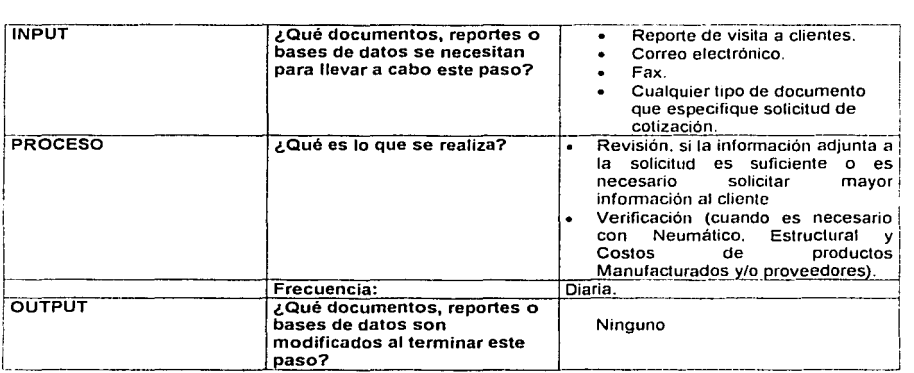

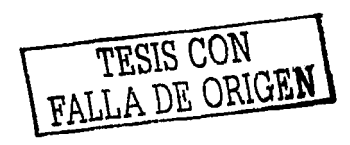

Paso 5.- Aviso al ingeniero en ventas y/o clientes.

医水杨酸 医单位神经 医水杨酸

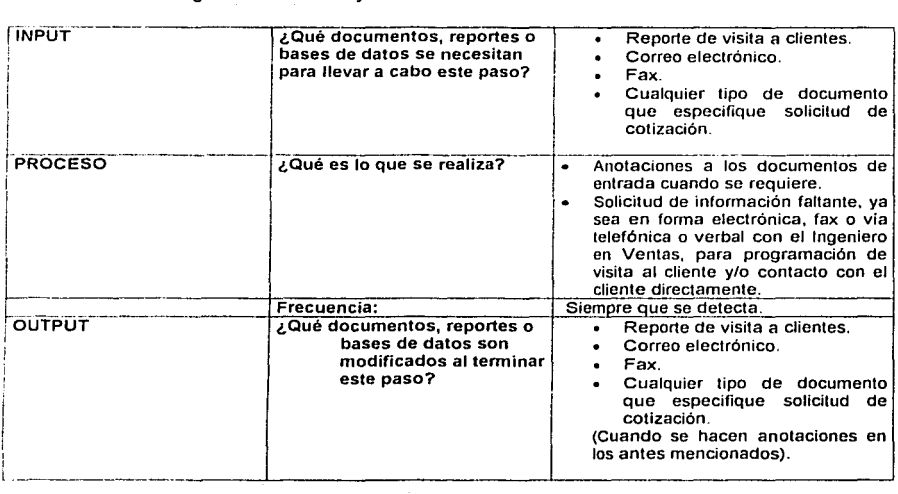

the company of the company of the company of the company of the company of the company of the company of the company of the company of the company of the company of the company of the company of the company of the company

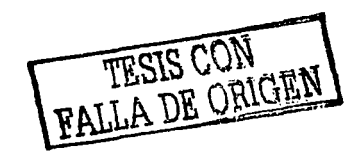

Paso 6.- Registro y distribución.

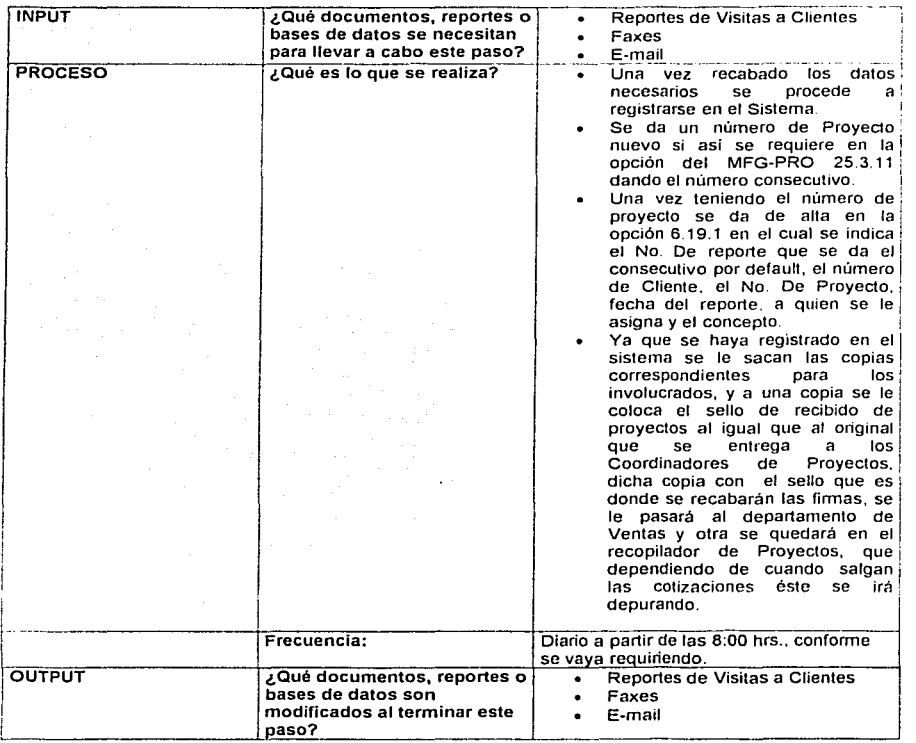

 $\sim$ 

and the state of the state of the

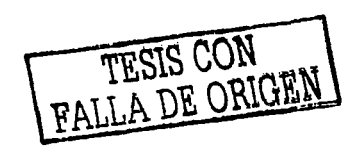

 $+1$ 

### Paso 7.- ¿Es producto manufacturado o compra-venta?

المتحاد والقرابط ووارد والمستقيلين والمرادات

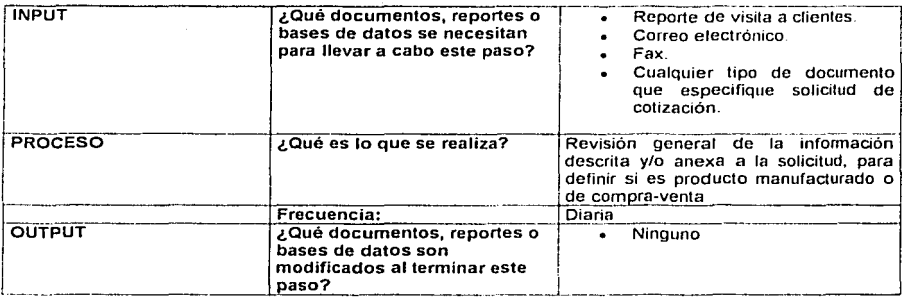

the party of the contract of the contract of the contract of the contract of the contract of the contract of the contract of the contract of the contract of the contract of the contract of the contract of the contract of t

### Paso 8- ¿Es estándar o especial?

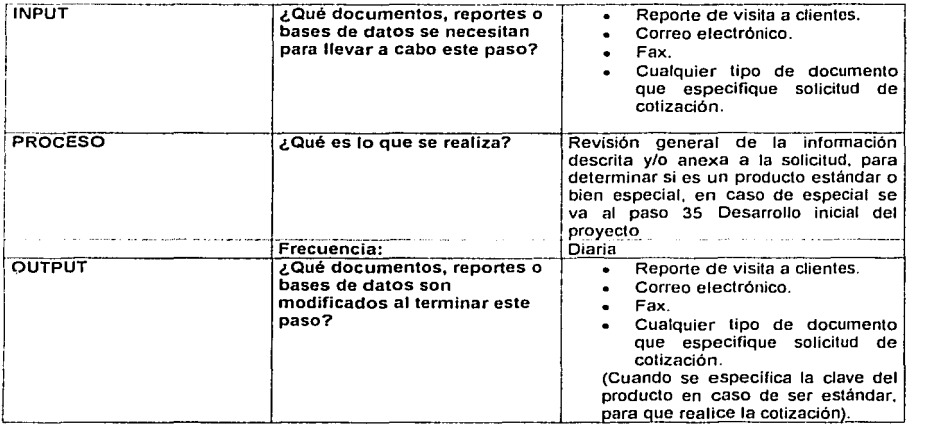

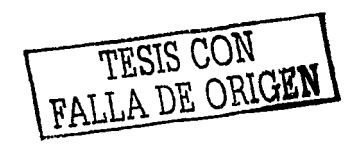

### Paso 9.- ¿Costo actualizado?

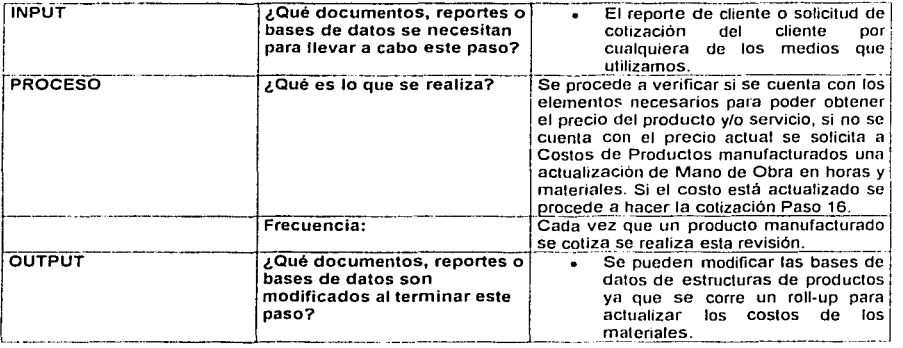

contract the second

Paso 10.- Revisión de costo de un producto manufacturado estándar.

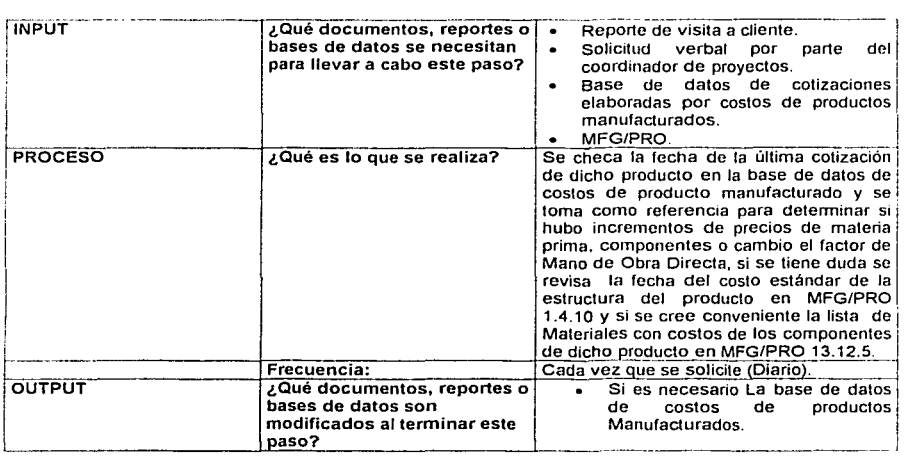

FALLA DE ORIGEN

Paso 11.- Actualización de costo de un producto manufacturado estándar.

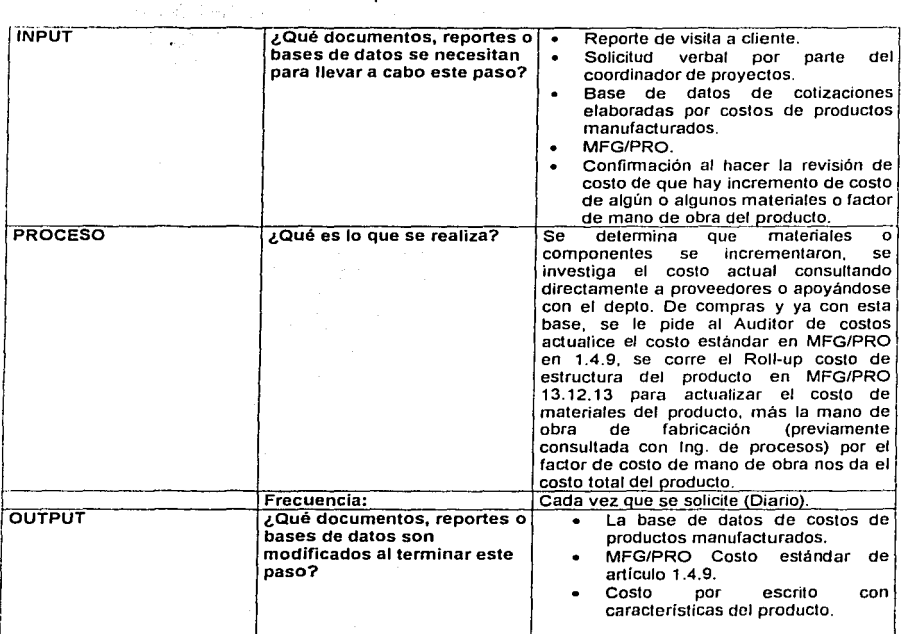

the company of the second company of the company of the

the support work of the context of

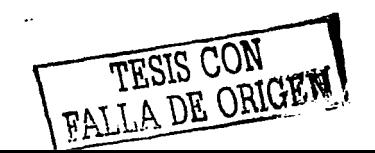

**British British** 

### Paso 12.- ¿Es estándar o especial?

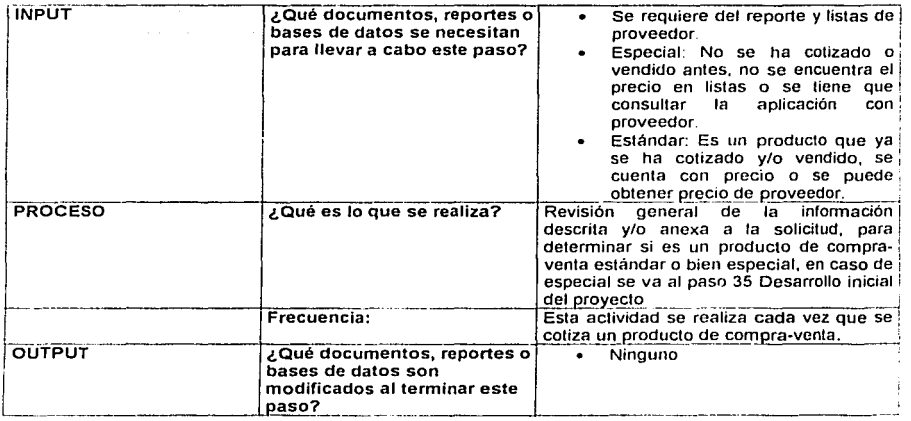

The party of the set of the second and the set of the

### Paso 13.- ¿Costo actualizado?

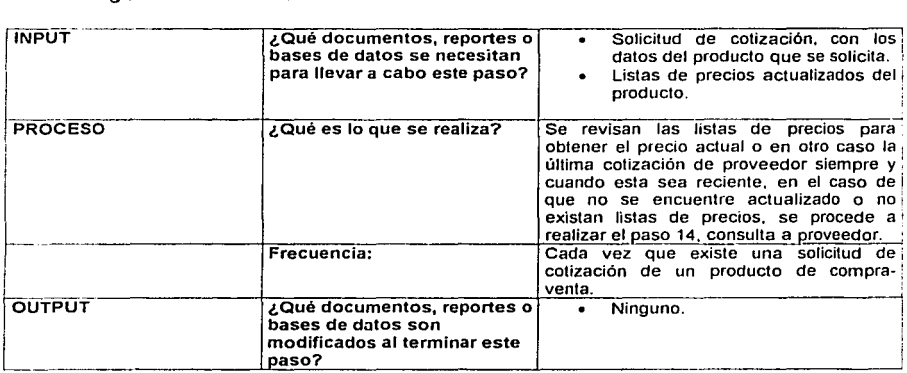

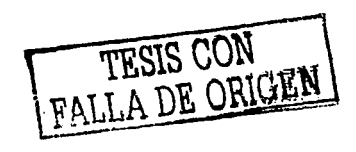

Paso 14.- Consultar a proveedor.

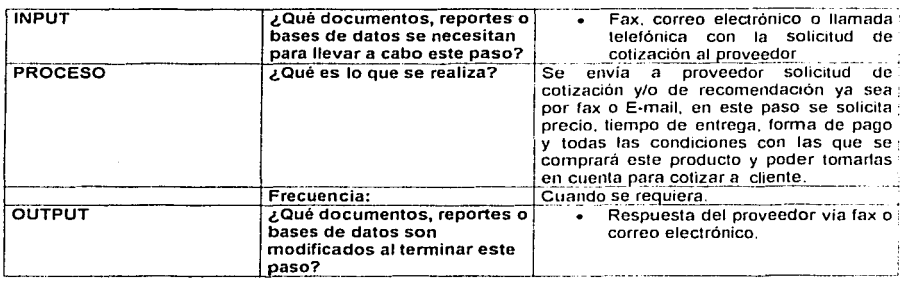

come del control

contact to the contact and the contact form of the contact of the contact of the contact of the contact of the

### Paso 15.-Actualizar precio de venta.

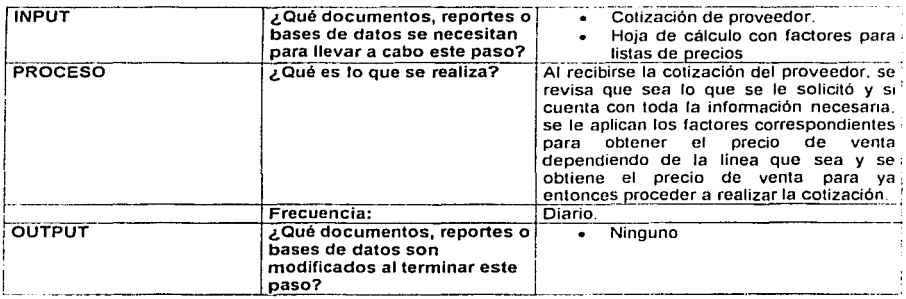

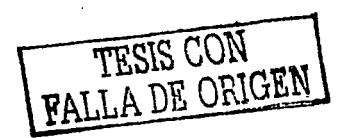

Paso 16.- Elaboración de cotización.

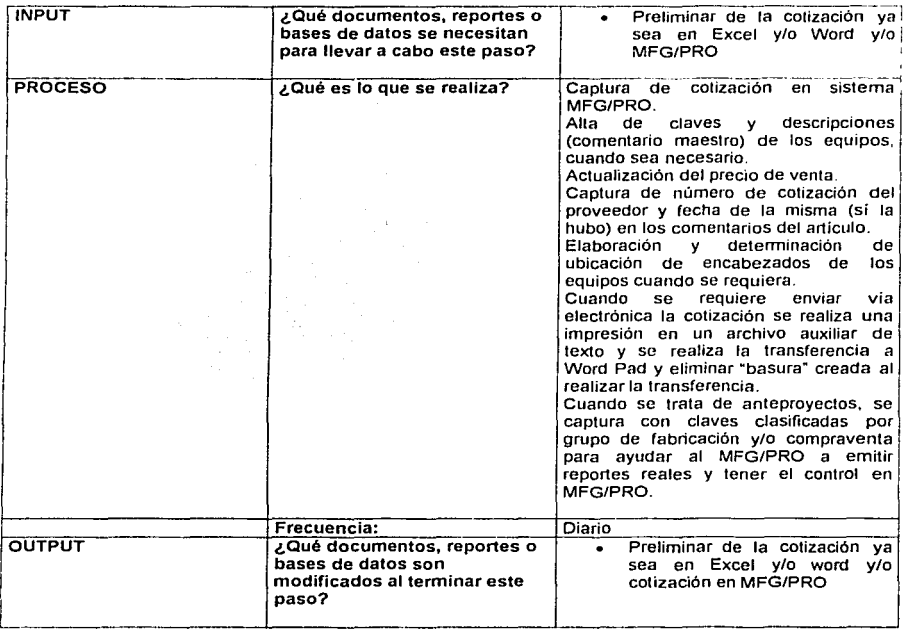

 $\omega_{\rm{eff}} \simeq \omega_{\rm{eff}} \simeq 100$  km s  $^{-1}$ 

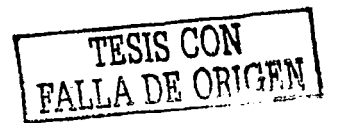

Paso 17.-Autorización de cotización.

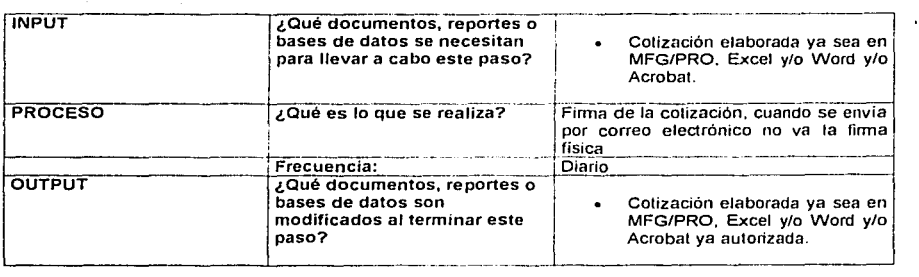

Paso 18.- Entrega de Cotización al Cliente.

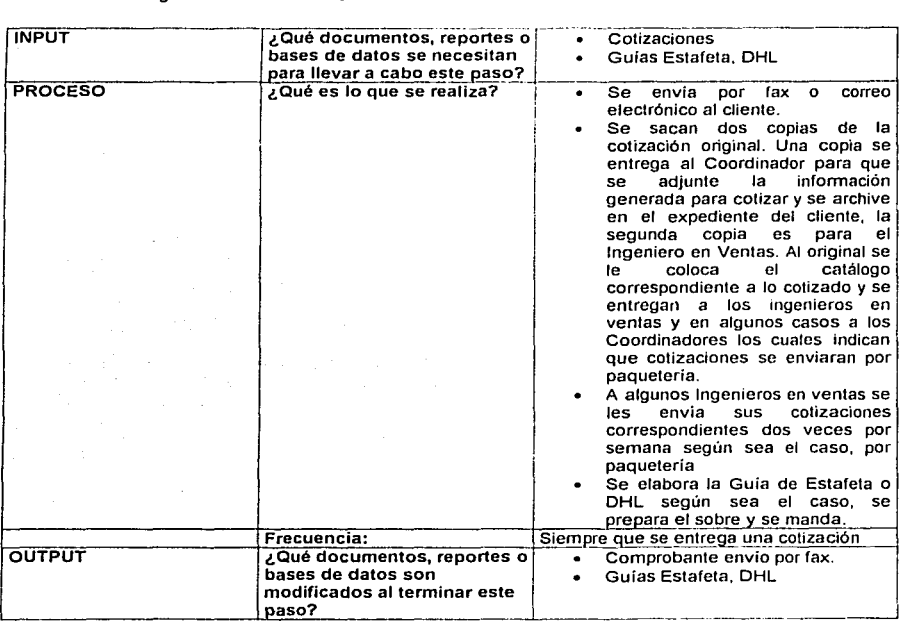

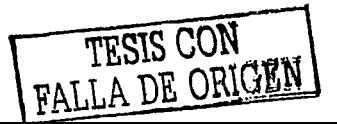

Paso 19.- Seguimiento de cotización.

 $\sim$ 

the second state of the second contract of the

the company of the com-

**State Street** 

 $\sim$  100  $\pm$ 

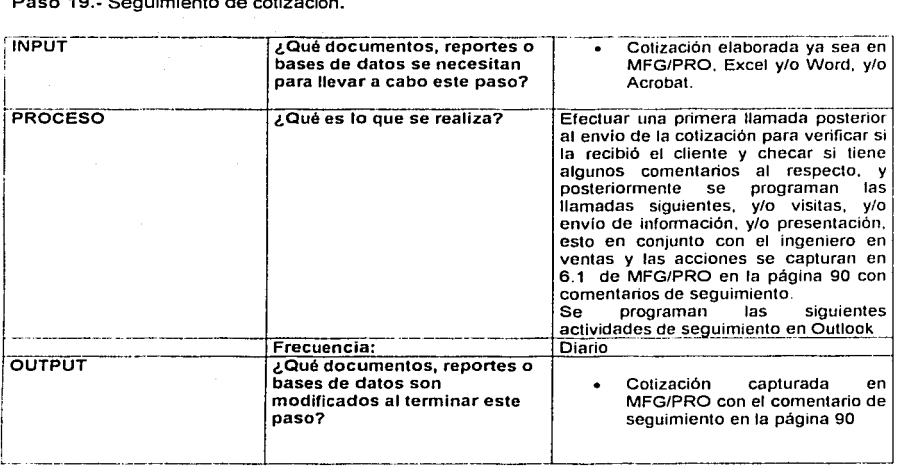

Paso 20 ¿Acepta el cliente la cotización.?

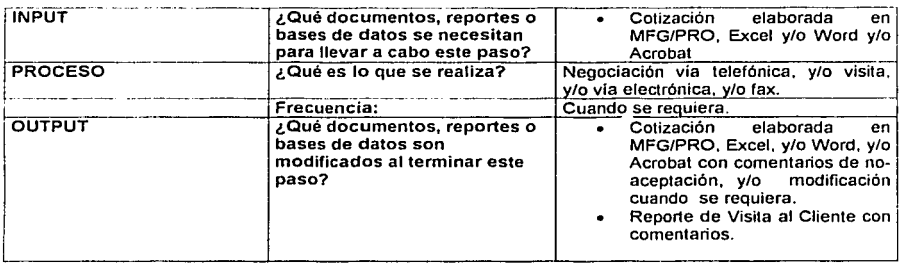

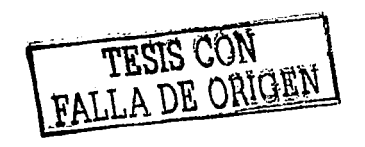

### Paso 21 ¿Requiere revisión?

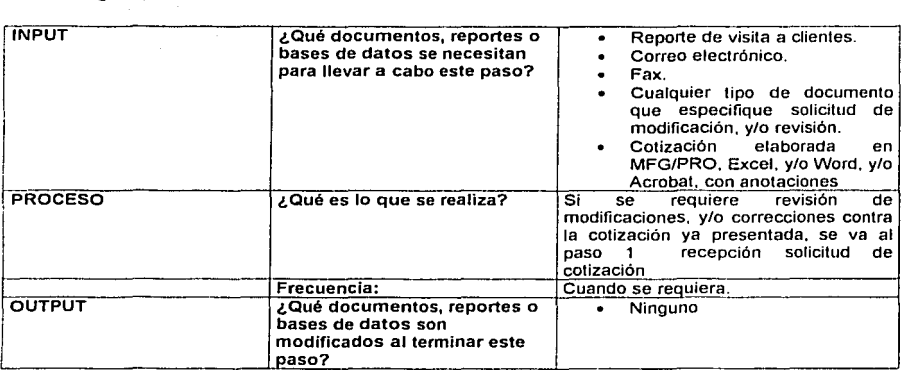

and any man man man and contact the contact of the contact of the contact of the contact of the contact of the

### Paso 22 Registro de causa de pérdida

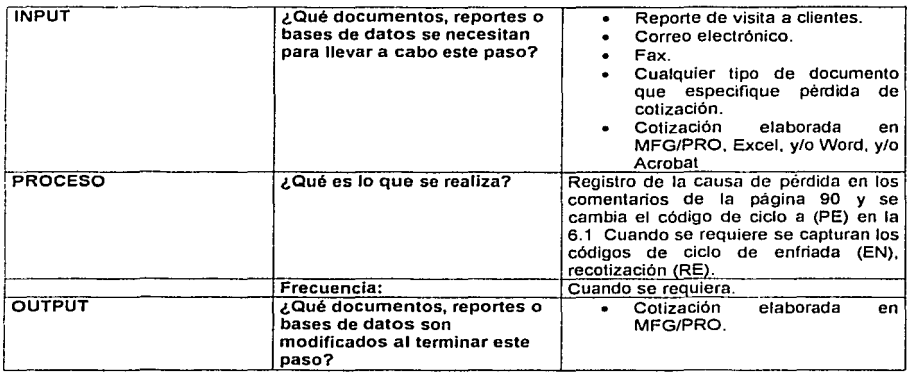

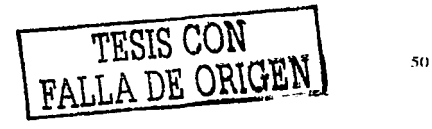

## Capitulo 2 Análisis y determinación de los requerimientos

Paso 23 ¿Es proyecto, instalación o aplicación especial?

make the presented and control of the control

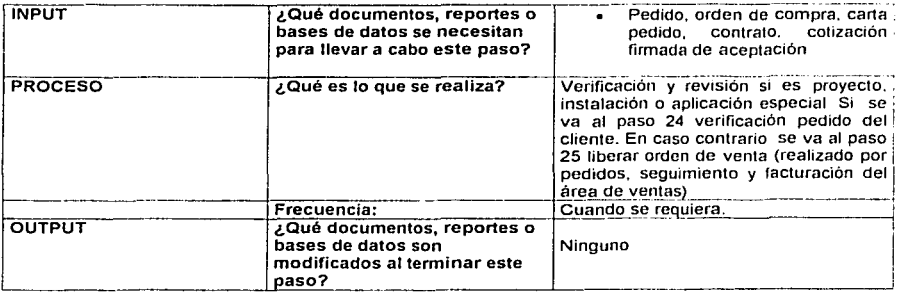

Paso 24.-Verificación pedido del cliente.

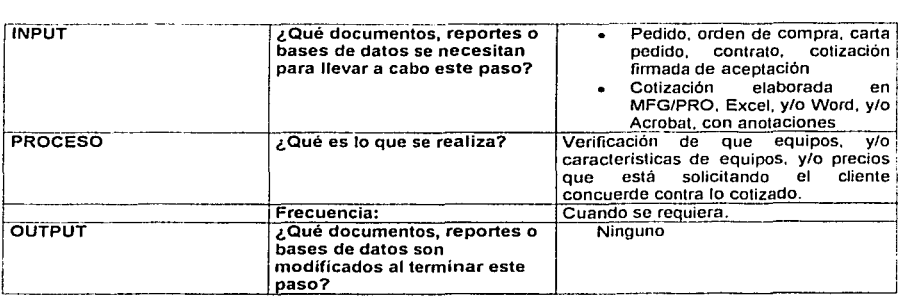

Paso 25 Liberar Orden de Venta (Actividad realizada por Pedidos, Seguimiento y Facturación del Área de Ventas)

거센스님은<br>996-4대 원

#### Capitulo 2

### Análisis y determinación de los requerimientos

### Paso 26 ¿Está correcto?

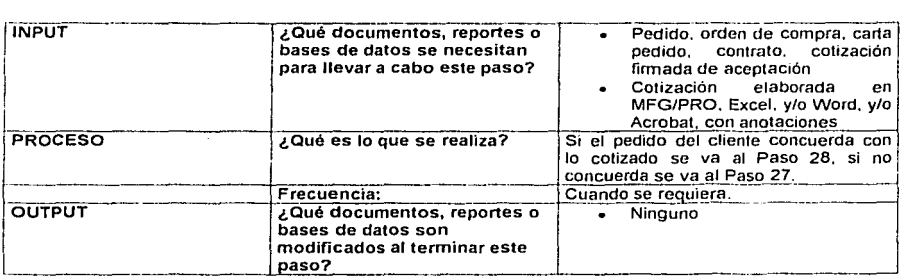

Paso 27.- Se avisa a Admón., de ventas *y* cobranza y/o lng., en ventas de discrepancias.

substantial transfer and continues to

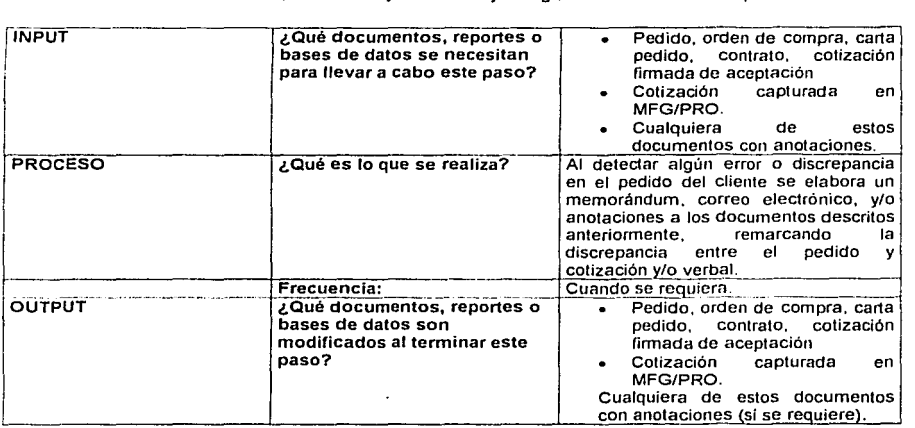

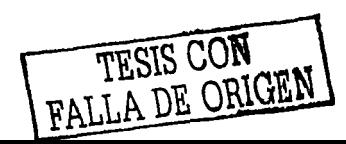

the common state of the process and an additional common state of the common

Paso 28.- Aprobación para liberar a orden de venta.

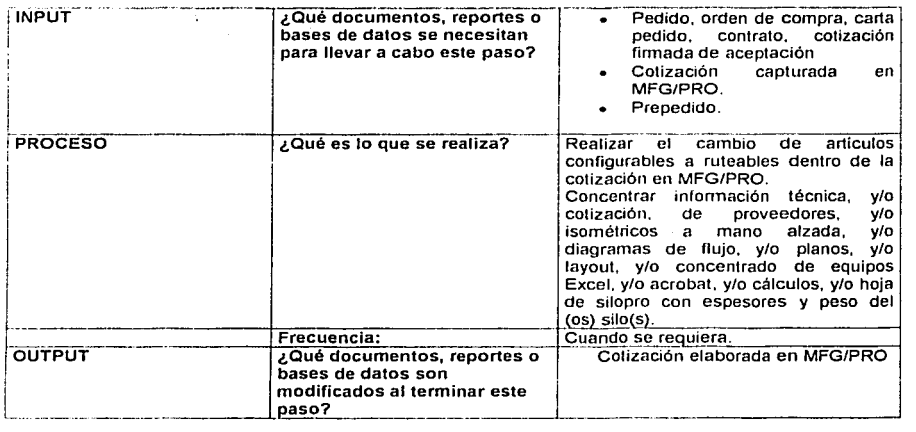

'나는 의미 일 : A 라 의견 리 라 ! 'MAT ' 이 + 이 / '사이 ' - 이 / '사이에서 'B 이 카드' 에 ' - 사이' / 나이 AA / 에 누리

### Paso 29:

Liberar Orden de Venta (Actividad realizada por Pedidos. Seguimiento y Facturación del Área de Ventas)

### Paso 30. ¿Se requiere presentación?

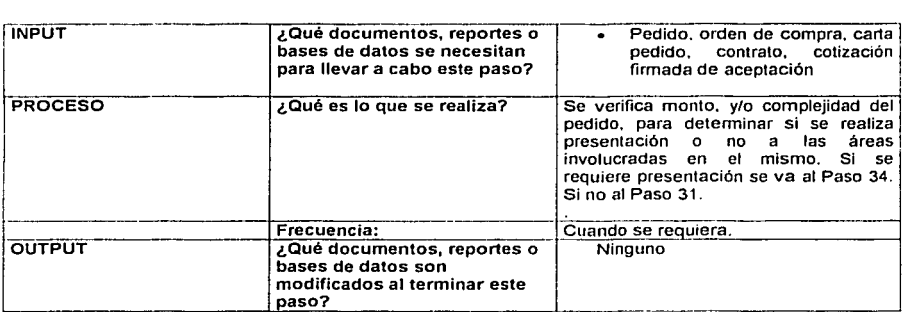

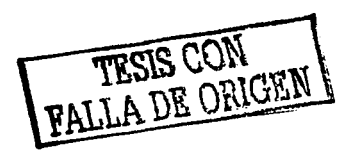

### Capitulo 2 **Análisis y determinación de los requerimientos**

# Paso 31: Desarrollo del Pedido por Ingeniería del Producto (Actividad realizada por Ingeniería del Producto)

### Paso 32.· Seguimiento y/o retroalimentación.

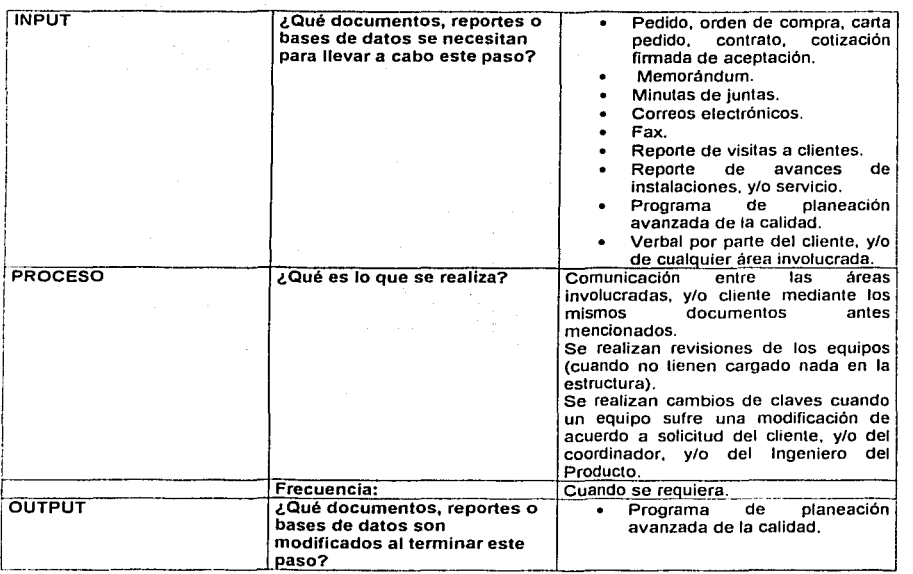

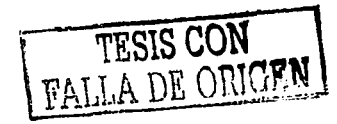

 $\sim$ 

### Paso 33.- ¿Requiere modificación y/o adiciones.?

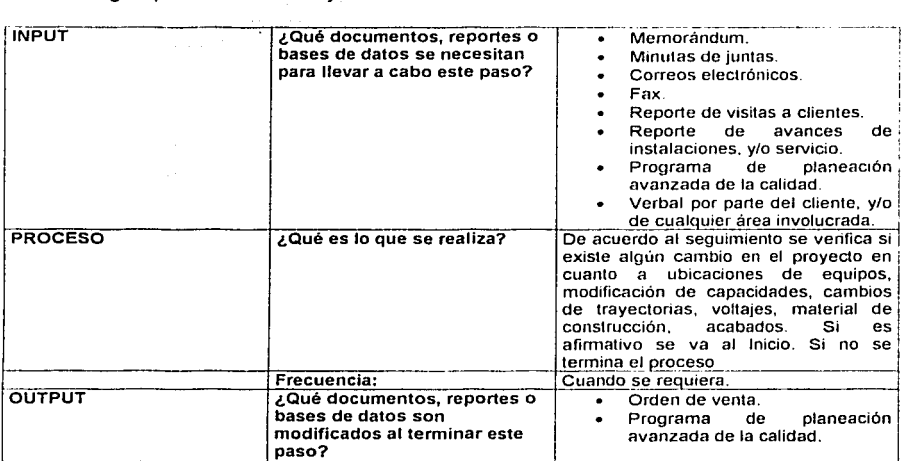

The Committee

Paso 34.- Se hace presentación.

10,000

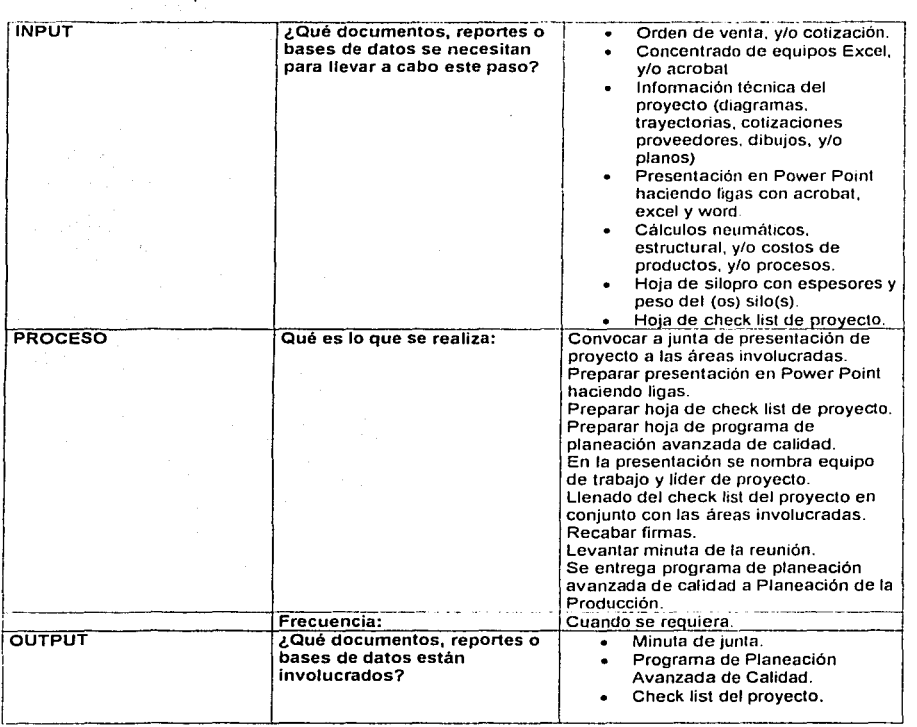

 $-$ 

 $\label{eq:2} \mathcal{L}_{\text{Gauss}}(\mathbf{x},\mathbf{y}) = \mathcal{L}_{\text{Gauss}}(\mathbf{x},\mathbf{y}) + \mathcal{L}_{\text{Gauss}}(\mathbf{x},\mathbf{y})$ 

and the first property and the first

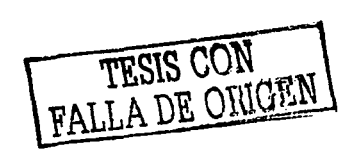

1999年,我们的学生,你们在我们的学校的学校,我们的学生,我们的学校,我们的学校,我们的学生,我们的学生,我们的学生,我们的学校,我们的学校,我们的学校,我们的学校,我们的学校,我们的学校,我们的学

### Paso 35.- Desarrollo inicial del proyecto

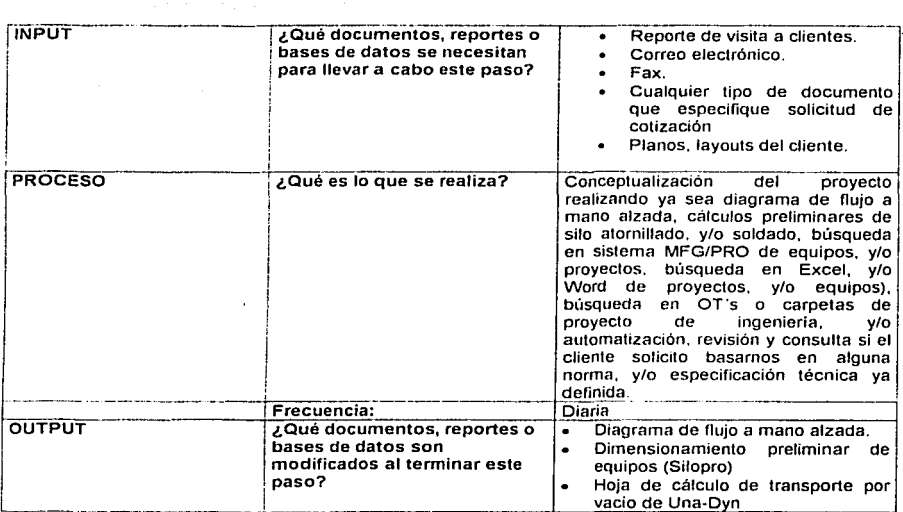

*<u>ALCO</u>* 

the company of the manufacturer and company and company and company and company and company and company and company and

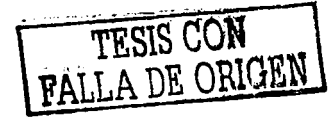

### Paso 36.- Requiere cálculo

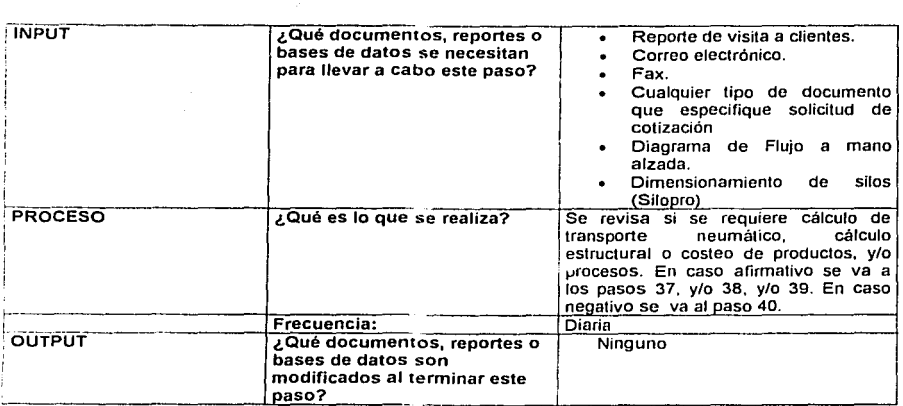

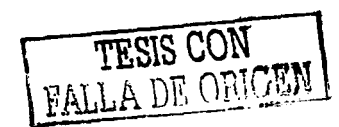

### Capítulo 2 Análisis y determinación de los requerimientos

and the company's company of the company services

### Paso 37.- Costeo de productos y/o procesos

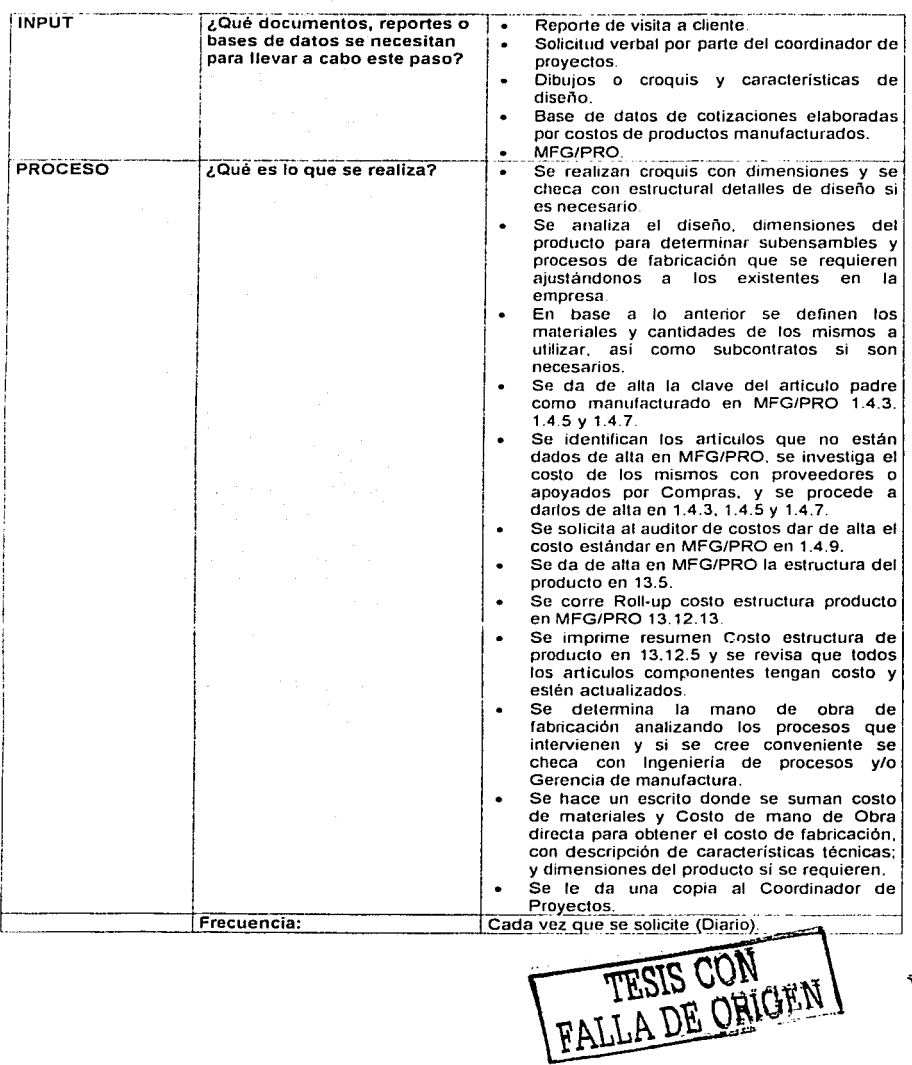

the common control

.::¡1}

### **Análisis y determinación de Jos requerimientos**

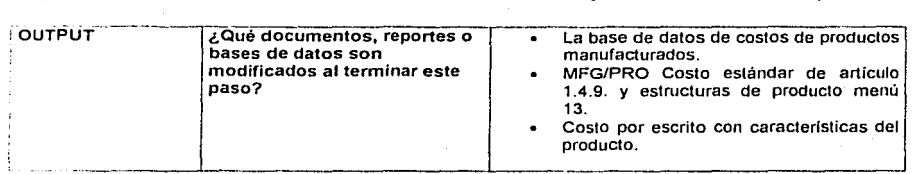

 $\sim$   $\sim$ 

## Paso 38.- Cálculo de transporte neumático

and a series of the company of the

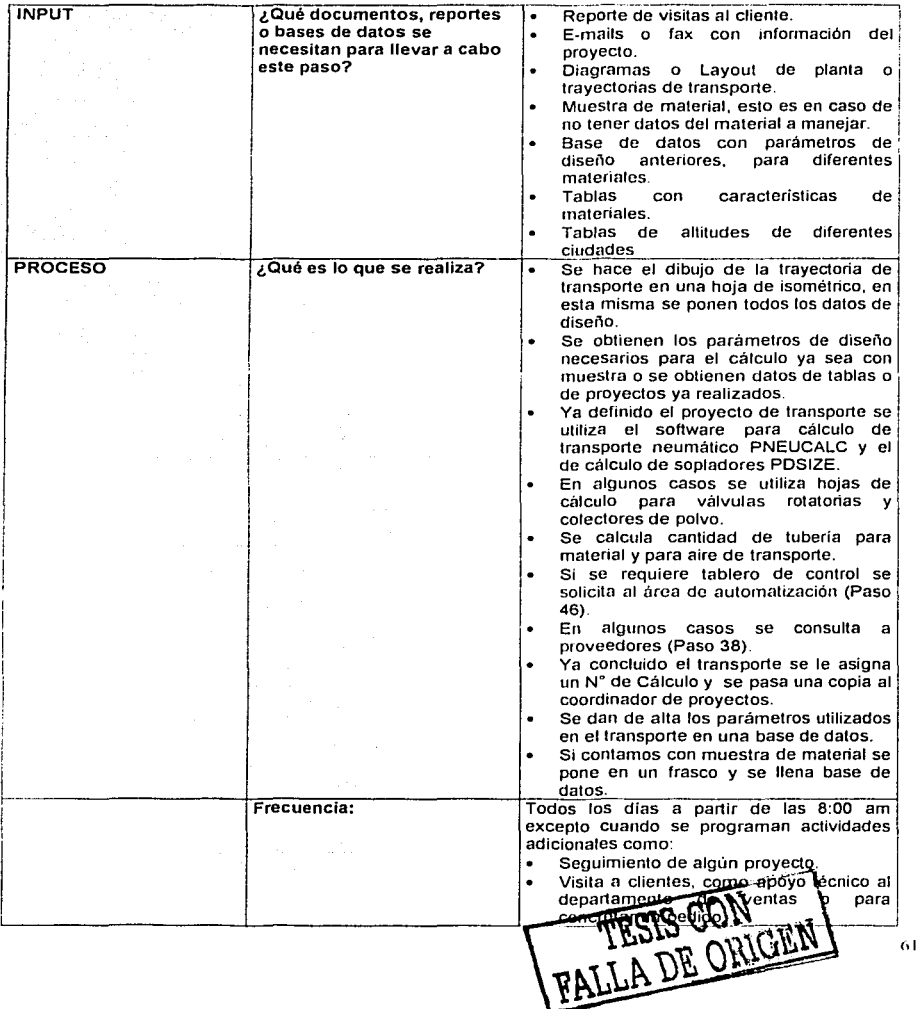

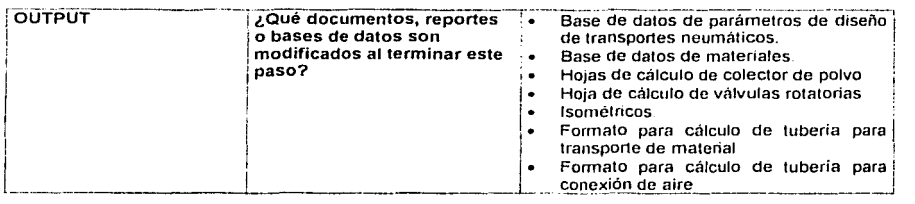

### Paso 39.- Cálculo estructural

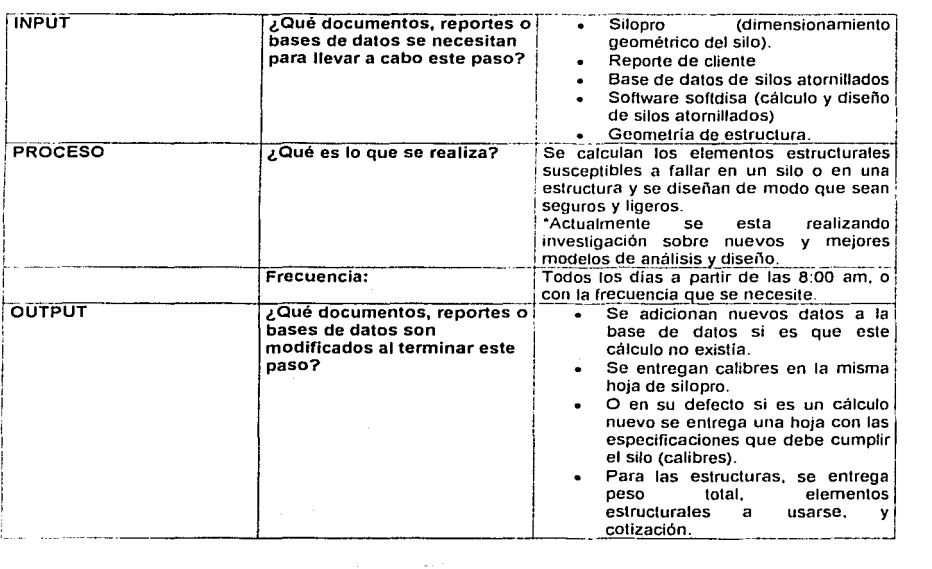

FALLA DE ORIGEN

الموارد والمحافظ والمحافظ والمحافظ والمتحدث والمتحدث والمتحدث والمتحدث والمتحدث

### Paso 40.- Se requiere consultar a proveedor(es).

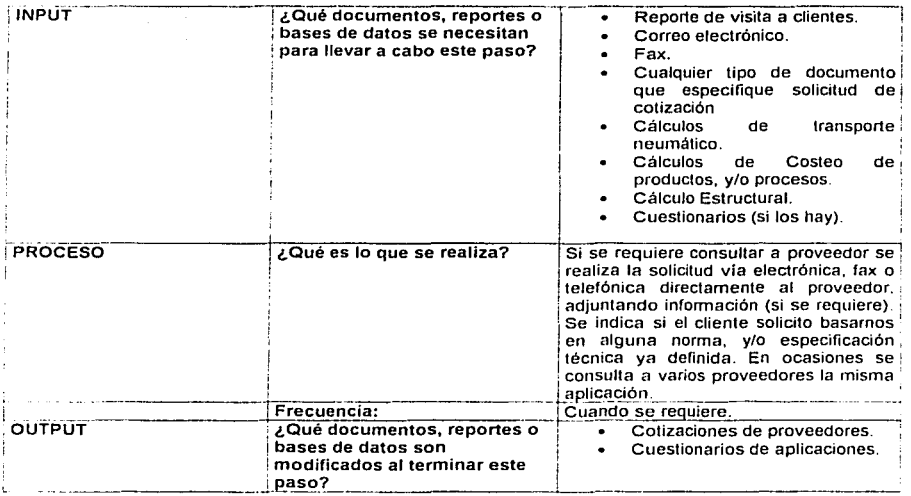

### Paso 41.-¿Procede aplicación?

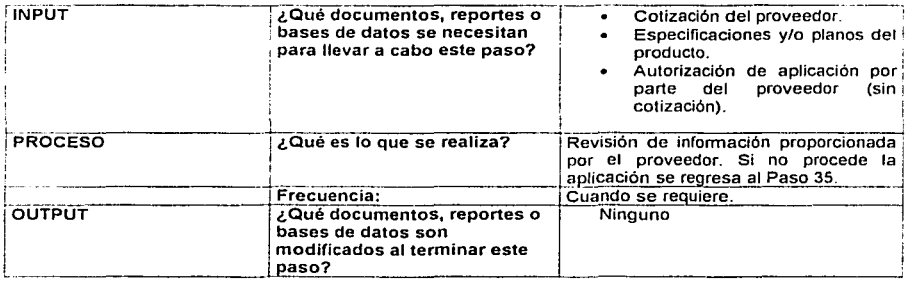

TESIS CON RIGEN
## Paso 42 .- ¿Requiere instalación mecánica, neumática y/o flete?

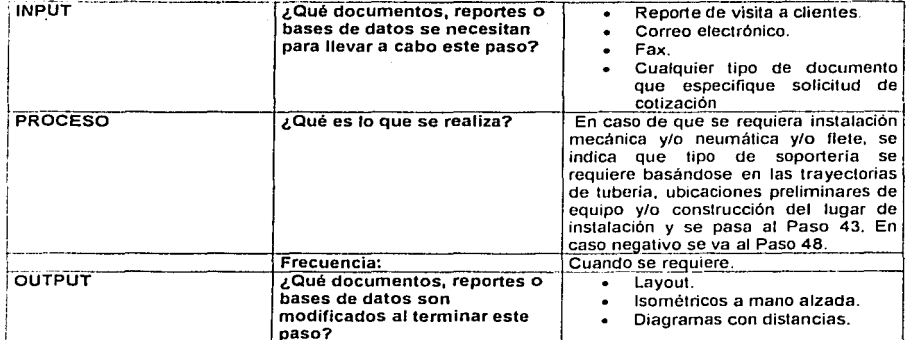

TESIS CON

 $\sim$ 

The contract course of the

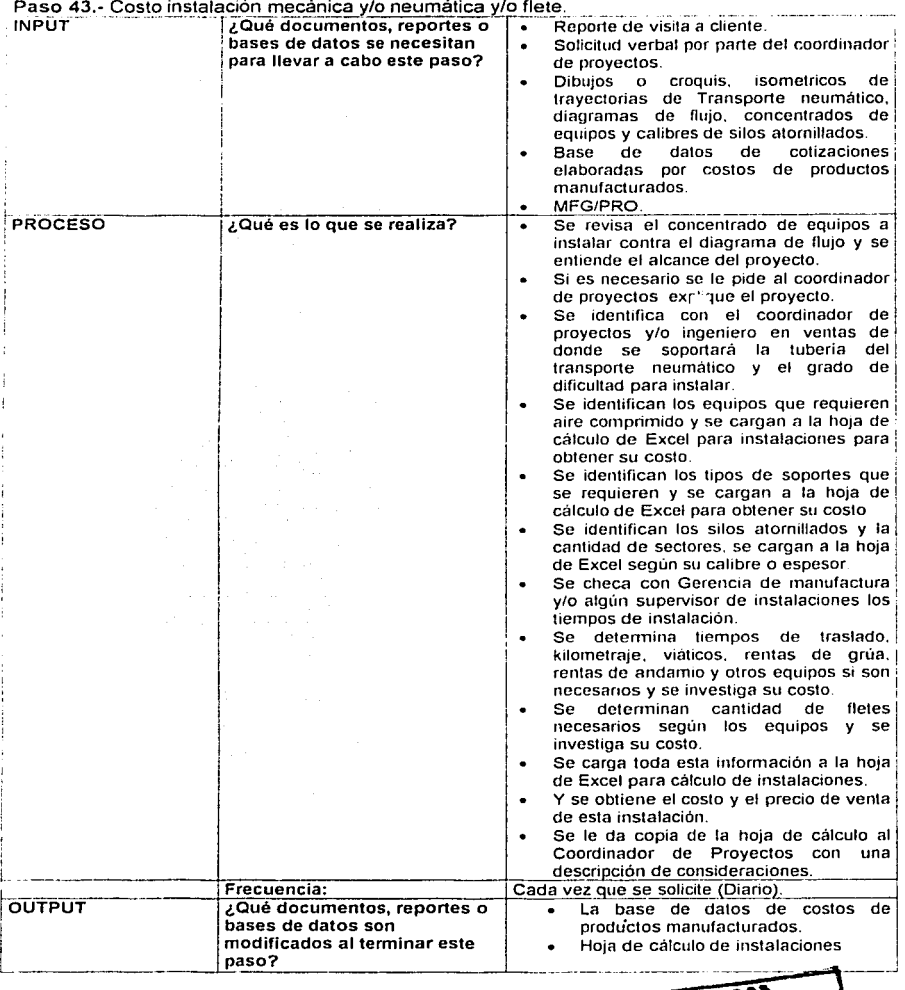

**Contract Contract** 

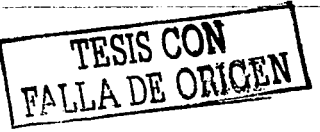

 $65\,$ 

Paso 44. ¿Está correcta la instalación mecánica y/o neumática y/o flete?

state and state and state and

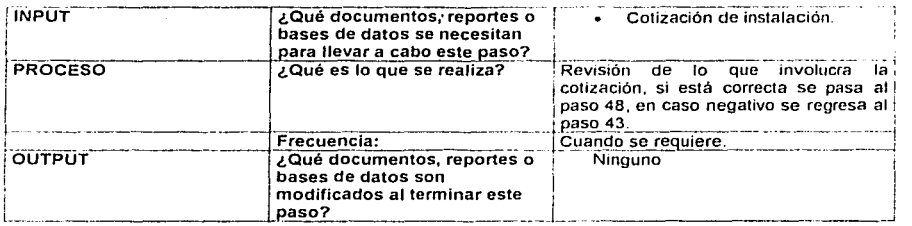

1000

Paso 45.- Requiere automatización y/o instalación eléctrica.

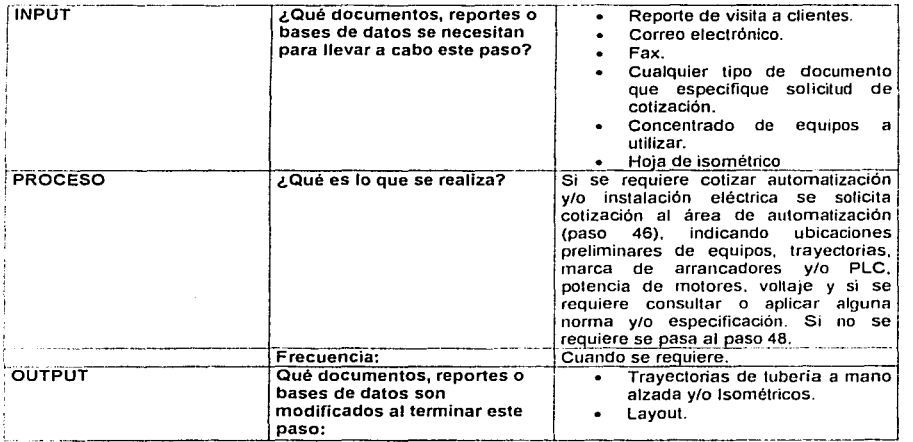

Paso 46 Costeo de Automatización y/o lnst. eléctrica ( Realizado por Automatización)

TESIS CON

the second company and contrast to attent the second company of the contrast of the second company of the contrast of the contrast of the contrast of the contrast of the contrast of the contrast of the contrast of the cont

## Paso 47. ¿Está correcta la automatización y/o instalación eléctrica?

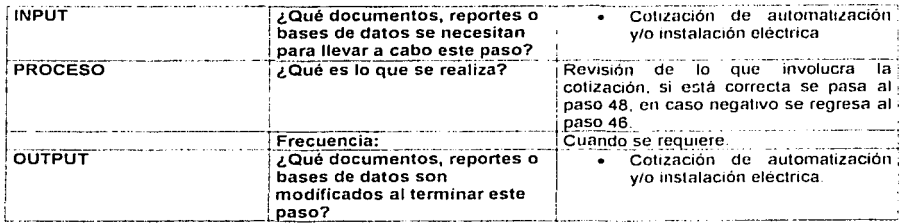

Paso 48 .- Elaboración de preliminar de cotización.

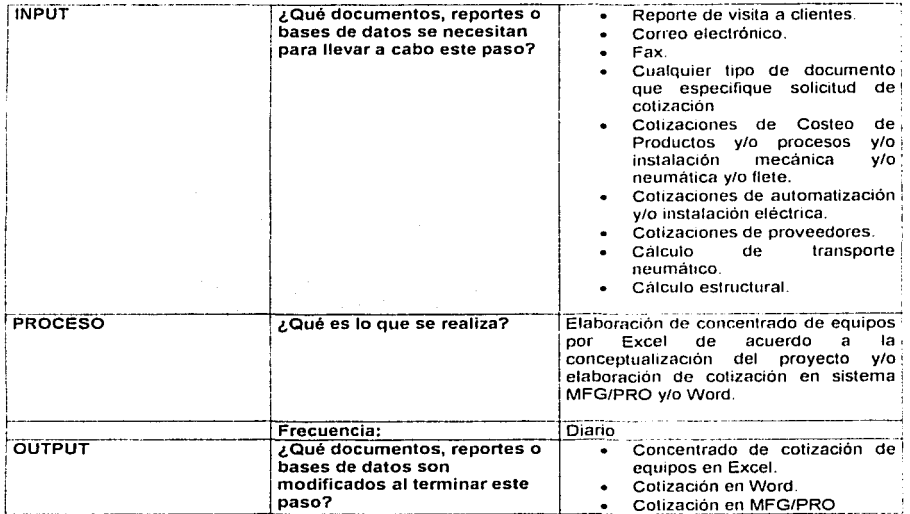

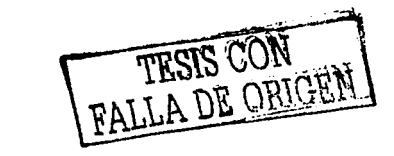

## Paso 49.- Elaboración del diagrama de flujo

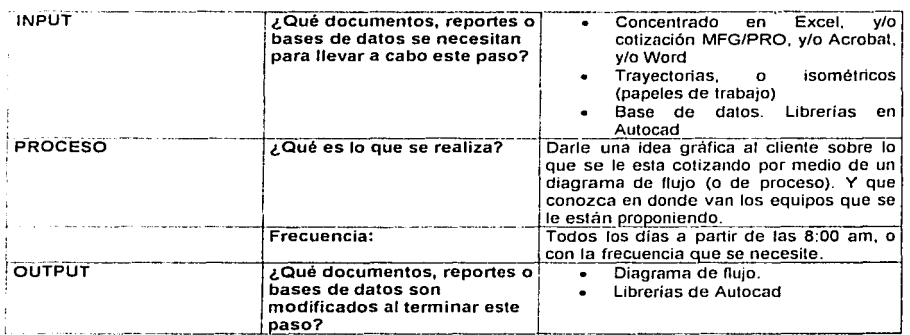

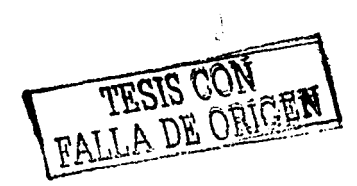

and article" - showed month on more

the age of the state of the first finance

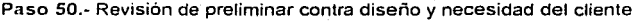

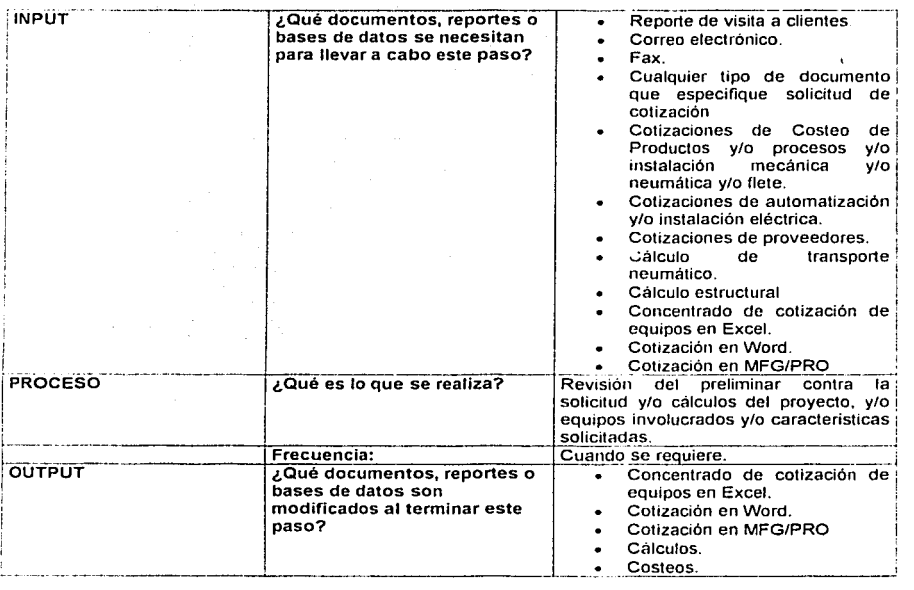

**COMMERCIAL CARDS CARDS** 

TESIS CON TESIS CON

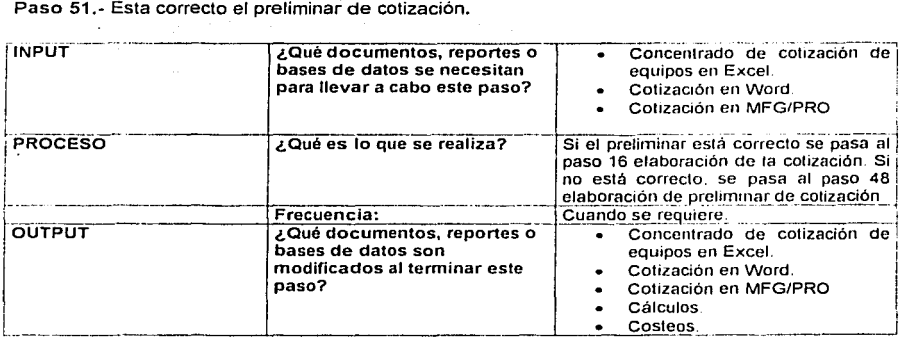

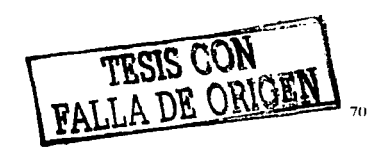

## 2.5.- DETERMINACIÓN DE LOS REQUERIMIENTOS.

Como se pudo apreciar en el análisis del proceso de listas de precios, es necesario realizar una clasrricación de artículos y de productos que comercializa la empresa Dicha clasificación se debe realizar de la siguiente manera:

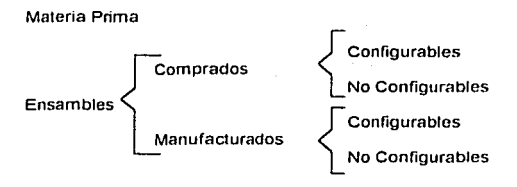

#### Producto Terminado

Esta clasificación se realiza con la finalidad de mantener la lista de precios ordenada por tipo de producto. además permite realizar de una manera más sencilla y eficiente la actualización y consulta de la lista de precios de los diferentes articulas y produclos que maneja la empresa

Pero esto sólo es el inicio de la automatización del proceso de lista de precios, ya que al reahzar la clasificación antes mencionada surge la necesidad de mantener una comunicación electrónica con los proveedores que permita obtener los catálogos de precios y descuentos del proveedor vla electrónica y no de manera impresa como actualmente se obtienen.

El hecho de mantener comunicación electrónica con los proveedores, reduce considerablemente el trabajo de actualización y captura de precios ya que esto permite por medio de un programa realizar la carga de calálogos y listas de precios a una base de dalos alterna, en la cual se pueda manipular la información de tal manera que se le dé el formato apropiado. para que esta se pueda cargar de manera trasparente a las tablas del los sistemas "MFG-PRO y ha el Cotízador-Configurador de productos", de tal forma que se puedan mantener siempre actualizadas las siguientes tablas del sistema:

- Lista de Precios.
- Lista de Materia Prima.
- Catálogo de Artículos.
- Catálogo de Artículos-Proveedor.

Una vez que se ha cubierto la necesidad de mantener la base de datos actualizada, es necesario determinar las características y requerimientos que debe cumplir el sistema en cuestión "Cotizador-Configurador de productos"; el cual debe cubrir los siguienles puntos:

- Configurar la estructura del producto siempre *y* cuando éste requiera dicha configuración.  $\bullet$ Independientemente de que el producto sea comprado o manufacturado.
- Realizar la cotización del producto de manera detallada y de manera resumida.  $\overline{\phantom{a}}$
- Incluir descuentos y cargos adicionales.
- Tener un histórico de cotizaciones realizadas
- Liberar cotizaciones al sistema MFG-PRO.
- Cargar automáticamente la estructura del producto a MFG-PRO.
- Permitir conexiones remotas para realizar nuevas cotizaciones o consultar cotizaciones anteriores.

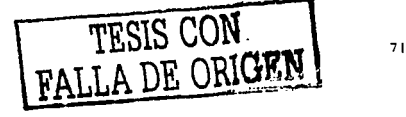

## CAPÍTULO 111 DISEÑO DEL SISTEMA

## 3 1 ESPECIFICACIÓN DE LOS ELEMENTOS LÓGICOS DEL DISEÑO.

Cuando el analista formula el diseño lógico escribe las especificaciones detalladas del nuevo sistema. es decir aquellas que describen sus características: salidas, entradas, archivos, bases de datos y procedintientos, todo en una forma que satisfaga los requerimientos del proyecto El conjunto formado por todas estas caracteristicas recibe el nombre de especificaciones de diseño del sistema.

La construcción física, que es la siguiente actividad después del diseño lógico, produce el software. los archivos y un sistema que funciona. Las especificaciones de diseño indican a los programadores lo que el sistema debe hacer. A su vez, los programadores escriben programas que aceptan la entrada proporcionada por los usuanos. procesan los datos. producen los reportes y guardan los datos en los archivos.

El diseño tiene que a1ustarse a la rorma en que trabaja la empresa. este objetivo debe servir virtualmente de guia a todas las decisiones de diseño

Durante el diseño. los requerimientos del usuario se trasladan en características del sistema. Se dice que un sistema de información satisface las necesidades del usuario si:

- Realiza de forma apropiada los procedimientos correctos.
- Presenta infonnación e instrucciones en una forma aceptable y efectiva. ×
- Produce resultados exactos  $\bullet$
- Proporciona inteñaces y métodos de interacciones aceptables.
- Es percibido por los usuarios como un sistema confiable.

Las características humanas a menudo tienen mayor importancia que las técnicas. Si los sistemas de información no son diseñados para las personas entonces no tendrán éxito. El analista debe procurar formular el diseño de sistemas en forma que:

- Incorpore características del sistema que sean fáciles de comprender y utilizar.  $\overline{\phantom{a}}$
- Desalienten los errores cometidos por los usuarios o la falta de cuidado por parte de ellos.
- Ev11e fallas o procedimientos inapropiados que generen perjuicios o complicaciones para los usuarios o vayan en detrimcnlo de la organización
- Tenga suficiente flexibilidad para adaptarse a las necesidades de cada usuario.
- Se adapte a la creciente familiandad del usuario con el sistema
- Funcione. en general. en una forma que parezca natural al usuario.

#### 3.1.1 Que características son las que se deben diseñar?

Las especificaciones de diseño describen las características del sistema, los componentes o elementos del sisterna y la forma en que éstos aparecerán ante los usuarios. Para muchos usuarios, el éxito de un sistema está relacionado con la creencia que tengan sobre si el sistema tiene las caracterfsticas adecuadas.

### 3. 1 2 Elementos del diseño.

Los componentes de un sistema de información descritos durante el análisis de requerimientos. son el punto local del diseño de sistemas.

TESIS CON

Los analistas deben diseñar los siguientes elementos:

- Flujo de datos. Movirrnentos de datos hacia. alrededor y desde el sistema.
- Almacenes de datos. Conjuntos temporales o permanentes de datos.
- Procesos Actividades para aceptar, manejar y suministrar datos e información. Pueden ser manuales o basadas en computadoras
- Procedimientos
- Métodos y rutinas para usar el sistema de información y lograr con ello los resultados esperados.
- Controles Estándares y lineamientos para determinar si las actividades están "bajo control". Asimismo. debe especificar las acciones que tienen que emprender cuando ocurren problemas. Puede incluirse un reporte sobre las excepciones o procedirnientos para la corrección de los problemas.
- Funciones del personal. Las responsabilidades de todas las personas que tienen que ver con el nuevo sistema. incluyendo los usuarios, operadores de computadoras y personal de apoyo. Abarca todo el espectro de componentes del sistema. incluso desde la entrada de datos hasta la distribución de salidas o resultados. A menudo. las funciones del personal se establecen en fonna de procedimientos.

#### 3.1 3 Diseño de la salida.

El ténrnno salida, corno es probable que se conozca, se refiere a los resultados e infonnación generados por sistema. Para muchos usuarios finales, la salida es la única razón para el desarrollo del sistema y la base sobre la que ellos evaluarán la utthdad de la aplicación.

Cuando diseñan la salida. Jos analistas deben realizar lo siguiente:

- Determinar que información presentar.
- Decidir si la información será presentada en forma visual, verbal o impresa y seleccionar el medio  $\bullet$ de salida.
- Disponer la presentación de la información en un formato aceptable.
- Decidir cómo distribuir la salida entre los posibles destinatarios.

La disposición de la información sobre una pantalla o documento impreso se denomina distribución.

#### 3. 1.4 Diseño de Archivos.

El diseño de archivos incluye decisiones con respecto a la naturaleza y contenido del propio archivo. corno si se fuera a emplear para guardar detalles de las transacciones, datos de tipo histórico o infonnación de referencia Entre las decisiones que se loman durante el diseño de archivos se encuentran las siguientes:

- Los datos que deben incluirse en el fonnato de los registros contenidos en el archivo.
- La longitud de cada registro. con base en las características de los datos que contiene.
- La secuencia a disposición de los registros dentro del archivo (la estructura de almacenamiento que puede ser secuencial. indexada o relativa).

No todos los nuevos sistemas de ínfonnación requieren del diseño de todos los archivos utilizados por la aplicación. Por ejemplo, es probable que ya existan archivos maestros porque éstos son utilizados por otras aplicaciones existentes.

#### 3.1.5 Diseño de las entradas.

Los analistas de sistemas deciden los siguientes delalles del diseño de entradas.

- 1. Qué datos ingresan al sistema.
- 2. Qué medios utilizar
- 3. La *tonna* en que se deben disponer o codificar los datos.

 $\hat{Q}$  denotes the final space of the space of the space of the space of the  $\hat{Q}$ 

- 4. El diálogo que servirá de guia a los usuarios para dar entrada a Jos datos.
- 5. Validación necesaria de datos y transacciones para detectar errores.
- 6. Métodos para llevar a cabo la validación de Jas entradas y Jos pasos a seguir cuando se presentan errores.

Los analistas deciden si los datos serán proporcionados directamente, quizá a través de una estación de trabajo, o por el uso de documentos, donde los datos a su vez son transferidos hacia la computadora para su procesamiento. El diseño de la entrada también incluye la especificación de los medios por los que tanto los usuarios finales como los operadores 1rán instrucciones al sistema sobre las acciones que deben emprender. Los sistemas en linea incluyen un diálogo entre el usuario y el sistema. Por medio del diálogo el usuario solicita servicios al sistema y le indica cuándo realizar ciertas funciones.

#### 3. 1.6 Diseño de procedimientos.

Los procedimientos especifican qué tareas deben efectuar al utilizar el sistema y quiénes son los responsables de llevarlas a cabo. Entre los procedimientos importantes se encuentran:

- Procedimientos para entrada de datos. Métodos para la captura de datos de las transacciones y su ingreso en el sistema de infonnación.
- Procedimientos durante Ja ejecución. Pasos y acciones emprendidos por los operadores del sistema y, en ciertos casos, por los usuarios finales que interactúan con el sistema para alcanzar los resultados deseados.
- Procedimientos para el manejo de errores.  $\bullet$ Acciones a seguir cuando se presentan resultados inesperados
- Procedimientos de segundad y respaldo. Acciones para proteger al sistema y sus recursos contra posibles daños.

#### 3. 1. 7 Diseño de especifrcaciones para programas.

Las especificaciones para programas son por sí mismas un diseño. Ellas describen cómo transformar las especificaciones de diseño del sistema - Salidas, Entradas, Archivos, Procesamientos y Otras - en software de computadora

El diseño del software de computadora es importante para asegurar que:

- Los programas producidos lleven a cabo todas las tareas y lo hagan en la forma establecida.
- La estructuración del software en módulos permite su prueba y validación. para determinar si ros procedimientos son correctos.
- Las modificaciones futuras se pueden realizar en forma eficiente y con un mínimo de lnlerrupción en el diseño del sistema.

Un sistema de software en particular será diseñado sólo una vez, pero será usado repetidamente y es muy probable que evolucione en la medida que cambien las necesidades de los usuarios.

## 3.2 PROCESO DE LISTA DE PRECIOS.

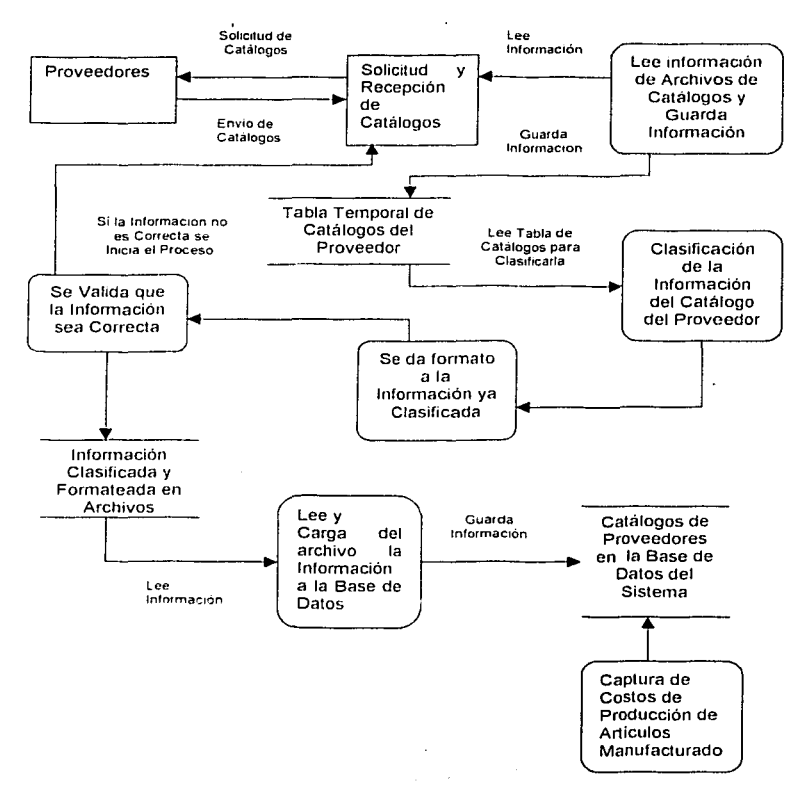

Figura 3.1 Diagrama de flujo de datos del proceso de lista de precios<sup>1</sup>

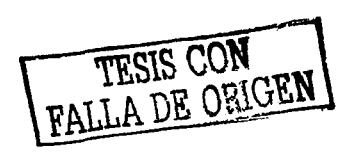

1 Fuente Personal

#### 3 2.1 EXPLICACIÓN DEL PROCESO DE LISTA DE PRECIOS

- Se solicita al proveedor envíe sus catálogos en archivos o en su defecto, el proveedor envía sus catálogos cuando algunos artículos hayan sufrido variaciones en su precio o tengan algún descuento especial. Dichos archivos se almacenan en un directorio especial en el servidor de la empresa.
- Se lee la información de los archivos que contienen los calálogos y se quarda en una tabla lemporal
- Se realiza una clasificación de la información del catálogo del proveedor, con la finalidad de  $\bullet$ agrupar por tipo de producto, y determinar sus características en caso de ser necesario.
- ٠ Se da un formato apropiado a la información ya clasificada, para que posteriormente sea validada y almacenada en archivos
- Una vez, que la información ha sido quardada en los archivos correspondientes, se procede a  $\bullet$ validar que la infonnación sea correcta, ya que en caso de no ser así se procede a solicitar dicha información al proveedor, enfatizando que la información recibida era errónea.
- ٠ Si la información es correcta se procede a cargar dicha información en la base de datos del sistema cotizador y configurador de productos manufacturados y de compra-venta para la industria de sistemas de almacenamiento.
- Se realiza la captura de costos de producción de articulas manufacturados

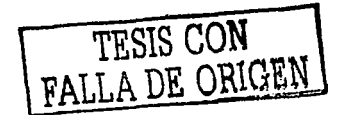

## 3 3 PROCESO DE CONFIGURACIÓN Y COTIZACIÓN DE ARTÍCULOS

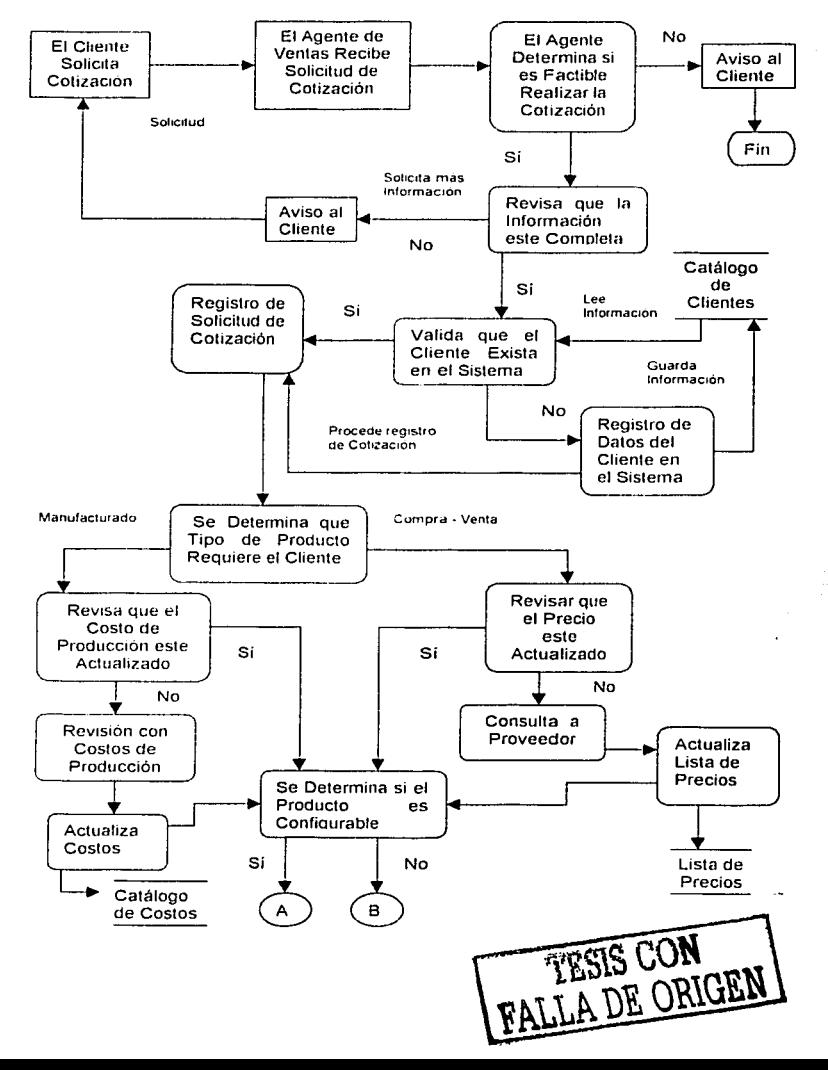

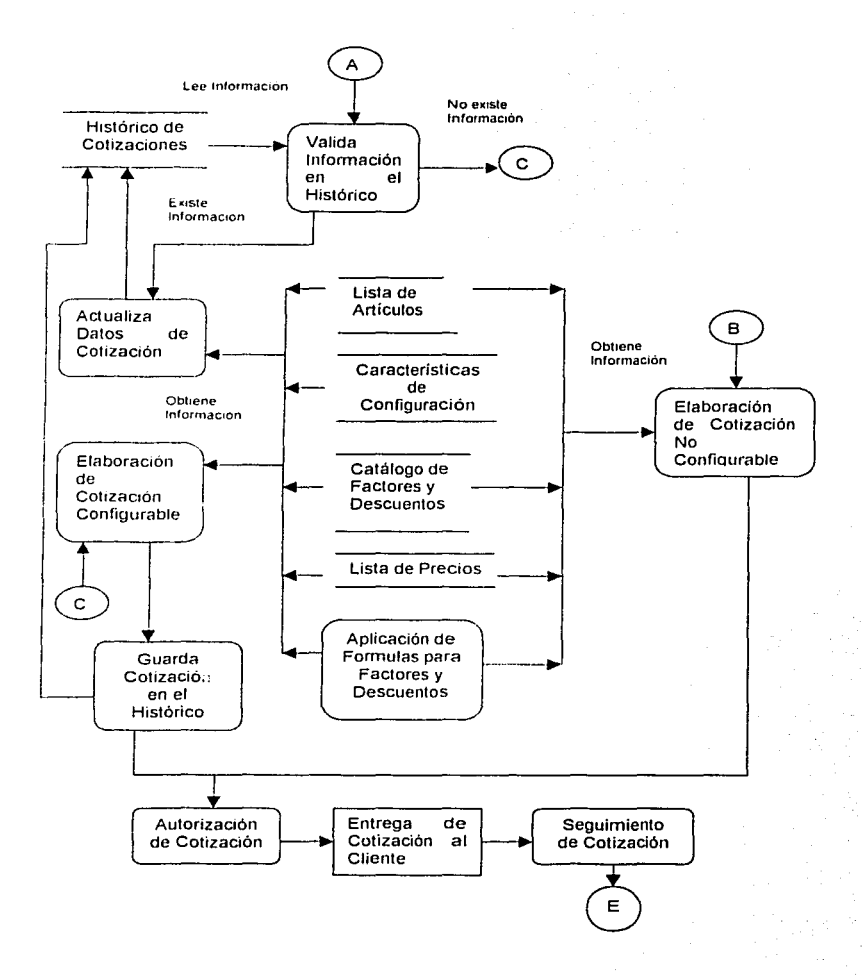

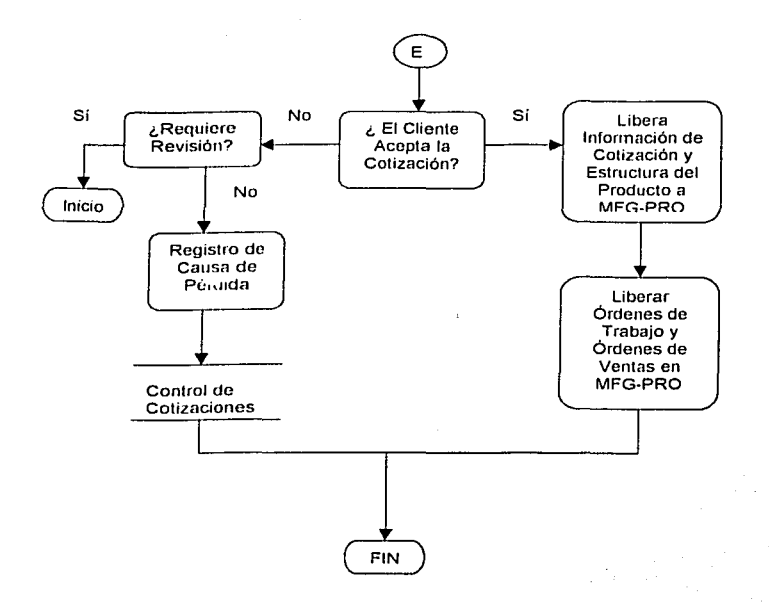

Figura 3.2 Diagrama de flujo de dalos del proceso de cotización *y* configuración de productos manufacturados *y* **de compra-venta<sup>2</sup>**

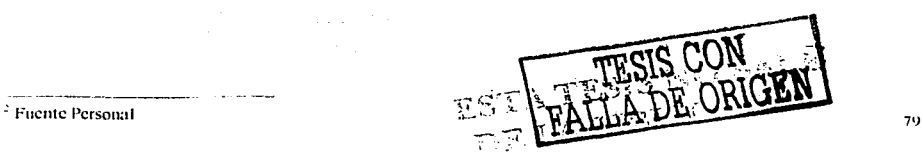

### 3.3.1 EXPLICACIÓN DEL PROCESO DE CONFIGURACIÓN Y COTIZACIÓN DE ARTfCULOS.

- $\bullet$ El agente de ventas realiza la recepción de solicitud de la cotización.
- Se determina si es factible realizar la cotización, en caso que no sea factible se da aviso al cliente y, en ese momento tenrnna la aplicación
- En caso que sea factible se revisa que la mformación este completa para realizar la cotización, en caso que la iníomrnción no este completa se avisa al cliente y, se realiza la solicilud de cotización de forma correcta.
- Si la información de la solicitud esta completa y correcta se procede a revisar si el cliente existe en la base de datos del sistema
- Si el cliente no esta dado de alta en el sistema. se capturan los datos del cliente en el sistema y se almacenan en el catálogo de clientes.
- En caso que la información ante11or este correcta, se procede a registrar la solicitud de cotización en el sistema.
- Se detemlina si es un produclo manufacturados o compra-venta. En ambos casos se revisa si el costo del producto esta actualizado
- En caso de ser un producto de comrra-venta se revisa el precio con el proveedor y se actualiza.
- Cuando es un producto manufacturado. se procede a verificar si se cuenta con los elementos necesarios para poder obtener el precio del producto. si no se cuenta con el precio actual se solicita a Costos de Productos manufacturados una actualización de Mano de Obra en horas y materiales.
- Una vez que se ha determinado el tipo de producto y, se ha revisado que el costo este actualizado, se valida si dicho producto requiere configuración o no.
- Cuando un producto requiere configuración, se obtiene la lista de artículos configurables y se selecciona el articulo, posteriormente se seleccionan las características de configuración de dicho producto. se obtiene del catálogo correspondiente. los factores y descuentos que serán aplicados por medio de las fórmulas correspondientes al costo del producto.
- Se procede a elaborar la cotización del producto.
- Se Guarda la cotización elaborada en el histórico de cotizaciones tanto a detalle como de forma resumida.
- Se imprime la cotización ya elaborada
- Se autoriza la cotización. por medio de la rirma de aceptación del agente de ventas.
- La cotización es entregada al cliente.
- El agente de ventas agenda una llamada o visita. con el cliente para dar seguimiento a la cotización, indagar si el cliente tiene algún comentario al respecto, o requiere de más información, y se programan las siguientes llamadas o visitas.
- $\bullet$ El cliente puede o no aceptar la compra del producto, en caso que el cliente no aceple la compra del producto. se determinan las causas. si la causa es que se requiere una revisión del producto y del precio se inicia el proceso completo.
- En caso de que definitivamente el cliente no acepte la compra del producto se registra la causa de pérdida y termina el proceso.
- En caso que el cliente acepte la compra del producto, se transfiere la información correspondlenle a la cotización, estructura del producto.
- En MFG-PRO se libera la orden de venta del producto y se genera Ja orden de lrabajo.

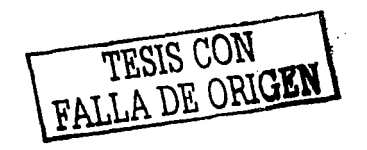

3.4 DISEÑO DEL SISTEMA COTIZADOR CONFIGURADOR DE PRODUCTOS MANUFACTURADOS Y DE COMPRA VENTA PARA LA INDUSTRIA DE SISTEMAS DE ALMACENAMIENTO.

3.4.1 DISEÑO DE SALIDAS DEL SISTEMA.

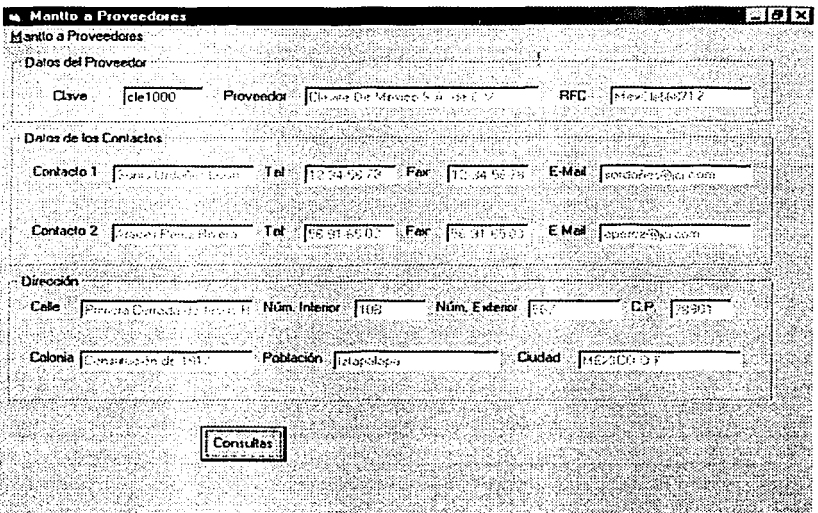

Figura 3.4 Pantalla de consultas al catálogo de proveedores

Las consultas de información referentes a cualquier archivo o tabla de la base de datos, se realizará en la pantalla de mantenimiento del archivo o bien a través de reportes impresos en caso de ser necesario.

La finalidad de presentar las consultas en las pantallas de mantenimiento, se hizo con el propósito de mostrar al usuario la mayor cantidad de información almacenada en el archivo consultado, para que pueda tomar la decisión que considere más conveniente con relación a la información consultada.

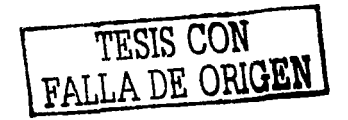

## 3.4.2 DISEÑO DE REPORTES DE COTIZACIONES.

## COTIZACIÓN DE PRODUCTOS DE LA EMPRESA "RAZON SOCIAL DE LA EMPRESA"

SAND

NÚMERO DE COTIZACIÓN CLAVE DEL CLIENTE NOMBRE DEL CLIENTE RFC DEL CLIENTE

FECHA

PÁGINA Y DE X

DIRECCIÓN DE COBRO DEL CLIENTE.

CALLE. NÚM. INTERIOR. NÚM. EXTERIOR. COLONIA. POBLACIÓN. CIUDAD. CÓDIGO POSTAL. DIRECCIÓN DE EMBARQUE.

CALLE NÚM. INTERIOR. NÚM. EXTERIOP COLONIA. POBLACIÓN CIUDAD. CÓDIGO POSTAL

CLAVE DEL ARTICULO DESCRIPCIÓN

control of the way

MODELO

CANTIDAD PRECIO TOTAL

#### GRAN TOTAL.

Figura 3.5 Esquema de distribución del reporte de cotizaciones

El formato anterior representa la distribución que deberá tener el reporte impreso de la cotización de articules manufacturados, y/o de Compra-Venta, esta distribución está basada en la necesidad de presentar la información de manera clara *y* legible tanto para la empresa que emite la cotización, como para el cliente que requiere de los productos, y/o servicios de dicha empresa.

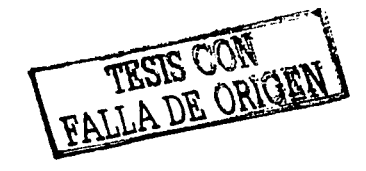

## 3.4.3 DISEÑO DE ARCHIVOS.

Los archivos del sistema se diseñarán con el formato adecuado y congruente a la naturaleza y contenido del registro almacenado en cada archivo de la base de datos. El formato deberá contener el tipo de dato almacenar, la longitud del dato, la secuencia de disposición de los registros dentro del archivo, así como la **estructura de almacenamiento, que en este caso será indexada por medio de una clave primaria.** 

**Archivo de almacenamiento de información de proveedores.** 

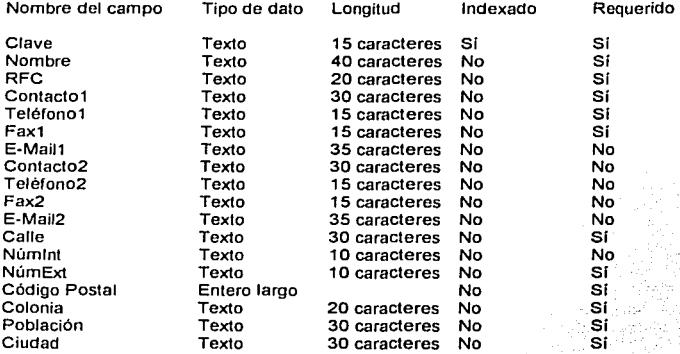

Figura 3.6 Esquema del archivo de proveedores

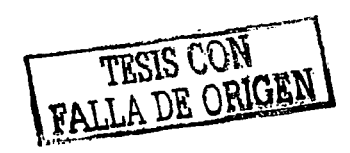

## 3.4.4 DISEÑO DE LAS ENTRADAS.

El diseño de las entradas está constituido por varios aspectos entre lo que sobresalen, los medios de los que se dispone para codificar los datos de entrada al sistema, esto es, si los datos serán introducidos por medio de la captura directa en una terminal o si serán codificados a través de un archivo plano, que a su vez será procesado por un shell que los capture automáticamente en la base de datos, en ambos casos se requiere de un diálogo que pueda quiar al usuario para dar entrada a los datos que serán procesados. Además se requiere de un conjunto de validaciones necesarias de datos y transacciones para detectar errores.

Diseño de la entrada directa en una terminal.

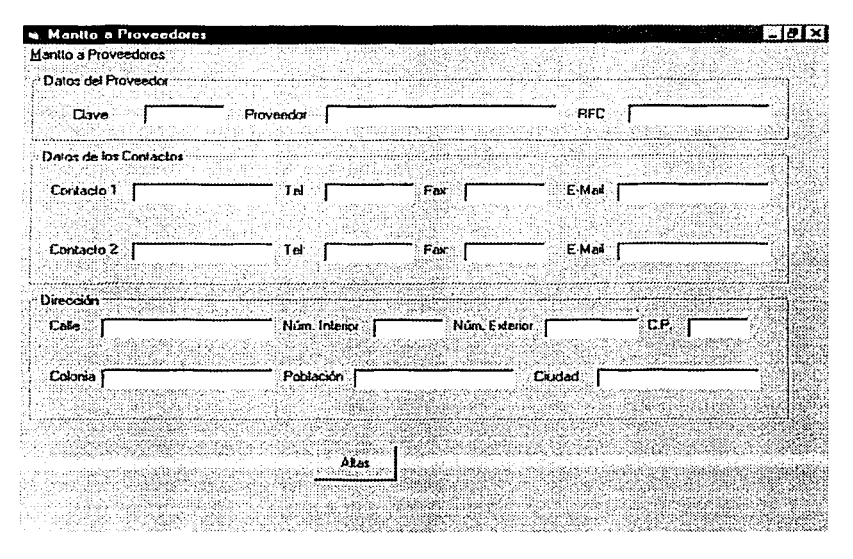

Figura 4.7 Pantalla de captura de información de proveedores.

En la figura 4.7 se representa la entrada de información de los proveedores a través de capturar la información directamente en una terminal, en esta figura se puede apreciar claramente el diálogo con el usuario ya que se indica que información debe ser capturada en cada campo, la cual será validada en el momento en que ésta se intente quardar en la base de datos.

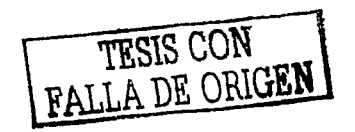

Diseño de la entrada a través de un shell.

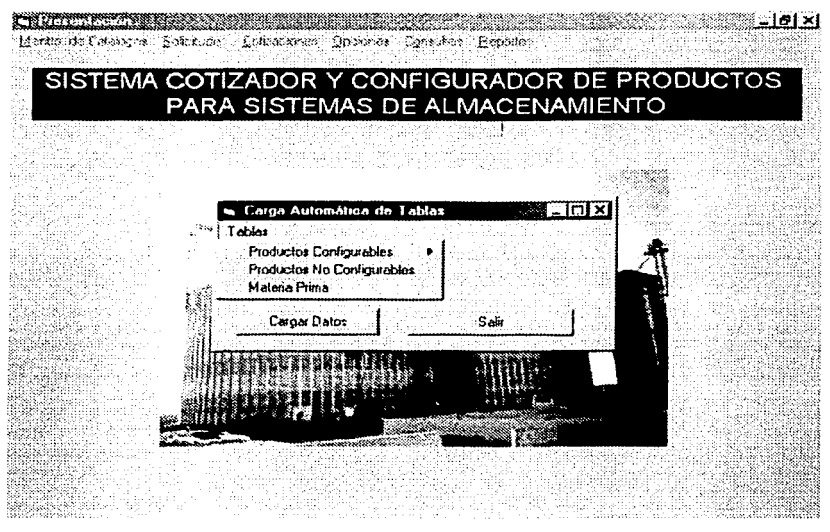

Figura 3.8 Pantalla para la captura de información de forma automatizada a través de un shell.

En esta pantalla podemos darnos cuenta que no existen campos de captura de información, por el contrario sólo existe un diátogo, que nos permite seleccionar el archivo en el deseamos introducir información, una vez elegido el archivo de almacenamiento, se proporciona el nombre y la ruta del archivo plano en el que se encuentra la información que se desea introducir, para ello el archivo plano debe tener un formato adecuado para que la información pueda ser almacenada en la base de datos, va que de no ser así la información no podrá ser procesada para su correcto almacenamiento, lo que provocará errores en la captura, dicho formato se conoce como la estructura del archivo, esto es debe cumplir con los siguientes puntos.

- Debe tener la misma secuencia de datos que el archivo en el que se almacenará la información.
- $\geq$  Los tipos de datos deben ser conquentes.
- Los datos correspondientes con cada campo deben ser menores o iguales en longitud al campo donde serán almacenados.
- Los campos requeridos e indexados no pueden admitir longitud cero, esto es, deben contener información.
- Los datos relacionados con otros archivos deben ser validados para conservar la integridad de las relaciones entre archivos de la base de datos.

3.5 DIAGRAMA DE JERAROUfA DE PROCESOS DEL SISTEMA COTIZADOR CONFIGURADOR DE PRODUCTOS MANUFACTURADOS Y DE COMPRA-VENTA PARA LA INDUSTRIA DE SISTEMAS DE ALMACENAMIENTO.

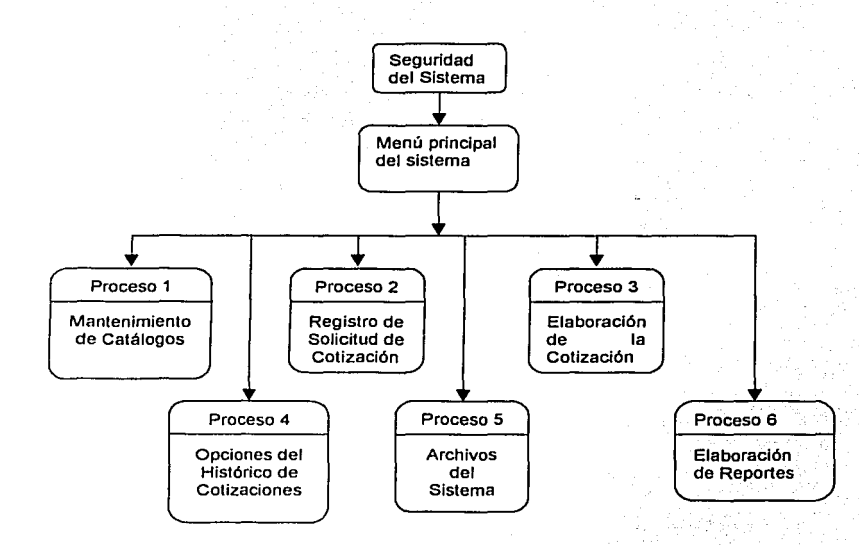

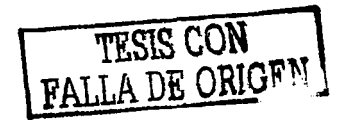

EXPLOSIÓN DEL PROCESO "MANTENIMIENTO DE CATÁLOGOS"

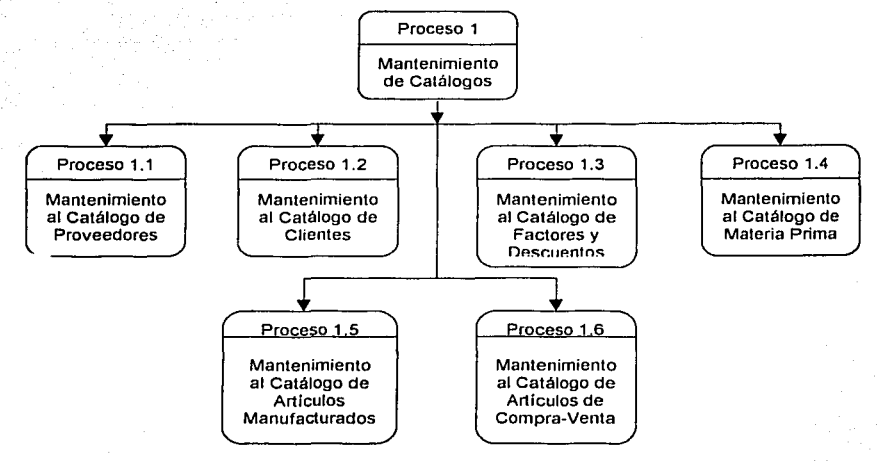

EXPLOSIÓN DEL PROCESO "MANTENIMIENTO AL CATÁLOGO DE PROVEEDORES"

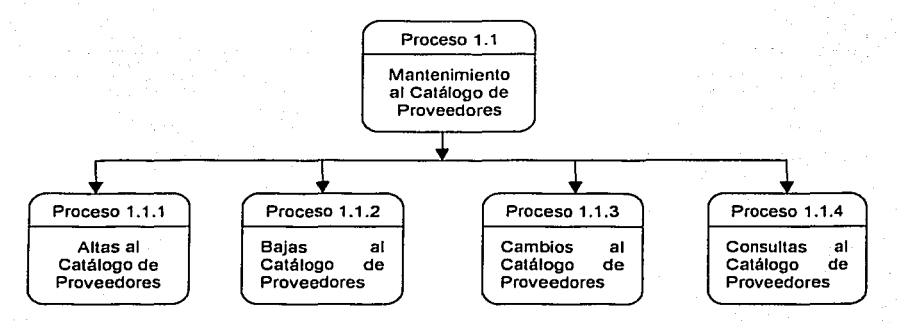

Figura 3.9 Diagrama de jerarqula de procesos del sistema cotizador configurador de productos manufacturados y de compraventa<sup>3</sup>

**<sup>1</sup>** Fuente Personal **117 117 127 127 127 127 127 127 127 127 127 127 127 127 127 127 127 127 127 127 127 127 127 127 127 127 127 127 127 127 127 127 127 127** 

Dado que las explosiones de catálogos *y* procesos subsecuentes son similares no serán expuestos, porque seria infonnación redundante, ya que éstos cuentan con Altas, Bajas, Cambios, Consultas *y* Reportes **en la mayoría de los casos.** 

## 3.6 DISEÑO DE BASE DE DATOS.

Una relación entre datos se describe con un "conjunto" con un campo de conexión (clave externa) en el modelo relacional o con la relación padre e hijo en la descripción flsica de la base de datos jerárquica. Asl, el **proceso de diseño involucra las tres fases siguientes:** ·

- i) Agrupamiento de los datos globales de una base de datos en uno o más registros de tipo conceptual (enlidades).
- **ii) Definición de las relaciones conectando entidades relacionadas en un modelo conceptual de**  base de datos.
- iii) Transfonnación del modelo conceptual de la base de datos en un esquema conceptual que se pueda describir medianle un DBMS específico para la implantación de la base de datos.

De la fase i) y ii) se deriva un modelo lógico o conceptual de la base independientemente del equipo y el DBMS a usar en la implantación. Sin embargo, las restricciones que dependen del sistema se deben tomar **en cuenta en Ja fase iii) cuando el modelo se va a mapear en un esquema conceptual.** 

Si se da un conjunto de datos que representan todos los elementos direccionables de una base de datos, **¿cómo se decide cuáles elementos se deben ligar en conjunto o relaciones para fonnar una base de datos?**  No existe ningún procedimiento especifico para el diseño de bases de datos; algunas técnicas son más **intuitivas que otras.** 

**Normalización:** 

- La normalización es una ayuda que proporciona un procedimiento riguroso para el diseño de base de datos.
- **La teoría de normalización ayuda a reconocer las cualidades no deseadas en un archivo y la forma** de corregirlas.
- Con el procedimiento de nonnalización un archivo conceplual se representa como una tabla de dos **dimensiones llamada relación.**

Una relación normalizada sólo permite una ocurrencia de un valor en cada campo. Las relaciones **normalizadas se agrupan en cuatro categorías llamadas formas normales FN siendo cada nivel una**  descomposición mas completa de una relación que la del nivel anterior. La meta final del proceso de normalización es la agrupación de todos los atributos (o campos) de una base de datos en relaciones adecuadas para que la base pueda almacenar con el mínimo de datos redundantes.

**El proceso de nonnalización empieza con la combinación de todos los datos de la base en una relación, que a su vez se descompone en dos o más relaciones más pequeñas. Se efectúan descomposiciones sucesivas de las relaciones hasta que todas las relaciones obtenidas pertenecen a la cuarta fonna normal**  (4FN).

## 3.6.1 DEPENDENCIA FUNCIONAL.

El concepto de dependencia funcional (DF) se tomó de las matemáticas elementales. Se dice que Y es función de X, Y = f(X). si el valor de Y está siempre detenninado por el valor de X. Si se aplica la misma tenninologla a una relación, la dependencia funcional entre los atributos A y B en una relación se define como sigue: el atributo A es funcionalmente dependiente del atributo B si el valor de A está determinado por el valor de B. Tal dependencia se simboliza:

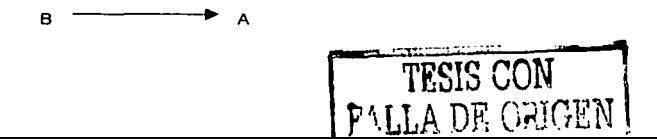

En airas palabras, B delermina a A. Se dice que B es un determinanle de A. Sin embargo no se puede decir que B es funcionalmente dependiente de A porque más de un valor de B se puede asociar con un valor de A.

La clave primaria de una relación puede ser una clave compuesta (o concalenada) que consta de más de un campo. Por lo tanlo, un atribulo puede ser funcionalmenle dependienle de un grupo de atribulas en vez de un solo alributo. Un campo en una clave principal compuesla se llama atributo principal. Cualquier campo que no forme parte de la clave principal se llama no clave.

El término dependencia funcional total se refiere al tipo de dependencia donde un atributo es funcionalmenle dependienle de lodos los campos de la clave primaria en vez de sólo algún subconjunto de la clave primaria.

3.6.2 PRIMERA FORMA NURMAL.

Una relación está en primera forma normal (ó 1 FN) si todos las campos en cada registro contienen un solo valor tomado de sus dominios respectivos. El dominio de un campo es el rango de valores continuos o discrelos permilidos para el campo.

Las anomalías de almacenamiento de la relación 1FN se pueden eliminar con el siguiente procedimiento.

- Quitar de la relación 1FN todos los campos no-clave que no sean totalmente dependientes de la **clave primaria.**
- Guardar los campos no-clave que fueron quilados en relaciones nuevas *y* adecuadas.  $\bullet$

El procedimienlo de división de una relación en dos o más relaciones más pequeñas en base a las relaciones de atributos se llama proceso de normalización. Los delalles son:

- PASO 1 Escoger una clave primaria que pueda represenlar de manera única cada registro en la relación.
- PASO 2 Construir un diagrama de dependencia funcional describiendo las relaciones entre los atributos:

PASO 3 Dividir la relación 1FN de tal manera que todos los campos no-clave en cada relación dividida sean tolal *y* funclonalmenle dependienles de la clave primaria.

## 3.6.3 SEGUNDA FORMA NORMAL.

Una relación es o pertenece a la segunda forma normal si es 1 FN *y* cada atributo no clave de la relación es total y funcionalmente dependiente de su clave principal.

Una relación 2FN puede presenlar anomallas de almacenamiento si cualquiera de sus no-claves depende transilivamente de la clave primaria. Se dice que una no clave depende lransitivamenle de la clave primaria si es funcionalmente dependienle de olra no-clave en airas palabras. depende indirectamente de la clave principal.

Las anomalias de almacenamienlo en una relación 2FN son causadas por la dependencia lransitiva de no-claves en su clave primaria. Por tanto, una de las soluciones al problema es eliminar la dependencia transiliva de la relación 2FN almacenando las no-claves que son transilivamenle dependientes de la clave **primaria en una relación nueva y adecuada.** 

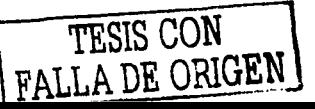

**XlJ** 

## 3.6.4 TERCERA FORMA NORMAL.

Una relación es 3FN (tercera forma normal) si es 2FN y ningún atributo no-clave en la relación es funcionalmente dependiente de algún otro atributo no-clave. En la mayoría de los casos el proceso de normalización queda completo cuando todas las relaciones derivadas son 3FN.

## 3.6.5 DEPENDENCIA DE VALORES MULTIPLES.

Generalmente un proceso de normalización termina cuando las relaciones derivadas pertenecen a la tercera forma normal. Sin embargo, si una relación contiene dependencia de valores múltiples, es necesaria una normalización posterior. Dada una relación, el atributo A de esta relación se dice ser dependiente de multivalores (DMV) del atributo B si un rango específico de valores del atributo A está dete minado por un valor peculiar de B.

Relación ARTÍCULO.

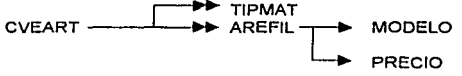

a) Diagrama de dependencia con atributos de dependencia funcional y multivalor.

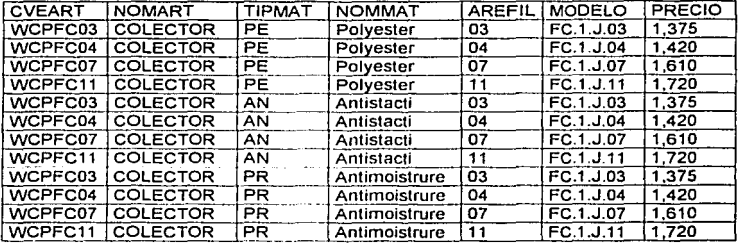

b) Contenido de la relación ARTÍCULO

FIGURA 3.4 DEPENDENCIA MULTIVALOR<sup>4</sup>

Se dispone de cada artículo con distintos tipos de material y áreas de filtración. La clave principal de la relación anterior es CVEART, TIPMAT, AREFIL.

La dependencia multivalor es un caso especial de la dependencia funcional. La DMV de A en B se expresa.

**B** —

<sup>&</sup>lt;sup>4</sup> Fuente Personal

#### Capitulo 3 Diseño del sistema

La flecha doble Indica que B define valores multiples en A. Considérese la relación ARTICULO de la figura 4.6 b). Para cada articulo hay una selección de diferentes materiales *y* áreas de filtración. Los atributos TIPMAT *y* AREFIL son dependientes multivalores de CVEART. En otras palabras cualquier valor de CVEART determina un rango de valores en los campos TIPMAT *y* AREFIL.

La clave principal para la relación ARTICULO en la figura 4.6 a) consta de CVEART, TIPMAT y AREFIL. El atributo CVEART no puede Identificar de manera única a cada registro, porque bajo un número dado de CVEART existen diversos articuios con diferentes materiales *y* distintas áreas de filtración. Por lo tanto los atributos multivalor TIPMAT *y* AREFIL deben pertenecer a la clave primaria. La redundancia de los datos causada por la dependencia multlvalor se puede eliminar creando una nueva relación para cada atributo multivalor (DMV)

Capítulo 3

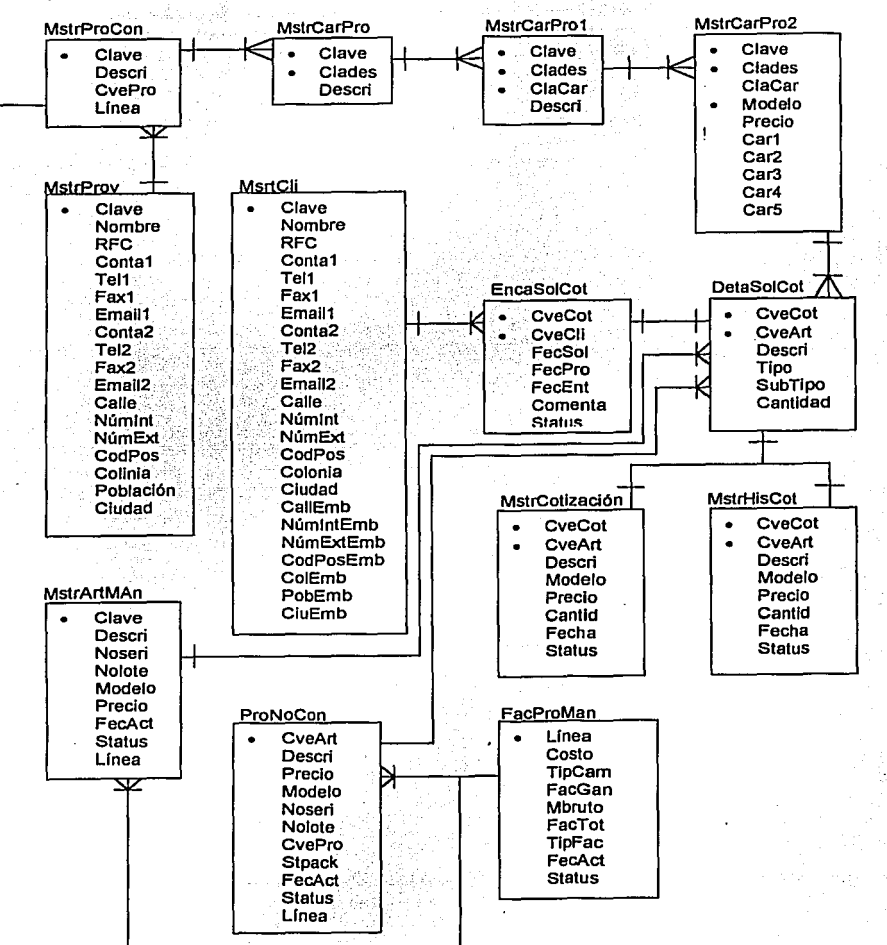

# 3.7 DIAGRAMA ENTIDAD - RELACIÓN DE LA BASE DE DATOS DEL SISTEMA.

## CAPÍTULO IV. DESARROLLO DEL SISTEMA.

 $\sim 10^{-1}$ 

kalendari sebagai kecamatan dan sebagai pendadan pendadan pendadan pendadan kecamatan dan sebagai pendadan kec

## 4.1 SELECCIÓN DEL SOFTWARE

como se mencionó en el capilulo 1 apartado 1.5.4, el sistema que actualmente se utiliza en la empresa es Manufacturing Pro (MFG-PRO), el cual está desarrollado en el lenguaje de programación PROGRESS versión 8.0, en el que originalmente se pretendía desarrollar el sistema cotizador y configurador de productos **manufacturados y de compra-venta para la industria de sistemas de almacenamiento. ya que esta situación facilitaría la comunicación entre ambos sistemas. Además, de las enormes ventajas que representa el desarrollar una aplicación en un entorno de programación con las caracterlsticas con las que cuenta**  PROGRESS. dichas caracteristícas son:

### 4.1.1 CARACTERISTICAS PRINCIPALES DE PROGRESS

#### **Ambiente de Desarrollo**

Es un ambiente completo e integrado para el desarrollo de aplicaciones de misión critica. escalables. portables y reconfigurables, a través de un amplio rango de ambientes de cómputo en tecnología cliente/servidor. centralizada o mixta. El ambiente de desarrollo esta completamente adaptado para satisfacer **las necesidades de los usuarios más avanzados en el desarrollo de aplicaciones, en un amplio rango de sistemas operativos. bases de datos relacionales y redes. Puede producir todos los componentes necesarios**  de aplicaciones. desde la interface gráfica, y/o texto hasta lógica compleja de proceso. procesos batch, reportes e integración con software externo. Adicionalmente. PROGRESS VB soporta diferentes metodologías **de desarrollo incluyendo: estructurado, orientado a eventos y orientado a objetos.** 

#### Manejador de bases de datos relacional PROGRESS

El RDBMS PROGRESS logra un balance único entre facilidad de uso, rendimiento y un completo manejo relacional de datos. para cumplir las necesidades de cómputo distribuido.

**Proporciona el rendimiento y potencia requeridos por las aplicaciones de misión crítica intensas en**  transacciones. Provee la facilidad de uso; y ofrece una solución total para el manejo de datos en ambientes centralizados, cliente/servidor o Internet. Esta especialmente diseñado para el desarrollo de aplicaciones de **misión crítica que requieren de un rendimiento garantizado, integridad y actualizaciones distribuidas seguras.** 

Como se mencionó, en la parte introductoria de esta tesis. la primera etapa del trabajo desarrollado por consultoría fue el análisis diagnóstico de los procesos de la empresa y dar una propuesta de solución a los problemas detectados en dicho análisis, desafortunadamente no es posible continuar con la segunda etapa del **proyecto, porque la empresa entra en una recesión económica debido a los siniestros ocurridos el 11 de**  septiembre de 2001 en Estados Unidos. y debido a que algunos de sus principales proveedores son de ese país, esto afecta de manera directa a la producción de la empresa. por lo que se determina detener el proyecto *y* **por esta razón no se llega a elaborar el sistema en las instalaciones del cliente.** 

Debido a que el cliente es propietario de la licencia de Progress. no es posible desarrollar el sistema cotizador y configurador de productos manufacturados y de compra venta para la industria de sistemas de almacenamiento, esto implica que se tengan que buscar otras alternativas para el desarrollo del sistema propuesto.

**A continuación se mencionan las características de otros lenguajes para el desarrollo de sistemas, de**  los cuales se selecciona alguno para la creación del sistema propuesto en esta tesis.

## 4.1.2 CARACTERfSTICAS PRINCIPALES DE DELPHI

Delphi es una herramienta de desarrollo de programas que pennite la creación de aplicaciones para Windows 3.x, Windows95 y Windows NT.

Las aplicaciones pueden colocarse de fonna muy sencilla en la pantalla según el principio de módulos. Para ello se dispone de una paleta dotada de una gran variedad de componentes, como los bloques de construcción de cada programa. Esta paleta es denominada por Bor1and VCL (Visual Component Library), o **biblioteca de componentes visuales. Con Delphi es posible crear nuevos componentes que pueden entonces incorporarse en la paleta con los componentes ya existentes y que pueden ser utilizados de la misma fonna. La**  VCL puede estructurarse libremente y asi adaptarse tolalmenle a las situaciones propias de programación.

Uno de los aspectos más destacados lo constituye el desarrollo de completas aplicaciones de bases de datos, se tiene acceso a 50 fonnatos de datos diferentes a través de controladores suministrados por terceros (IDAPI y ODBC). Entre éstos se encuentran XBase, Paradox, Access. etc. Pero también es posible acceder a servidores de bases de datos de otros sistemas ;por ejemplo UNIX) por medio del SQL (Structured Query Language) que constituye un estándar de lenguaje de uso general para consultar y modificar datos administrados por servidores especiales de bases de datos como Oracie, Sybase, lnlonnix o Adabas.

Las aplicaciones tenninadas quedan disponibles como archivos ejecutables (.EXE) que pueden ulilizarse solos y sin bibliotecas adicionales. Consecuentemente la velocidad con la que pueden ejecutarse los programas creados es muy alta. Excepcionalmente, si se incluyen llamadas a VBX, o DLLs, éstas se deben incluir junto con el ejecutable. También es necesario incluir el BDE (Borland Database Engine) en las **aplicaciones de bases de datos.** 

Delphi es una "Two-Way-Tool", es decir, una herramienta de dos direcciones, porque permite crear el desarrollo de programas de dos fonnas: una de ronna visual en la pantalla, por medio de las funciones de Drag & Drop (Arrastrar y colocar) y la otra a través de la programación convencional, escribiendo el código. Ambas **técnicas pueden utilizarse de ronna alternativa o simultánea.** 

Requerimientos mínimos para Oelphi

- lntel Pentium 166 MHz o superior (P2 400 MHz recomendado)  $\bullet$
- Microsoft Windows 2000, Windows Me, Windows 98 ó  $\bullet$ Windows NT 4.0 con Service Pack 5 ó superior
- 64 Mb en RAM (128 Mb recomendados)  $\ddot{\phantom{1}}$
- 115 Mb de espacio en disco (instalación compacta)
- 350 Mb de espacio en disco (instalación completa)
- Unidad de CD-ROM
- Monitor VGA o con resolución superior
- Mouse

4.1.3 Características Principales de Visual Basic.

¿Qué es Visual Basic? La palabra "Visual" hace referencia al método que se utiliza para crear la inteñaz gráfica de usuario (GUI). En lugar de escribir numerosas líneas de código para describir la apariencia y la ubicación de los elementos de la inteñaz, simplemente puede agregar objetos prefabricados dentro de la pantalla.

La palabra "Basic" hace referencia al lenguaje BASIC (Beginners All-Purpose Symbolic lnstruction Cede). Visual Basic ha evolucionado a partir del lenguaje BASIC original y ahora contiene centenares de instrucciones. funciones y palabras clave, muchas de las cuales están directamente relacionadas con la inleñaz gráfica de Windows.

÷.

Las características de acceso a datos le permiten crear bases de datos, aplicaciones cliente, *v* componentes de servidor escalables para los formatos de las bases de datos más conocidas, incluidos<br>Microsoft SQL Server y otras bases de datos de ámbito empresarial. Microsoft SQL Server y otras bases de datos de ámbito empresarial.

Las tecnologlas ActiveX le permiten usar la funcionalidad proporcionada por otras aplicaciones. corno el procesador de textos Microsoft Word, la hoja de cálculo Microsoft Excel y otras aplicaciones Windows.

Las capacidades de Internet facilitan el acceso a documentos y aplicaciones a través de Internet o Intranet aplicación. o

La aplicación terminada es un auténtico archivo .exe que utiliza una máquina virtual de Visual Basic que puede distribuir con toda libertad.

Requerimientos mínimos para Visual Basic

- Microprocesador Pentiurn 90MHz ó superior.
- Pantalla VGA de 640x460 ó de resolución superior compatible con Microsoft Windows.
- 24 MB de RAM para Windows 95, 32 MB para Windows NT.
- Microsoft Windows NT 3.51 ó posterior. ó Microsoft Windows 95 ó posterior.
- Instalación típica 126MB. instalación completa 147MB.
- Componentes adicionales (si son necesarios): MSDN (para documentación): 67MB, Internet Explorer 4.x: aproximadamente 66MB.
- CD-ROM (no se supone soporte para MS-DOS).

#### **Descripción del modelo controlado por eventos**

En las aplicaciones tradicionales o "por procedimientos". la aplicación es la que controla qué partes de código y en qué secuencia se ejecutan. La ejecución comienza con la primera línea de código y continúa con una ruta predefinida a través de la aplicación, llamando a los procedimientos según se necesiten.

En una aplicación controlada por eventos. el código no sigue una ruta predeterminada; ejecuta distintas **secciones de código corno respuesta a los eventos. Los eventos pueden desencadenarse por acciones del**  usuario. por mensajes del sistema o de otras aplicaciones. o incluso por la propia aplicación. La secuencia de estos eventos determina la secuencia en la que se ejecuta el código, por lo que la ruta a través del código de la **aplicación es diferente cnda ve7- que se ejecuta el programa** 

Puesto que no puede predecir la -secuencia de los eventos, el código debe establecer ciertos supuestos acerca del "estado del mundo" cuando se ejecute. Cuando haga suposiciones debe estructurar la aplicación de forma que asegure que esa suposición siempre será válida.

#### **Desarrollo interactivo**

El proceso de desarrollo de las aplicaciones tradicionales se puede dividir en tres etapas diferentes: escritura. compilación y comprobación del código. A diferencia de tos lenguajes tradicionales. Visual Basic utiliza una aproximación interactiva para el desarrollo, difuminando la distinción entre los tres pasos.

En la mayoría de los lenguajes, si comete un error al escribir el código, el compilador intercepta este error cuando comience a compilar la aplicación. Debe encontrar y corregir el error y comenzar de nuevo con el ciclo de compilación, repitiendo el proceso para cada error encontrado. Visual Basic interpreta el código a medida que lo escribe, interceptando y resaltando la mayorfa de los errores de sintaxis en el momento.

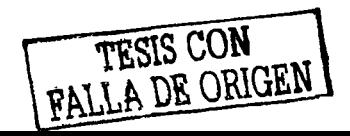

Además, para interceptar errores sobre la marcha, Visual Basic también compila parcialmente el código según se escribe. Cuando esté preparado para ejecutar y probar la aplicación, tardará poco tiempo en tenninar la compilación. Si el compilador encuentra un error, quedará resallado en el código. Puede corregir el error *y*  **seguir compilando sin tener que comenzar de nuevo.** 

### 4.2 SELECCIÓN DEL MANEJADOR DE BASES DE DATOS.

#### 4.2.1 Características Principales de MySQL

MySQL es el servidor de bases de datos Open Source más popular. Es muy robusto y veloz, capaz de manejar sin problemas bases de datos con miles de tablas y tablas con millones de registros.

Existen versiones de MySQL tanto para Linux como para Wíndows. MySQL fue desarrollado inicialmente para Linux y rápidamente se convirtió en el servidor de bases de datos más popular en dicho **sistema operativo.** 

MySOL reune una potencia comparable a la de SQL Server, al precio de las bases de datos de Access. Además, puesto que existe un driver ODBC para MySQL, resulta compatible con todos los sistemas de programación Microsoft (Visual Basic, ASP, ADO, etc.) Independientemente de que los datos residan en una máquina Windows o Linux.

#### MySOL en entorno compartido.

Consiste en una cuota de disco en un servidor MySQL compartido donde el cliente podrá dar de alta tantas bases de datos como quiera. Las bases de datos se reparten la cuota de disco adquirida.

El controlador ODBC de MySQL instalado puede conectarse a cualquier aplicación Windows (por ejemplo Access) a un servidor MySQL (Wíndows o Linux). De esa fonna podrá gestionar las tablas de MySQL con Access o cualquier otra aplicación que utilice ODBC.

#### MySQL Dedicado.

Si se desea un Servidor Dedicado MySQL basta con contratar un Servidor Dedicado de propósito general, en el sistema operativo preferido, y utilizar únicamente el software MySQL.

#### 4.2.2 Características Principales de SQL Server

SQL Server es el servidor de bases de datos más utilizado en entornos Windows. Frente a bases de datos como Access, válidas para pequeñas redes locales o bases de datos no muy grandes, las aplicaciones de Internet requieren sistemas gestores de bases de datos potentes, que admitan miles de peticiones simultáneas y tablas con millones de registros.

El espacio en disco de la base de datos se divide en dos partes: datos *y* registro de transacciones. La parte de datos es la que almacena los datos propiamente dichos, mientras que el registro de transacciones almacena la infonnación sobre las acciones realizadas sobre la base de datos y sus requerimientos de espacio **son proporcionales al número de accesos al servidor.** 

Este servicio es por naturaleza compartido, lo que significa que la base de datos estará en un servidor junto a las de otros usuarios. Esto tiene la ventaja de que resulta mucho más económico que un servidor SQL Server dedicado.

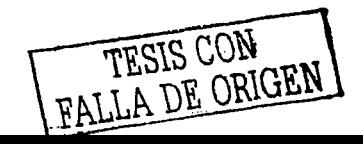

#### SOL Server Dedicado

Consiste en una máquina destinada en exclusiva para *un* cliente que incluye. además del sistema operativo Windows 2000 Server, el software Microsoft SQL Server 2000.

El cliente tendrá acceso de administrador al servidor mediante VNC o similar (Tenninal Servcr) y de System Administrator a SQL Server. Podrá crear tantas bases de datos y usuarios como necesite.

#### Requerimientos mínimos para SOL Server

- Marca: IBM modelo X300  $\bullet$
- Procesador: lntel Pentium 111 1.2 Ghz, 256 KB caché, bus frontal 133Mhz
- Memoria: 256 MB RAM, 133Mhz, SDRAM ECC
- Discos: 1 disco Ultra Wide SCSI 18.2GB Hot swap
- RAID: No disponible
- Tarjeta de red: Dual
- Direcciones IP. 3
- Transferencia de datos incluida: 20 GigaByteslmes

Con base a lo expucslo anteriormente. *y* siendo Visual Basic el único recurso con el que se cuenta para poder desarrollar el sistema propuesto. El sistema será desarrollado en Visual Basic. ya que al igual que los demás lenguajes de programación, tiene la ventaja de ser un lenguaje que pennite la programación orientada a evenlos. lo que da pie a una ronna modular de programar las aplicaciones. que en él se desarrollan y por ende se tiene mayor control sobre la aplicación misma, una manera mas rápida y eficiente de realizar correcciones, cambios o adicionar módulos a la aplicación. Esto va en función a las necesidades que puedan surgir en el futuro denlro de la empresa. para la cual es diserlado *y* desarrollado el sistema

Por otra parte. se seleccionó el manejador de bases de datos Access ya que la aplicación no requiere una gran cantidad de transacciones de registros. *y* no habrá una gran concurrencia de usuarios utilizando la base de datos, la desventaja que llegaría a tener el manejador de base de datos elegido es con respecto al uso de aplicaciones de red. ya que Access sólo funciona en pequeñas redes de área local. y el sistema debe soportar acceso remoto, esto se puede solucionar migrando la base de datos a MySQL, dado que MySQL si soporta las conexiones remotas *y* tiene un buen desempeño en redes de aplicaciones de mayor alcance.

Una vez que hemos seleccionado el software que utilizaremos en el desarrollo del sistema. estamos en condiciones de poder iniciar la creación de dicho sistema.

## 4.3 Desarrollo del sistema

A continuación se presenta el código de la pantalla de mantenimiento a proveedores, con la finalidad de mostrar el estilo de programación y los estándares utilizados en el nombre de las variables y objetos del sistema. Así como la programación modular de los objetos *y* los eventos de los mismos.

'Variables generales del formulario de mantenimiento a proveedores

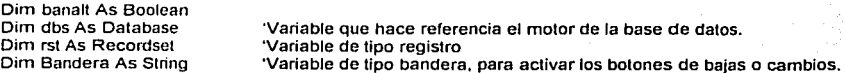

Tx1. Clave Enabled =  $True$ **Txt\_Prov.Enabled =True**  Txt\_RFC Enabled = True **Txt** Cont1 Enabled = True Tx1-Tel1.Enabled =True  $Txt$  $Fax1.Enabled = True$ **Txt-Email1.Enabled = True Txt - Cont2.Enabled = True**  Tx1-Tel2.Enabled =True  $Txt$  $Fax2$ . Enabled =  $Tx =$ Tx1-Email2.Enabled =True  $T \times T$  Calle.Enabled =  $T \cdot w$ e **Txt-Nlimlnl.Enabled =True**  Txt::NumExt.Enabled = True **Txt CodPos Enabled = True**   $Tx<sup>T</sup>$  ColPro Enabled = True **Txt** Pobla. Enabled = True **Txt=C1udad.Enab/ed = True** 

End Sub<br>Private Sub Desactiva() 'Procedimiento que desactiva los objetos del formulario. Tx1 Clave.Enabled =False Tx1-Prov.Enabled =False Tx1-RFC.Enabled =False Tx1-Conl1.Enabled = False  $T \times T$  Tel1 Enabled = False  $Txt$  $Fax1$  . Enabled = False Tx1-Email1.Enabled = False Tx1-Cont2.Enabled = False  $Txt$ -Tel2.Enabled = False  $T \times T = F$ ax2.Enabled = False  $Txt$  $Email2.$ Enabled = False  $T \times I$  Calle. Enabled = False Tx1-Númlnl.Enabled =False **Txt-NúmExt.Enabled = False** Txt CodPos.Enabled = False Tx1-Co1Pro.Enabled = False  $TxI$ : Pobla.Enabled = False Tx1\_Ciudad.Enabled = False

End Sub

Private Sub val\_dat() 'Procedimiento que valida los datos del proveedor, que son requeridos por el sistema.  $$ If  $Txt$  Clave =  $'''$  Then MsgBox "La clave no puede ser nula", 48, "Error'' Tx1\_Clave.Se1Focus  $$ Exil Sub End lf

Private Sub Activa() *Procedimiento que activa los objetos del formulario.* 

If  $Tx1$  Prov =  $\cdots$  Then **MSQBox "El Nombre no puede ser nulo". 48, "Error" Txt\_Prov.SetFocus banall = False**  Exit Sub End lf If  $Txt$  RFC = "" Then MsgBox "El RFC no puede ser nulo", 48, "Error" Tx1\_RFC.Se1Focus **banalt = False Exit Sub**  End lf If  $T \times 1$  Cont $1 = \cdots$  Then MsgBox "El Contacto no puede ser nulo", 48, "Error" Txl\_Cont1.SetFocus  $bank = False$ Exit Sub End lf If  $Txt_Trel1 = ""$  Then MsgBox "El Teléfono no puede ser nulo", 48, "Error" Tx1\_ Tel1.Se1Focus **banalt = False**  Exit Sub End lf If  $Txt$  Cont $2 = \dots$  Then MsgBox "El Contacto no puede ser nulo", 48, "Error" **Txt\_Cont2.SetFocus banalt = False**  Exit Sub End lf If  $T \times t$  Tel2 =  $\cdots$  Then MsgBox "El Teléfono no puede ser nulo", 48, "Error" Tx1 Tel2.SetFocus  $banair = False$ Ex1I Sub End lf If  $Txt$  Calle = "" Then **MsQBox "La calle no puede ser nula", 48, "Error''**  Tx1\_Calle.Se1Focus **banall = False**  Exit Sub End lf lf Txt Pobla = "" Then MsgBox "La población no puede ser nula", 48, "Error" Txt Pobla.SetFocus  $banait = False$ Exit Sub End lf lf Tx1 Ciudad = "" Then MsgBox "La ciudad no puede ser nula", 48, "Error" Tx1 Ciudad.SetFocus  $bank = False$ Exit Sub End lf
#### Capitulo 4 **Capitulo 4 Capitulo 4 Capitulo 4 <b>Capitulo 4 Capitulo 4 <b>Capitulo 4 Capitulo 4 Capitulo 4 Capitulo 4 Capitulo 4 Capitulo 4 Capitulo 4 Capitulo 4 Capitulo 4 Capitulo 4 Capitulo 4 Capi**

#### End Sub

Privale Sub limPro() Txt Clave =  $"$  $T \times T$  Prov = "" Txt $\bar{R}$ FC =  $\bar{m}$  $Tx = Cont1 =$  $T \times T$  Tel1 = ""  $Txt_F^T = mx1 = 2$  $Txt$  $Email1 = "$  $Txt_C$  Cont2 = ""  $T \times T = 12 = 10$ Txt $Fax2 =$  ""  $Txt \overline{\_E}$ Email2 = ""  $Txt_C$ alle = ""  $T \times 1$  - Númint =  $"$  $T \times T$  -NúmExt =  $'''$  $TxT$  CodPos =  $"$  $Txt$  ColPro = ""  $Txt$  $Pobla = "$  $Txt$  Ciudad = "" End SÜb 'Procedimiento que limpia los objetos tipo 'texto del formulario de proveedores. Pnvale Sub AllPro\_Click() **'Procedimiento que se ejecuta cuando se selecciona la opción altas 'del menú Mantto. de proveedores.**  Cmdb Altas.Visible= True Cmdb Consultas. Visible = False Cmdb\_Bajas.Visible = False Cmdb\_Cambios.Visible =False Activa **LirnPro**  Txt Clave.SetFocus **Bañdera** = "" End Sub 'Muestra el botón de comandos "Altas" 'Oculta el botón de comandos "Consultas" ·oculta el botón de comandos "Bajas" 'Oculta el botón de comandos "Cambios" 'Activa los objetos de la pantalla. 'Limpia los objetos de texto contenidos en la pantalla 'Pone el cursor en el objeto Txt\_Clave.Text de tipo texto 'Limpia la variable Bandera Pnvate Sub BajPro\_Click() **'Procedimiento que se ejecuta cuando se selecciona la opción 'Bajas del menú**  Marllto. de proveedores. Cmdb Altas. Visible = False **Cmdb - Consultas. Visible = True**  Cmdb\_Bajas.Visible = False **Cmdb Cambios.Visible= False Activa-LunPro**  Txt\_Clave.SetFocus **Bandera = "Bajas"**  End Sub ·oculta el botón de comandos "Altas" 'Muestra el botón de comandos "Consultas" 'Oculta el botón de comandos "Bajas" 'Oculta el botón de comandos "Cambios" 'Activa los objetos de la pantalla. 'Limpia los objetos de texto contenidos en la pantalla 'Pone el cursor en el objeto Txt\_Clave.Text de tipo texto 'Asigna el valor "Bajas" a la variable Bandera Private Sub CamPro\_Click() 'Procedimiento que se ejecuta cuando se selecciona la opción 'Cambios del menú Manito. de proveedores. Cmdb Altas.Visible= False Cmdb\_Consultas. Visible = True  $Cmdb$  Bajas. Visible = False Cmdb\_Cambios.Visible =False

```
Activa 
   limPro 
   Txt_Clave.SetFocus 
   Bandera = "Cambios" 
End Sub 
Private Sub Cmdb_Altas_Click() 'Procedimiento que se ejecuta cuando se selecciona la 
                                               'opción Cambios del menú Manito. de proveedores. 
Dim Respuesta As lnteger 'Define la variable Respuesta como un entero 
  val_dat I = True Thención que valida los datos del proveedor<br>
If banalt = True Then Si la Variable banalt es verdadera entra al if
                                     Si la Variable banalt es verdadera entra al if.
     Set dbs = OpenDatabase("C:\lesis\Sistema\DBSCCP.mdb") 'Abre la base de datos 
     Set rst = dbs.OpenRecordset("SELECT • FROM MstrProv WHERE " _ 'Se ejecuta el select y el<br>Set rst = dbs.OpenRecordset("SELECT • FROM MstrProv WHERE " _ 'Se ejecuta el select y el
    S. "Clave = " & Txt_Clave & """ 'resultado se asigna a la variable tipo registro rst.<br>If rst.BOF Or rst.EOF Then 'Si la variable rst es vacía entonces no encontró
       Jest.BOF Or rst.EOF Then Si la variable rst es vacía entonces no encontró rst.<br>
Si la variable rst es criterio de búsqueda est.<br>
Compación con ese criterio de búsqueda
          rst.AddNew · infonnación con ese criterio de búsqueda. 
                                              rst!clave = Txt_Clave 'Se da de alta el registro o infonnación capturada. 
           rst!Nombre = Txt Prov 
          rst!RFC = Txt RFC 
          rst!conta 1 = Txt Cont1
          rst!Te11 = Txt_Te11 
          rst!fax1 = Txt Fax1 
          rst!Email1 = fxt_Email1 
          rst!Conta2 = Txt_Cont2 
          rst!Tel2 = Txt Tel2rst!Fax2 = Txt_Fax2rst!Email2 = TXt Email2 
          rst!calle = Txt Calle
          rst!Númlnt = \overline{T}xt Númlnt
          rst!NúmExt = Txt_NúmExt 
          rst!CodPos = Val(Txt_CodPos) 
          rst!Colonia = Txt ColPro 
          rst!Población = \overline{Tx}t Pobla
          rst!Ciudad = Txt Ciudad 
       rst.Update
    Else 
       MsgBox "El Registo Ya existe" 
       limPro 
       Txt_Clave.SetFocus 
       Exit Sub 
    End 11 
    Respuesta = MsgBox("¿Desea realizar otra alta?", vbYesNo + vbExclamation +
                                vbDefaultButton1, "Hola")
    11 Respuesta = 6 Then 
      limPro 
    Txt_Clave.SetFocus<br>Else
      limPro 
      rst.Close 'Cierra la variable tipo registro rst.
```
#### **Capitulo-t Description Capitulo-t Description Capitulo-t Description Capitulo-t Description Capitulo-t Description Capitulo-t Description Capitulo-t Description Capitulo-t Description Capitulo-t Description Capitulo-t Des**

```
dbs.Close 
        Cmdb Altas.Enabled = False 
        Desactiva 
     End lf 
  End lf 
End Sub 
Private Sub Cmdb_Bajas_Click()
   11 rst.BOF Or rst.EOF Then 
     MsgBox "No existe registro" 
     Exit Sub 
   End lf 
                                          'Cierra la base de datos. 
                                          'Procedimiento que desactiva los elementos del fonnulario. 
                                          'Procedimiento que borra el registro activo 
                                          ' Valida la existencia de información 
   Respuesta = MsgBox("¿Desea Borrar el Registro Si o No?", vbYesNo + vbExclamalion + vbDefaultButton1, 
"Bajas a Proveedores") 
   lf Respuesta = 6 Then 
     rst.Delete 'Borra el registro activo 
     limPro 
     Txt Clave SetFocus
   Endlf 
End Sub 
Private Sub Cmdb Cambios Click() 'Procedimiento que cambia información del registro activo val dat - -
  if rst.BOF Or rst.EOF Then · Valida la existencia de información 
     MsgBox "No existe registro" 
     Exit Sub 
  Else<br>rst Edit
                                          'Edita la información del registro activo
        rst!clave = Txt Clave 
        rst!Nombre = Txt Prov 
        rst'RFC = Txt RFC 
        rst!conta1 = \overline{T}xt Cont1
        rst! \text{Tel1} = \text{Txt} \quad \text{Tel1}rst!fax1 = Txt-Fax1rst!Email1 = Txt Emall1 
        rst!Conta2 = Txt- Cont2 
        rst!Tel2 = Txt Tel2 
        rst!Fax2 = Txl Fax2 
        rst!Email2 = Txt Email2 
        rst!calle = Txt C-alle 
        rst!Númlnt = Txt Númlnt 
        rst'NúmExt = Txl NúrnExt 
        rst!CodPos = Val(Txt_CodPos)
        rst!Colonia = Txt ColPro 
        rst!Población = \overline{Tx}t Pobla
     rst!Ciudad = Txt_Ciudad<br>rst.Update
                                         'Actualiza la información modificada en el registro activo
  End lf 
End Sub
```
**banalt** = True **tr Txt Clave** = .... **Then**  MsgBox "La clave no puede ser nula", 48, "Error" **Txt Clave.SetFocus banan = False Exit Sub** End 11 **lf banalt = True Then**  Set dbs = OpenDatabasc("C:ltesis\Sistema\DBSCCP.mdb") 'Abre la base de datos Set rst = dbs.OpenRecordset("SELECT \* " & "FROM MstrProv WHERE Clave = "' & Txt\_Clave & ""' & "ORDER BY Clave")<br>If rst.EOF Or rst.BOF Then 'Valida que exista información que se desea consultar **MsgBox "No existe ese proveedor", 48, "Consulata a Proveedores"**   $Txt_C$ Clave.Text = "" **Txt-Clave.Se!Focus**  Exit Sub End lf <sup>11</sup>lsNull(rst'Nornbre) Then 'Valida que los campos que componen el archivo no sean nulos rst!Nombre = Empty Else **Txt Prov.Text = rst'Nombre**  End lflf lsNull(rst•RFC) Then rst•RFC = Empty Else Txt RFC = rst!RFC End lflf lsNull(rst!conta 1) Then  $rst!$ conta $t =$ Empty Else Txt Cont1 = rst<sup>1</sup>conta1 End lflf lsNull(rst!Tel1) Then  $rst$ <sup> $+$ Tel1 = Ernpty</sup> Else  $Txi_T$ Tel1 = rst!Tel1<br>End lf lf lsNull(rst!fax1) Then rst!fax1 = Ernpty Else  $Txt_Fax1 = rst!fax1$ <br>End If lf lsNull(rst!Email1) Then rst!Emaill = Empty Else Txt  $E$ mail1 = rst! $E$ mail1 End If

**Pnvate Sub Cmdb\_Consultas\_Click() 'Procedirnienlo de consultas de proveedores** 

lf lsNull(rst!Conta2) Then rst!Conta2 = Empty Else Txt\_Cont2 = rst!Conta2<br>End If If IsNull(rst!Tel2) Then rst'Tel2 = Empty Else Txt\_Tel2 = rst!Tel2<br>End If lf lsNull(rst!Fax2) Then rst!Fax2 = Empty Else Txt\_Fax2 = rst!Fax2<br>End If lf lsNull(rst!Email2) Then rst!Email2 = Empty Else Txt\_Email2 = rst!Email2<br>End If If IsNull(rst!calle) Then rst!calle = Empty Else  $Txt\_Calle = rst!calle$ <br>End If If IsNull(rst!NúmInt) Then rst•Númlnt = Empty Else Txt\_Numlnt = rst!Numlnt<br>End If lf lsNull(rst!NúmExt) Then rst!NümExt = Empty Else Txt NumExt = rst!NumExt End If 11 lsNull(rst•CodPos) Then rst!CodPos = Empty Else Txt CodPos = rst!CodPos End lflf lsNull(rst•Colonia) Then rst'Colonia = Empty Else **Txt ColPro = rst!Colonia** End 11 lf lsNull(rst!Población) Then rst!Población = Empty Else Txt\_Pobla = rst!Población<br>End If

 $\alpha$  , and  $\alpha$  , and  $\alpha$ 

```
If IsNull(rst!Ciudad) Then
         rst!Ciudmf = Empty 
      Else 
      Txt_Ciudad = rst!Ciudad <br>
<b>End If<br>
Select Case Bandera
         Select Case Bandera · En función al contenido de la variable Bandera se determina que 
                                   Case "Bajas" · acción se ejecutara posterior a la consulta, Bajas o Cambios 
           Cmdb_Bajas Visible = True Registros.
         Case "Cambios" 
           Cmdb Camb1os.Vis1ble =True 
      End Select-
   End lf 
End Sub 
Private Sub ConPro_Cilck() 'Procedimiento que se ejecuta cuando se selecciona la opción 
                                   ·consultas del menú Manito. a Proveedores 
   Desactiva 
                                                                  지하 시사는
   Txt Clave.Enabled = True
   l!mPro 
  Crndb_Consultas. V1s1ble =True 
  Cmdb Altas.Visible= False 
  Cmdb: Bajas.Visible = False
  Crndb Cambios Visible = False 
  Bandera = ""
End Sub 
Private Sub Form_Load() 'Procedimiento que se ejecuta cuando se carga la pantalla de<br>| limPro
                                  Lirico a Proveedores. Lirico in the Contract of the Contract of the Contract of the Contract of the Contract of the Contract of the Contract of the Contract of the Contract of the Contract of the Contract of the Contrac
   Desactiva 
   Cmdb Consullas Visible= False 
   Cmdb Altas. Visible = False
   Cmdb: Bajas. Visible = False
   Cmdb Cambios Visible = False
End Sub 
Prrvale Sub SalPro_Click() 'Procedimiento que se ejecuta cuando se selecciona la opción 
                                   'Salir del menú Manito. a proveedores. 
   Unload FrrnProv 'Descarga el formulario o pantalla de Manito. a Proveedores. 
End Sub 
Pnvale Sub Txt_Calle_KeyPress(KeyAscii As lnteger) 
                                                            · El evento KeyPress se ejecuta cuando se 
  If KeyAscii = 13 Then
                                                             'oprime una tecla, en este caso se ejecuta 
     Txt Númlnt.SetFocus 
                                                             'cuando se oprime la tecla Enter 
  End lf 
                                                             'únicamente, la runción que realiza es 
                                                             'posicionar el cursor en el siguiente 
End Sub 
                                                             'elemento tipo texto del formulario. 
Privale Sub Txt_Clave_KeyPress(KeyAscii As lnteger) 
  lf KeyAscii = 13 Then 
     Txt_Prov.SelFocus 
  End lf 
End Sub
```

```
Private Sub Txt_CodPos_KeyPress(KeyAscii As lnteger) 
   If KeyAscii = \overline{1}3 Then
     Txt ColPro.SetFocus 
   End lf 
End Sub 
Private Sub Txt_ColPro_KeyPress(KeyAscii As lnteger) 
   If KeyAscii = 13 Then
     Txt Pobla.SetFocus 
   End lf 
End Sub 
Private Sub Txt_Cont1_KeyPress(KeyAscii As lnteger) 
   If KeyAscii = 13 Then
     Txt_ Tel1.SetFocus 
   End lf 
End Sub 
Private Sub Txt_Cont2_KeyPress(KeyAscii As lnteger) 
  If KeyAscii = \overline{1}3 Then
  Txt_Tel2.SetFocus
End Sub 
Private Sub Txt_Email1_KeyPress(KeyAscii As lnteger) 
  If KeyAscii = 13 Then
     Txt Cont2.SetFocus 
  End lf 
End Sub 
Private Sub Txt_Email2_KeyPress(KeyAscii As lnteger) 
  If KeyAscii = 13 Then
     Txt_Calle.SetFocus 
  End lf 
End Sub 
Private Sub Txt_Fax1_KeyPress(KeyAscii As lnteger) 
  lf KeyAscii = 13 Then 
     Txt Emai11.SetFocus 
  End lf 
End Sub 
Private Sub Txt_Fax2_KeyPress(KeyAscil As Integer)
  If KeyAscii = \overline{1}3 Then
     Txt_Email2.SetFocus 
  End lf 
End Sub 
Privale Sub Txt_NúmExt_KeyPress(KeyAscii As lnteger) 
  lf KeyAscii = 13 Then 
     Txt_CodPos.SetFocus
  End lf 
End Sub
```
Private Sub Txt\_Númlnt\_KeyPress(KeyAscíí As lnteger) If KeyAscii =  $\overline{1}3$  Then Txt NúmExt.SetFocus End lf End Sub Private Sub Txt\_Pobla\_KeyPress(KeyAscíí As lnteger) If KeyAscii =  $\overline{1}3$  Then Txt\_Ciudad.SetFocus End If End Sub Private Sub Txt\_Prov\_KeyPress(KeyAscii As Integer) If KeyAscii =  $\overline{1}3$  Then Txt\_RFC.SetFocus<br>Fnd l'

```
End Sub 
Private Sub Txt_RFC_KeyPress(KeyAscii As Integer)<br>If KeyAscii = 13 Then
   If KeyAscii = \overline{1}3 Then
      Txt_Cont1.SetFocus
   End If
End Sub
```

```
Prívate Sub Txt_ Tell_KeyPress(KeyAscíí As lnteger) 
  If KeyAscii = \overline{1}3 Then
     Txt Fax1.SetFocus
  End lf 
End Sub
```
Private Sub Txt\_ Tel2\_KeyPress(KeyAscíl As lnteger) If KeyAscii =  $\overline{1}3$  Then Txt\_Fax2.SetFocus End If End Sub

#### 4 3 1 Estándares de programación

Estándares de programación utilizados en el desarrollo del sistema, para el manejo de variables y ob¡etos.

Nombres de los obietos:

Los nombres de los objetos tipo texto siempre inician con Txt\_Nombre.

Los nombres de los objetos tipo etiquetas siempre inician con Lbl\_Nombre.

Los nombres de los objetos tipo Command siempre inician con Cmdb\_Nombre

Los nombres de los objetos tipo Frame no se renombraron, ya que sólo sirven para agrupar otros objetos

Los nombres de los objetos tipo listas siempre inicia con List más las iniciales del contenido de la lista. Los nombres de los objetos tipo MSFlexGrid siempre inician con Rejilla más un consecutivo.

Los nombres de los objetos tipo OptionButton no cambien ya que se utilizaron como banderas, y quedó de la siguiente manera Option más un consecutivo.

Los nombres de los objetos tipo lmage no cambian ya que sólo se utilizaron para mostrar las fotografias de los productos

Nombres de Vana bles

Las variables más importantes son las de la base de datos y las de tipo registros.

Las variables que de finen a la base de datos se nombraron con dbs. Las variables de tipo registro se definieron con rst más un consecutivo.

Estas variables se definen en dos ámbitos, que son: al nivel de módulo y al nivel de formulario.

4.4 Pruebas. Mantenimiento y Liberación del Sistema.

El sistema fue empleado de manera experimental, con la finalidad de garantizar que el software se encuentre libre de falla. Se alimentaron como entradas conjunt<mark>os de datos de prueba para su procesamiento y</mark> val<br>validación

Se verificó que las entradas capturadas en el sistema se reflejaran en la base de datos, por cualquiera de los métodos utilizados, esto es, por captura directa en una terminal, o bien por carga automática de archivos secuenciales. en ambos casos se realizaron cambios en la información ingresada al sistema. con la fina!idad de validar los procedurnentos correspondientes de Altas. Bajas. Cambios y consultas de información. Asl corno los pasos y acciones que los operadores y usuarios finales del sistema deben realizar. para alcanzar los resultados deseados durante la eiecución del sistema.

En los procedimientos de Altas. Bajas y Ca.....os de información se valido que se mantuviera la congruencia de las relaciones entre los registros de las tablas de la base de datos, para mantener la integridad referencial de la base y ésta no sea alterada por alguno de los procesos que ejecute el usuario de manera errónea, esto desalienta los posibles errores humanos. a través de un sistema amigable y seguro, ayudando a acelerar los procesos y liberando recursos. que pueden ser utilizados en olros procesos.

Capunlo 4

La etapa de liberación del sistema propiamente, no se llevó a cabo, ya que éste no fue implantado en las instataciones de la empresa por las causas expuestas en el capítulo 4 apartado 4.1.1, sin embargo, el prototipo aqui presentado, pretende cubrir de forma muy aproximada la solución propuesta al problema planteado originalmente, sin embargo, pueden existir diferencias u omisiones en el desarrollo del sistema. Ias cuales se derivan de la falta de profundidad en la recopilación y manejo de información, a causa de falta de tiempo y del complemento de analisis y diseño de la segunda etapa en las instalaciones de la empresa bajo cuestión

#### CONCLUSIONES.

El mundo en Jos últimos años ha sufrido rápidos y orandes cambios. lo cual se debe en gran medida a los desarrollos tecnológicos En especial la aparición de la computadora y su rápida incursión en casi todas las actividades que realiza el ser humano. en las actividades donde a tenido mayor auge es en el manejo y procesamiento de grandes volúmenes de datos para obtener información, que es utilizada para la toma de decisiones.

Así. el desarrollo de sistemas controlados por computadoras ha crecido de manera desmesurada. ya que las exigencias del mundo actual y la rápida transfonnación de las nuevas tecnologias demandan mayor calidad y mejores servicios por parte de las empresas, es por esto, que se hace necesario estar cada día más a la vanguardia de los desarrollos tecnológicos, si con estos podemos brindar servicios de mayor calidad, con un costo menor al de la competencia y con un tiempo de respuesta mucho mayor a las demandas de nuestros clientes. con lo que se pretende ganar mercado

Por esto, en la actualidad existen consultorias dedicadas a analizar y diagnosticar los procesos de las empresas. con la finalidad de poder ayudar a optimizar los procesos reduciendo el trabajo excesivo y tedioso en algunos casos, y en otros se pretende equilibrar la carga de trabajo mediante una mejor organización y asignación de actividades. Pero de todo esto la parte primordial es la automatización de procesos por medio del uso de la computadora. ya que esto libera recursos que pueden ser empleados en otras actividades que requieran realmente de una elaboración manual o intelectual de los procesos, tal es el caso del proceso de lista de precios, el cual se ataca directamente con una buena comunicación con los proveedores y un acuerdo en el que ambas partes se comprometen a mantener una comunicación electrónica para la transferencia de archivos de sus bases de datos. lo que pennite en gran medida la reducción del proceso y con ello disminuir la carga de trabajo del personal que realizaba esta actividad Así como, mantener la base de datos actualizada y con información confiable, que puede ser utilizada en cualquier momento.

El trabajo realizado en esta tesis, permite reducir en gran medida las actividades realizadas en los procesos de lista de precios. así como en el proceso de configuración y cotización de productos que comercializa la empresa, el contar con un sistema de trabajo con las características que tiene la industria de sistemas de almacenamiento es demasiado complejo, como se pudo ver en la parte introductoria y en el primer capitulo apartado 1.4 en el cual se muestra un panorama muy general de la empresa, para poder simplificar un poco los procesos antes mencionados. se propuso desarrollar el sistema cotizador y configurador de productos manufacturados y de compra.venta para la industria de sistemas de almacenamiento.

Este sistema tiene un conjunto de implicaciones tecnológicas que conllevan a un costo adicional al del desarrollo propio del sistema, también requiere implicaciones humanas, para que este sistema pueda realmente curnphr con su cometido principal requiere de los siguientes puntos.

Herramientas tecnológicas necesarias para implantar el sistema.

- Computadoras portátiles para los vendedores.
- Teléfonos celulares.

Implicaciones humanas necesarias para implantar el sistema.

Dar capacitación a los agentes de ventas para que éstos conozcan los productos *y* sus características técnicas. 

and a state of the

Capitulo 5 Conclusiones

Ventajas que nos da el uso del sistema

- El agente de ventas podrá realizar una cotización de forma rápida y confiable.
- Reducir considerablemente la lnbor del coordinador de proyeclos .
- ., Mejor servicio al cliente
- Mejor imagen a la empresa

Ventajas de utilizar las herramientas tecnológicas.

- Mostrar la gama de productos tanto manufacturados como de refacciones y servicios que vende la empresa.
- Despertar el interés de nuestros productos. y/o servicios a clientes potenciales.
- Buscar áreas de oportunidad en las instalaciones del cliente. que nos permitan colocar nuestros productos. y/o servicios
- Justificar la inversión del cliente por medio de un estudio costo benericio.

Beneficios que nos da el uso del sistema

- Mejorar el tiempo de respuesta al cliente.
- $\blacktriangleright$  Definir que clientes tienen necesidades reales y factibles.
- Evitar el cuello de botella que existe en el área de proyectos.
- Hacer menos cotizaciones pero más efectivas.
- Tener información reciente y confiable en el sistema.
- Evitar que MFG-PRO se sature de información innecesaria

En los puntos anteriores se puede ver claramente. que para poder implantar el sistema y que éste pueda ser explotado de manera eficiente y efectiva. de acuerdo con el Objetivo planteado y con el deseo de alcanzar las ventajas planteadas y obtener los mejores beneficios para la empresa, a través del uso del sistema se necesita una inversión considerable en equipos para los agentes de ventas y en su capacitación. pero esto. permite que el agente de ventas realmente pueda desempeñar su papel y no se dedique solamente a contactar al cliente y pasar las solicitudes de cotizaciones a los coordinadores de proyectos, ya que con esta actitud, el vendedor esta delegando gran parte de su labor y responsabilidad al coordinador de proyectos, lo que implica un incremento excesivo en la carga de trabajo en el departamento de proyectos o cotizaciones. Sin embargo. el uso del cotizador etimina en gran medida estas anomalias, va que el agente de ventas podrá realizar las cotizaciones. en el momento en que el cliente se lo solicite. y el coordinador de proyectos sólo deberá intervenir cuando se trate de la cotización de un proyecto muy grande o que sea de una complejidad considerable y el agente no pueda realizar por sus propios medios o que sea necesario realizar algún tipo de cálculo complejo. ya sea neumático, de estructura o de costo

Como se puede notar son muchas y muy grandes las ventajas *y* beneficios que se pueden obtener con el uso del sistema. pero también existen algunas desventajas que afectan de manera muy desfavorable la implantación del sistema, las cuales son:

- La inversión del desarrollo y la investigación adicional a éste. así como, el análisis de los procesos y el diseño del sistema para que cubra de manera apropiada las necesidades de la empresa es muy elevada.
- La inversión en equipo de cómputo y de comunicaciones es muy alta.
- $\epsilon$ La capacitación de los agentes de venta es costosa y requiere de tiempo y recursos.
- El rechazo al cambio en la metodología de trabajo y del uso del sistema . . ...
- El temor a realizar la inversión y que no se logren las ventajas y bondicios prometidos.

 $T\mathbb{ESL} \overset{\text{Cov}}{\sim} \overset{\text{CRU}}{\sim} \mathbb{N} \overset{\text{CFL}}{\sim} \mathbb{N}$  $\frac{dV}{dV}$ 

#### Capitulo 5 Conclusiones

Son sólo algunas de las desventaras más inmediatas que podemos mencionar acerca del uso del sistema

Desgraciadamente, no es posible la realización del proyecto en las instalaciones del cliente, por lo que. sólo se riresenta corno un prototipo a la solución de un problema que es y existe en la industria de sistemas de almacenamiento y en gcnernl en el mercado productivo que requiere la configuración de sus productos para comerc1ali¿arlos en un mercado exigente y cambiante. ya que como en todo las necesidades y requerimientos del mercado productivo van cvoluc1ommdo cada vez más rápido

Finalmente podernos conclwr que no se cumplió completamente con el objetivo propuesto que era el implantar el sistema en la empresa, pero que sin embargo, se diseñó y desarrolló el prototipo del sistema planteado. y con base a esto se logra demostrar que la solución planteada en esta tesis es factible y viable para resolver el problema planteado

FRILA DE ORIGEN

#### **BIBLIOGRAFÍA**

Introducción a los sistemas de bases de datos. CJL DATE ADDISON-WESLEY IBEROAMERICANA

Diseño de base de datos "Segunda edición". GIO WIEDERHOLD McGRAW-HILL

Sistemas de base de datos administración y uso ALICE Y H TSAL PRENTICE-HALL HISPANOAMERICANA, S.A.

Ingeniería de software un enfoque práctico "Tercera edición". ROGER S PRESSMAN **MCGRAW-HILL** 

Estructura y programación de computadoras "Cuarta edición". C. WILLIAM GEAR McGRAW-HILL

Análisis y diseño de sistemas. KENNETH E. KENDALL JULIE E. KENDALL. PRENTICE-HALL HISPANOAMERICANA, S.A.

Análisis y diseño de sistemas de información "Segunda edición" JAMES A SENN McGRAW-HILL

Enciclonedia de Visual Basic. FCO. JAVIER CEBALLOS SIERRA. RAMA

Manual para QuickBasic 4.5 Guía del Programador FCO JAVIER CEBALLOS SIERRA. RAMA.

Entrenamiento en el producto 1 MFG/PRO Guía de Estudio del Instructor Para usarse con bases de datos mígtrain. 70-1825B. Impreso en México. Octubre de 1999.

Entrenamiento del producto 2 MFG/PRO. Guía del Instructor Para usarse con la base de datos mígdemo. 70-1950B Impreso en México, Noviembre 1999.

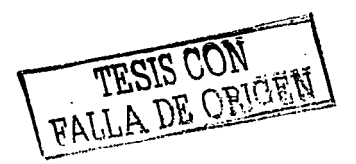

#### REFERENCIAS DE INTERNET.

http://www.javahispano.org/download/bd/tema6.pdf. littp://redij.cic.ipn.ms/librospro/dbdd/cap2/index.html http://lucas.htspalmux.cs/Tutoriales/doc-modelado-sistemas-UNI/multiple-html/x332.html http://bulmalug.net/impresion.phtml?nIdNoticia=483 http://lizt.mty.itesm.mx/~rbrena/SMA/Mctodologia2.ppt http://espanol.geocities.com/aliciaalvarenga/ADS/UML.zip littp://www.systemas.com.mx/prod02.htm http://web.progress.com/mx/index.ssp http://www.siga.com/mx/productos/delphi/caracteristicas.html http://www.microsoft.com/latam/nisdn/comunidad/comunidades/vb/ http://www.microsoft.com/catalog/display.asp?subid=45&site=730&x=20&y=12http://www.microsoft.com/catalog/display.asp?site=730&subid=45&pg=3http://www.microsoft.com/catalog/display.asp?site=730&subid=45&pg=2 http://www.microsoft.com/catalog/display.asp?subid=45&site=10145&x=22&y=18 http://www.microsoft.com/catalog/display.asp?site=10145&subid=45&pg=3 http://www.uncrosoft.com/catalog/display.asp?site=10145&subid=45&pg=2 http://www.mysql.org.ms/ http://mysql.mirror.stop.hu/news/article-74.html

http://www.svcsa.com/productos/index.htm

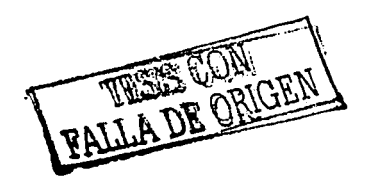

# ANEXO A

 $\cdot$ 

**County** 

## MANUAL DEL SISTEMA:

# COTIZADOR Y CONFIGURADOR DE PRODUCTOS MANUFACTURADOS Y DE COMPRA-VENTA PARA LA INDUSTRIA DE SISTEMAS DE ALMACENAMIENTO.

 $\sim$   $\sim$   $\sim$ 

#### INDICE

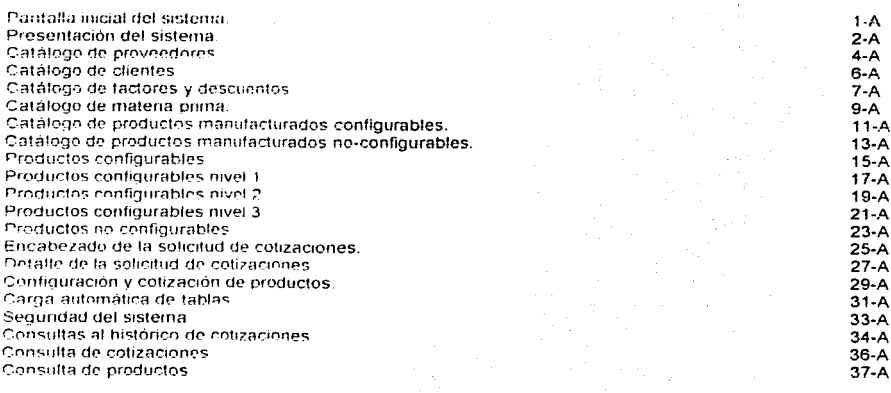

TESIS CON  $\iota\iota\mathcal{G}$ 

**Service** 

# PAGINACIÓN **DISCONTINUA**

#### PANTALLA INICIAL DEL SISTEMA

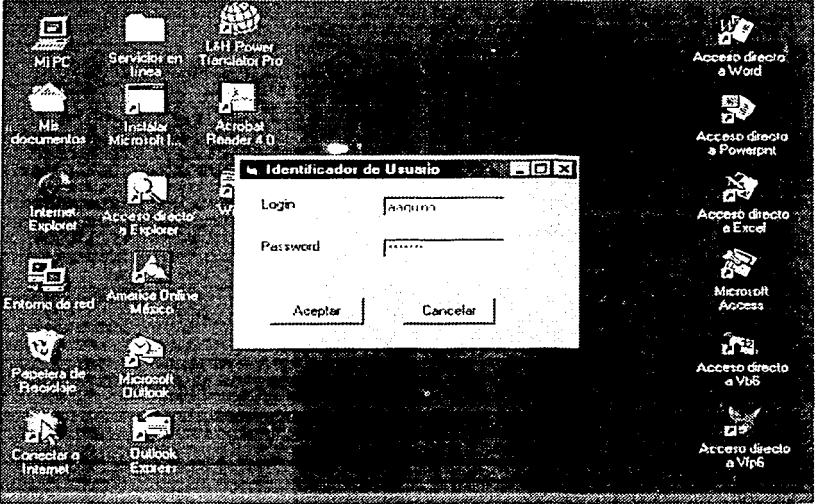

#### Figurn.A-1

La Figura A-1 es la pantalla inicial del sistema, en esta pantalla se debe capturar el login y el password del usuario ya que son Jos datos con los que se identifica a la persona que usara el sistema. esta pantalla esta diseñada para que el usuario introduzca la información solicitada, un máximo de tres veces, ya que si la información proporcionada por el usuario no es correcta el sistema saldrá de línea. y enviará un mensaje que indique al usuario que no está autorizado para usar el sistema.

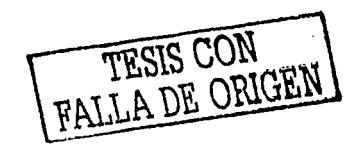

1-A

**Manual del Usuario**<br>Altanual del Usuario Manual del Usuario

## PANTALLA PRINCIPAL PRESENTACIÓN DEL SISTEMA

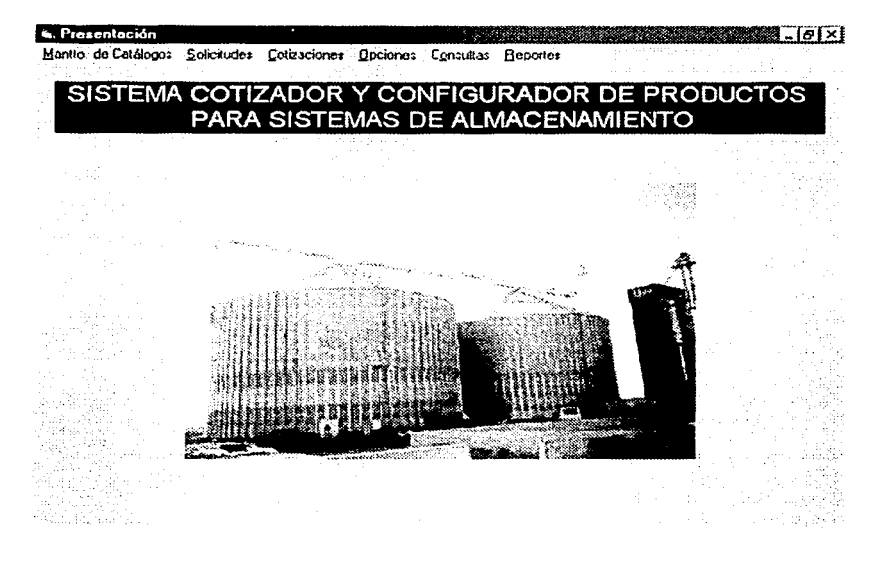

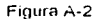

 $2-A$ 

La pantalla Presentación Figura A-2 es la pantalla principal del sistema, en la parte superior se encuentra la barra de menús. los cuales contienen los siguientes rubros.

El menu Mantto de Catálogos tiene las opciones siguientes

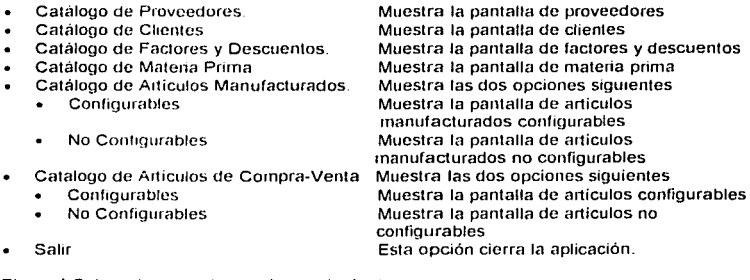

El menú Solicitudes tiene tas opciones siguientes.

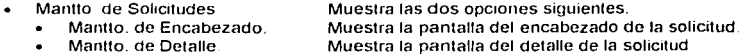

El menú Cotizaciones tiene las opciones siguientes.

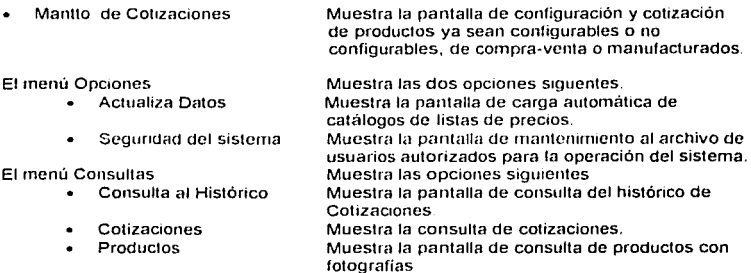

El menú reportes tiene las opciones siguientes.

- $\bullet$ Impresión de solicitud de cotizaciones
- Impresión de cotizaciones  $\bullet$
- Impresión del hislórico de cotizaciones

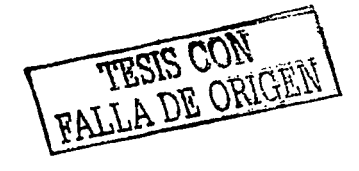

## PANTALLA DE MANTENIMIENTO AL CATÁLOGO DE PROVEEDORES.

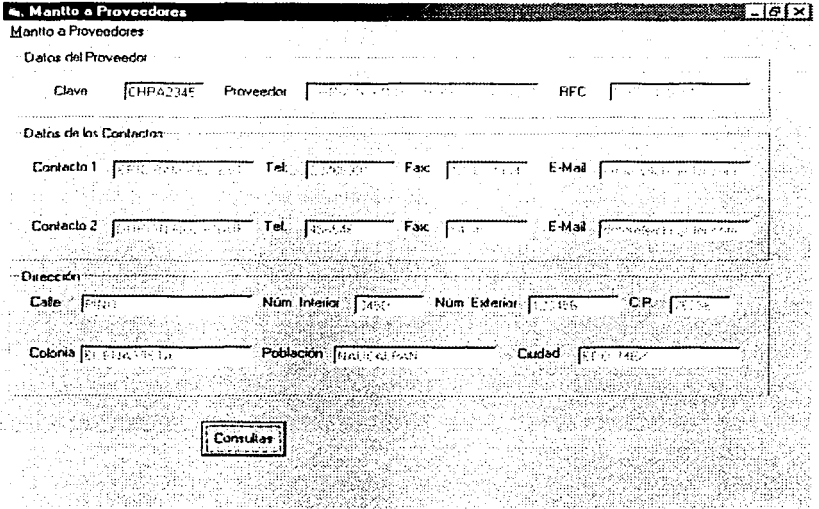

Figura A-3

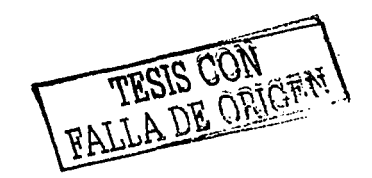

 $4 - A$ 

La pantalla Mantenimiento a Proveedores Figura A-3 cuenta con los siguientes elementos

El menú Mantto, a Proveedores tiene las opciones siguientes

- Altas Limpia la pantalla y activa el botón de Altas.
- Bajas Limpia la pantalla y activa el botón de Consultas.
- Cambios Limpia la pantalla y activa el botón de Consultas.
- Consultas Limpia la pantalla y activa el botón de Consultas

El recuadro Datos del Proveedor cuenta con los siguientes elementos

- Clave. Contiene la clave de registro del proveedor en el sistema
- Proveedor Contiene el nombre del proveedor.
- RFC. Contiene el registro federal de causante del proveedor.

El recuadro Datos de los Contactos cuenta con Jos siguientes elementos

- Contacto 1 Contiene el nombre del empleado que nos debe atender en primera instancia en las instalaciones del cliente. Tel: Contiene el número telefónico en el que lo podemos
- Locatizar. Fax: Contiene el numero de Fax al cual podemos enviar inforrnac1ón
- E·mail Contiene la dirección electrónica del contacto. en la cual podernos enviar infomiación, o dejar algún recado, etc.
- La ínfomlación del Contacto 2 es la misma que la del Contacto 1 y cumple con la misma finalidad.

El recuadro Dirección cuenta con los siguientes elementos

- Calle. Núm. Interior. Núm. Exterior. C.P. Colonia. Contiene el nombre de la calle en la que se ubica la dirección del proveedor Contiene el número intenor del inmueble en el que se ubican las instalaciones del proveedor. Contiene el número exterior del inmueble en el que se ubican las instalaciones del proveedor Código Postal de la zona en la que se ubican las instalaciones del proveedor. Contiene el nombre de la colonia en la que se ubican las instalaciones del proveedor.
- Población. Ciudad. Contiene el nombre de la población en la que se ubican las instalaciones del proveedor Contiene el nombre de la ciudad en la que se ubican las
- instalaciones del proveedor.

En la parte inferior de la pantalla encontramos 4 botones de ejecución de comandos.

- El botón Consultas
- El botón Altas
- El botón Bajas
- El botón Cambios

activa el boton cambios o el botón bajas según sea el caso. Guarda información de un proveedor en el catálogo. Borra información del catálogo de proveedores Modifica los datos de un registro en ecatalogo

Muestra la información almacenada en el catálogo de

TESTS CONT

proveedores, para ello requiere que el campo clave contenga datos y

#### PANTALLA DE MATENIMIENTO AL CATÁLOGO DE CLIENTES

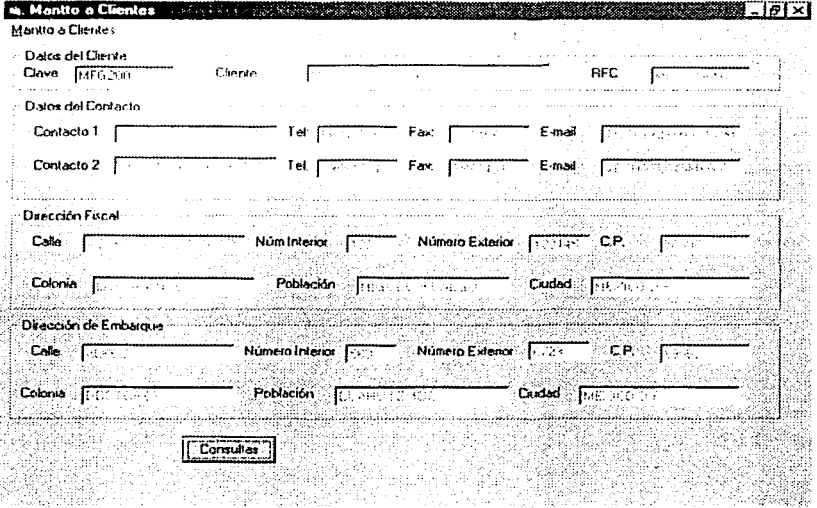

#### Figura A-4

La pantalla de mantenimiento a clientes es muy similar a la pantalla de mantenimiento a proveedores, ya que sólo varia en que esta cuenta con la dirección de embarque que contiene los mismos elementos que la dirección fiscal, y todos los demás datos se aplican igual que los del proveedor.

La dirección fiscal se utiliza para saber cual es la dirección de cobro del cliente, esto se aplica cuando se trata con empresas grandes que cuentan con un corporativo en el que se concentran todas las transacciones de dinero y movimientos más importantes de la empresa, y en otra dirección se encuentran las plantas de producción, que es a donde se embarcan los materiales o equipos necesarios para la producción de dicha planta.

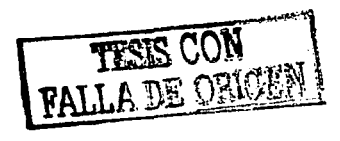

### PANTALLA DE MANTENIMIENTO AL CATÁLOGO DE FACTORES

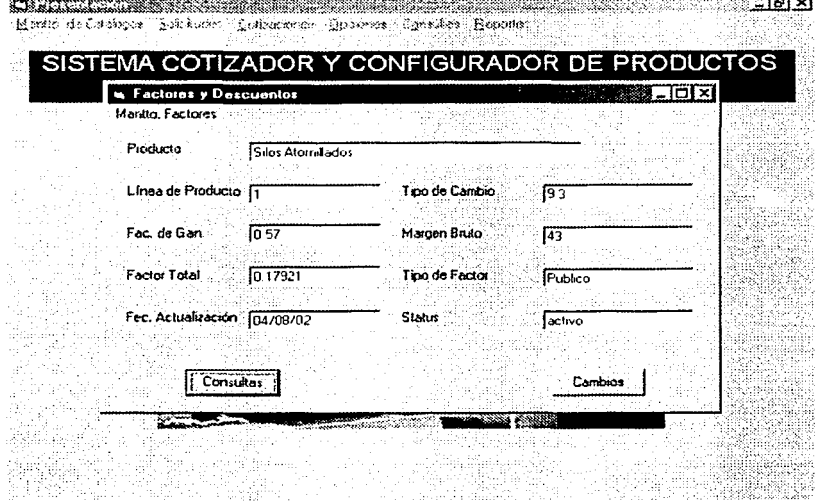

Figura A-5

FALLA DE ORIGEN

**La pantalla Mantenimiento a Factores y descuentos Figura A-5 cuenta con los siguientes elementos.** 

**El menü Mantto. a Factores tiene las opciones siguientes** 

- Alias. Limpia la pantalla y activa el botón de Altas.
- Bajas. Limpia la pantalla y activa el botón de Consultas.
- Cambios. Limpia la pantalla y acliva el botón de Consullas.
- Consultas. **Limpia la pantalla y activa el botón de Consultas.**
- Producto. **Contiene la línea de producto a Ja que se aplica el factor.**
- Linea de produclo. Contiene la linea del lipa de produclo al que se aplicaran los **factores de descuento.**
- Tipo de Cambio Es el lipa de cambio aclual del peso frenle al dólar USA. ٠
- Fac. de Gan. Es el factor de ganancia aplicado al costo del produclo.
- Margen Bruto. Contiene el margen brulo aplicado a la linea de produclos.
- Factor Total. Es pi factor que se aplica al precio del produclo y se **obtiene el precio de venta final.**
- Tipo de Factor. Es el tipo de factor que se aplica según el tipo de venta que **se realizar, Venta Gran Consumidor, Venta al Publico, etc.**
- **Fec. Actualización. Es la fecha de la ultima modificación a los factores de la linea de productos.**
- Status. **Es el estado actual de la línea. Activa, Obsoleta, etc.** 6.

En la parte inferior de la panlalla encontramos 4 botones de ejecución de comandos.

El balón Consullas Muestra la información almacenada en el catálogo de factores, para ello requiere que el campo clave conlenga datos y acliva el balón cambios o bajas segun sea el caso. Guarda información de un factor en el calálogo.

- El botón Altas
- El balón Bajas
- El balón Cambios
- Borra información del calálogo de factores. Modifica los datos de un registro en el catalogo.

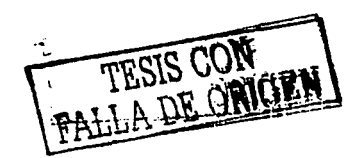

 $\ddot{\phantom{0}}$ 

#### PANTALLA MANTENIMIENTO AL CATÁLOGO DE MATERIA PRIMA

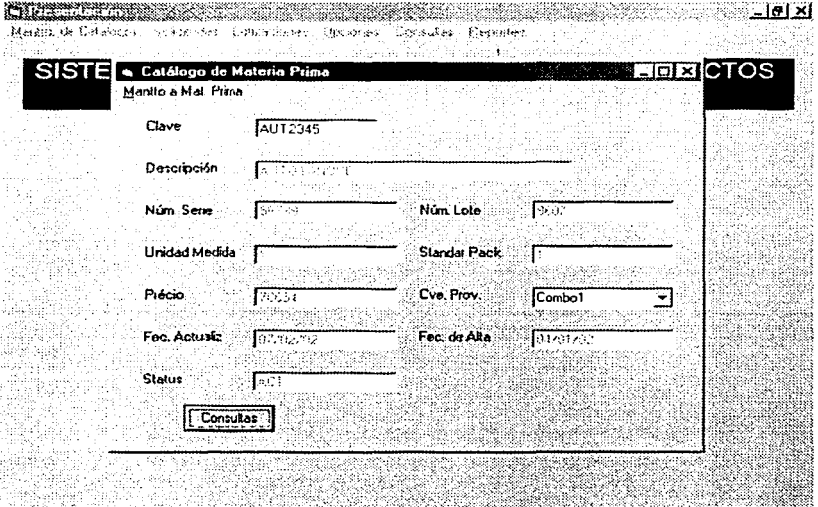

Figura A-6

 $\mathbf{r}$ 

 $\mathcal{L}^{\mathcal{L}}$  and

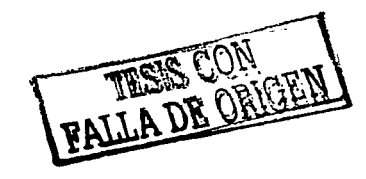

 $9 - A$ 

La pantalla Catálogo de Materia Prima Figura A-6 cuenta con los siguientes elementos. El menú Mantlo. a Mat. Prima tiene las opciones siguientes

- Altas. Limpia la pantalla y activa el botón de Altas.
- Limpia la pantalla y activa el botón de Consultas.  $\epsilon$ Bajas.
- Cambios. Limpia la pantalla y activa el botón de Consultas ×
- Consultas. Limpia la pantalla y activa el botón de Consultas
- Clave. Contiene la clave que identifica al articulo en el sistema.  $\bullet$
- Descripción. Contiene la descripción del artículo.
- Núm. Serie. Contiene el número de serie del artículo.
- Núm. Lote. Contiene el nümero de lote que combinado con el número de serie identifican un conjunto de artículos o materias primas.
- Unidad Medida. Contiene la umdad de medida del material a utilizar. Piezas. Kilos. J. Metros. Litros. etc.
- Estándar Pack. Contiene la cantidad de piezas incluidas en cada paquete enviado. ٠ Precio. Contiene el precio de la materia prima. ٠
- Cve. Prov. Contiene la clave del proveedor que provee la materia prima.
- Fec. Actualiz. Contiene la fecha de la última actualización.
- Fec. Alta. Contiene la fecha de registro de la materia prima.
- Status. Contiene el estado actual del material, Activo, Obsoleto, etc.

En la parte inferior de la pantalla encontramos 4 botones de ejecución de comandos.

- El botón Consultas Muestra la información almacenada en el catálogo de materia prima, para ello requiere que el campo clave contenga datos y activa el botón cambios o bajas según sea el caso.
	- Guarda información de un material en el catálogo.
	- El botón Altas El botón Bajas Borra información del catálogo de materia prima.
- El botón Cambios Medir.ca los datos de un registro en el catálogo.
- 

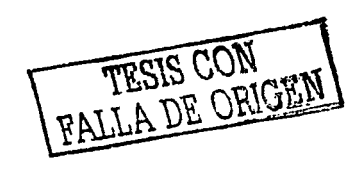

#### PANTALLA DE MANTENIMIENTO AL CATÁLOGO DE PRODUCTOS **MANUFACTURADOS CONFIGURABLES**

provided to a control of the species of the species of the species of the species of

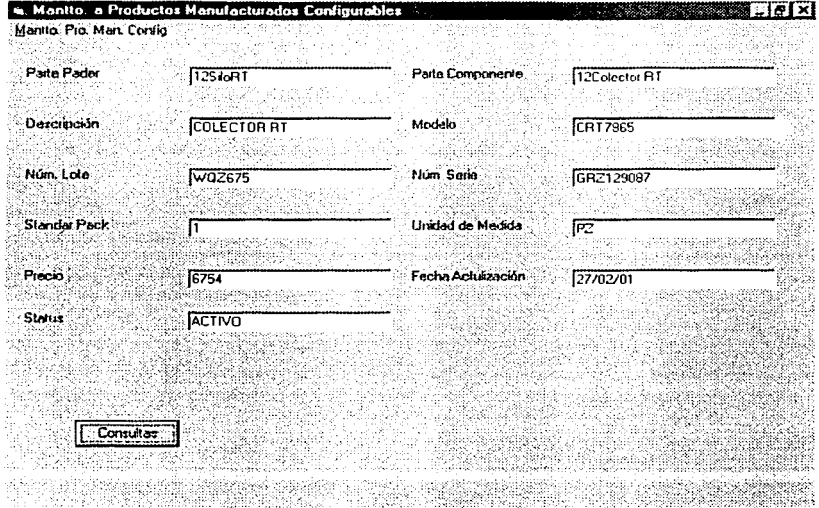

#### Figura A-7

 $\mathcal{O}(\mathcal{H}^{\mathcal{A}})$  . The property is a set of  $\mathcal{O}(\mathcal{A})$  , we have  $\mathcal{O}(\mathcal{A})$ 

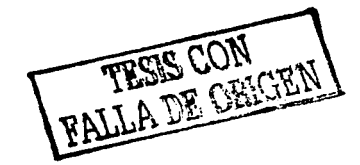

 $11 - A$ 

La pantalla Catálogo de Productos Manufacturados Configurables Figura A-7 cuenta con los siguientes **elementos.** 

El menú Manito. Prod. Man. Conflg. tiene las opciones siguientes

- Altas. Limpia Ja pantalla y activa el botón de Alias.  $\bullet$
- Bajas. Limpia la pantalla y activa el botón de Consultas. ż
- Cambios. Limpia Ja pantalla y activa el botón de Consultas.
	- Consultas. Limpia la pantalla y activa el botón de Consultas.
- Parte padre Contiene la clave del articulo configurable.  $\bullet$
- **Parte componente Contiene la clave de las partes a configurar del producto.**  ٠
- **Descripción Contiene la descripción de las partes a configurar.**
- Modelo Contiene el modelo de las partes a configurar.
- Núm. Lote **Contiene el número de lote.**
- **Núm. Serie Contiene el número de serie.**
- Standar Pack **Contiene el numero de piezas contenidas en cada paquete enviado.**
- Unidad de Medida **Contiene la unidad de medición del producto, esto es, Metros, litros. piezas. etc.**
- **Precio Contiene el precio de las partes a configurar.**
- Fecha de actualización **Contiene la fecha de la última actualización**
- Status **Contiene el estado actual del producto, esto es, si es activo, obsoleto, etc.**
- **Primero**  Muestra el primer registro de la parte a configurar.
- **Anterior**  Muestra el registro anterior de la parte a configurar.
- Siguiente **Muestra el siguiente registro de la parte a configurar.**
- Ultimo Muestra el último registro de la parte a configurar

En la parte inferior de la pantalla encontramos 4 botones de ejecución de comandos.

El botón Consultas

**Muestra Ja información almacenada en el catálogo de**  Productos configurables. para ello requiere que el campo Clave de Producto contenga datos y activa los botones cambios o bajas según sea el caso. y además muestra los botones Primero, Anterior, Siguiente y Ultimo.

- El botón Altas
	- El botón Bajas Borra información del catálogo.
- El botón Cambios
- Modifica los datos de un registro en el catálogo.

**Guarda información de un registro en el catálogo.** 

TESIS CON TESIS CON

#### PANTALLA DE MANTENIMIENTO AL CATÁLOGO DE PRODUCTOS **MANUFACTURADOS NO CONFIGURABLES**

**CONSTRUCTION CONTINUES IN THE CONSTRUCTION** ‴ - । । ×। Manflu de Cereboar (Selkaaler, Crebernier, Commes Consulés) (Socialer SISTEMA COTIZADOR Y CONFIGURADOR DE PRODI CTOS ». Catálogo de Productos Manufacturados **DIX** Martio. Fred. Manufacturidos Clave **SILO345** Deceipción **CONTRACT**  $\overline{\mathcal{M}}$ Núm Serie Núm, Lota Modelo Précio  $\sqrt{2.360}$ ित्रस ٦. Fecha de Alta Tipo de Art. -2.931 ਲਿਵਰ Status as S Consultas

ar av Sanda av et større av streker strenger bågdide leggiden blighet med verket et delig for alleggiden.

Figura A-8

TESIS CON TESIS CON

La pantalla Catálogo de Productos Manufacturados Figura A-8 cuenta con los siguientes elementos.

El menú Mantto. Prod. Manufacturados tiene las opciones siguientes

- Allas. Limpia la pantalla y acliva el botón de Altas.
- Bajas. Limpia la pantalla y activa el botón de Consullas.
- Cambios. Limpia la pantalla y activa el botón de Consullas.
- Consultas. Limpia la pantalla y activa el botón de Consullas.
- Clave. Contiene la clave que identifica al articulo en el sistema.
- Descripción. Contiene la descripción del articulo.
- Núm. Serie. Contiene el número de serie del artículo.
- Núm. Lote. Contiene el numero de lote que combinado con el número de serie identifican un conjunto de artículos.
- Modelo. Contiene el modelo del producto manufacturado.
- Precio Contiene el costo de producción del artículo.
- Fecha Alla Contiene la fecha de registro del artículo manufacturado.
- Tipo de A11iculo. Se refiere a que si el articulo manufacturado es estándar o no.
- Status. Contiene el estado actual del artículo, Activo, Obsoleto, ele.

En la parte inferior de la pantalla enconlramos 4 balones de ejecución de comandos.

- El botón Consultas Muestra la información almacenada en el catálogo
- de productos manufacturados, para ello requiere que el campo clave contenga datos y activa el botón cambios o bajas según sea el caso.
	- El botón Altas Guarda infonnación de un producto en el catálogo.
- El botón Bajas

Borra información del catálogo de Productos Manufacturados.

El botón Cambios Modifica los dalos de un registro en el catálogo.

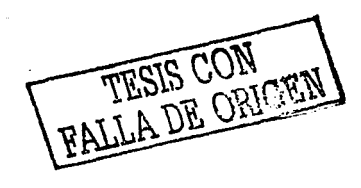

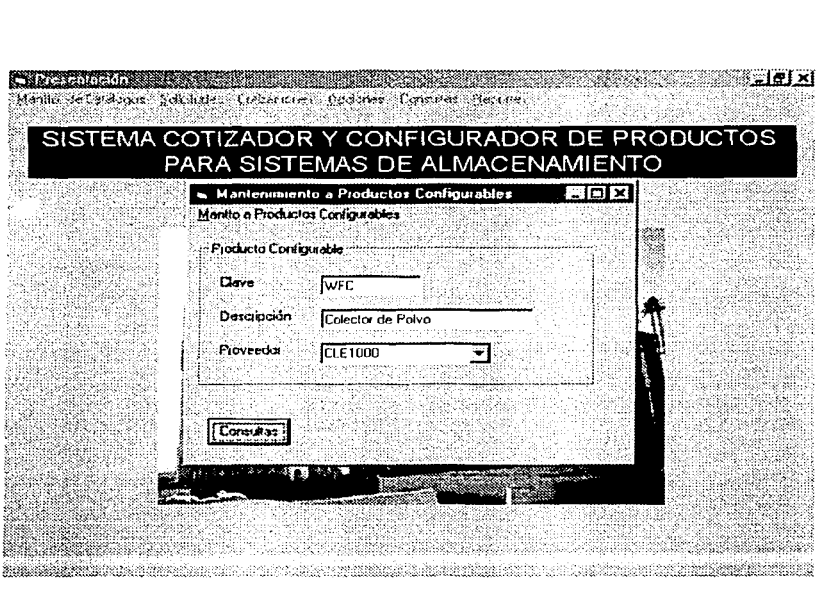

#### PANTALLA MATENIMIENTO A PRODUCTOS CONFIGURABLES.

Figura A-9

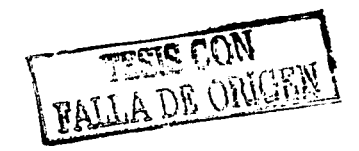

La pantalla Manlenimienlo a Productos Configurables Figura A-9 cuenta con los siguientes elementos.

El menú Manito. Produdos Configurables tiene las opciones siguientes

- Altas. Limpia la pantalla *y* activa el botón de Altas.
- Bajas. Limpia la pantalla y activa el botón de Consultas.
- Cambios. Limpia la panlalla y activa el bolón de Consultas.
- Consullas. Limpia la pantalla y activa el botón de Consultas.
- Clave. Contiene la clave que idenlifica al articulo en el sistema.
- Descripción. Contiene la descripción del artículo.
- Proveedor. Contiene la clave del proveedor que suministra los produdos.

En la parte inferior de la pantalla encontramos 4 botones de ejecución de comandos.

- El botón Consultas
- Muestra la información almacenada en el catálogo
- de productos configurables, para ello requiere que el campo clave contenga datos.
- El botón Afias
- Guarda información de un articulo en el catálogo. Borra información del catálogo de articulos configurables.
- El botón Bajas
	- Modifica los datos de un registro en el catálogo.
- El botón Cambios

FALLA DE ORIGE

16-A

#### PANTALLA MANTENIMIENTO A CARACTERÍSTICAS DE PRODUCTOS **CONFIGURABLES NIVEL 1**

as the box of said complex and a complex complex and which are complex of the complex

#### <u> 101 xi</u> Marin de Diskups (1983), de Temperatura (1988), provincia (1984), provincia en la componentación de la componentación de la componentación de la componentación de la componentación de la componentación de la componentación

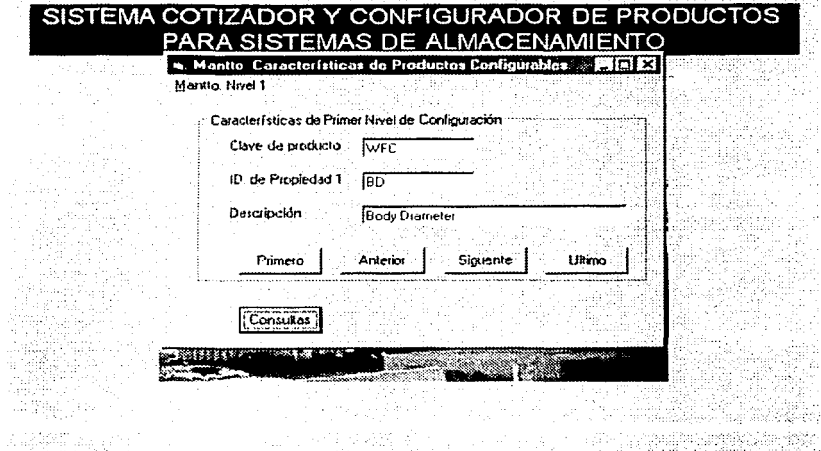

Figura A-10

 $\label{eq:2.1} \begin{split} \mathcal{L}^{(1)}_{\mathcal{M}}(\mathcal{M},\mathcal{M},\mathcal{M}) & = \mathcal{L}^{(1)}_{\mathcal{M}}(\mathcal{M},\mathcal{M},\mathcal{M}) \times \mathcal{L}^{(2)}_{\mathcal{M}}(\mathcal{M},\mathcal{M},\mathcal{M}) \times \mathcal{L}^{(1)}_{\mathcal{M}}(\mathcal{M},\mathcal{M},\mathcal{M}) \times \mathcal{L}^{(2)}_{\mathcal{M}}(\mathcal{M},\mathcal{M},\mathcal{M}) \times \mathcal{L}^{(2)}_{\mathcal{M}}(\mathcal{$ 

 $\mathcal{L}_{\mathrm{max}}$  and  $\mathcal{L}_{\mathrm{max}}$ 

 $\alpha$  and  $\alpha$  is a set of the set of  $\alpha$  . The  $\alpha$ **Allexo** A *A Manual del Usuario**A* 

La pantalla Manito. Características de Productos Configurables Figura A-10 cuenta con los siguientes **elementos.** 

El menú Manito. Nivel 1 tiene las opciones siguientes

- Limpia la pantalla y activa el botón de Altas.  $\bullet$ Alias.
- Bajas. Limpia la pantalla y activa el botón de Consultas.  $\overline{\phantom{a}}$
- Cambios. Limpia la pantalla y activa el botón de Consultas. ٠
- Consultas. Limpia la pantalla y activa el botón de Consultas.
- **Clave. Contiene la clave que identifica al articulo en el sislema.**
- ID. de Propiedad 1. Contiene el identificador de las propiedades primarias del artículo.<br>Descripción. Contiene la descripción de la propiedad primaria en cuestión.  $\epsilon$
- **Descripción. Contiene la descripción de Ja propiedad primaria en cuestión.**

**Los botones que se encuentran dentro del recuadro Caracteristicas de Primer Nivel de Configuración**  realizan las siguientes funciones.

- **Primero Muestra el primer registro del catálogo de características.**
- **Anterior Muestra el registro anterior del catálogo de características.**
- Siguiente **Muestra el siguiente registro del catálogo de características.**
- Último **Muestra el último registro del catálogo de características.**

En la parte inferior de la pantalla encontramos 4 botones de ejecución de comandos.

- El botón Consultas El botón Altas El botón Bajas Muestra la información almacenada en el catálogo **de características de primer nivel. para ello requiere que el campo**  Clave de Producto contenga datos. **Guarda infonnación de un una caracteristica en el**  catálogo. Borra información del catálogo de características de primer nivel.
- El botón Cambios Modifica los datos de un registro en el catálogo.

a Tanguni

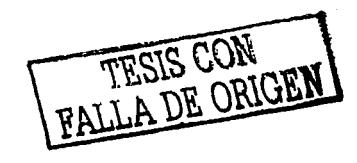

Service St

IX-A
# PANTALLA MANTENIMIENTO A CARACTERÍSTICAS DE PRODUCTOS **CONFIGURABLES NIVEL 2**

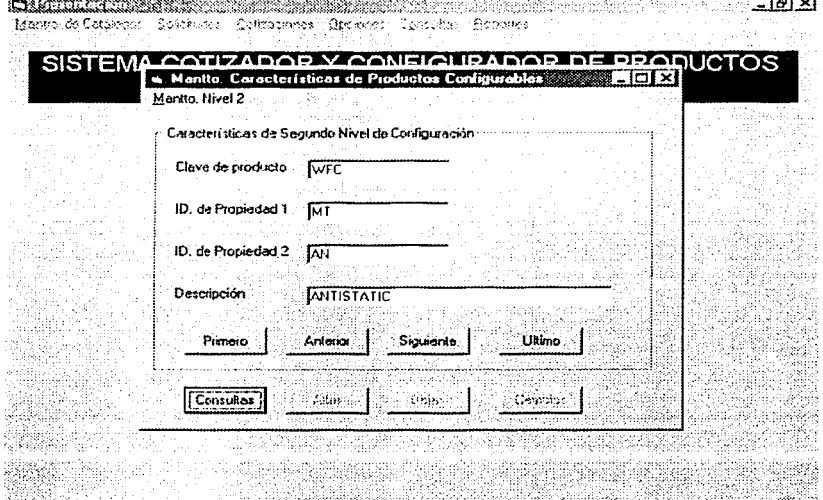

Figura A-11

 $19-A$ 

La pantalla Mantlo. Caracteristicas de Productos Configurables Figura A-11 cúenta con los siguientes **elr.mPntos** 

**El menú Mantto. Nivel 2 tiene las opciones siguientes** 

- Altas. Limpia la pantalla y activa el botón de Altas.
- Bajas. Limpia la pantalla y activa el botón de Consultas.
- Cambios. Limpia la pantalla y activa el botón de Consultas.
- Consultas. Limpia la pantalla y activa el botón de Consultas y los botones **Primero, Anterior, Siguiente y Último.**
- Clave. ID. de Propiedad 1. **Contiene la clave que identifica al articulo en el sistema.**
- ID. de Propiedad 2. Contiene el identificador de las propiedades primarias del **artículo.**
- **Descripción. Contiene el identificador de las propiedades Secundarias**  del articulo. **Contiene la descripción de la propiedad primaria en**
- **cuestión.**

**Los botones que se encuentran dentro del recuadro Caracteristicas de Primer Nivel de Configuración realizan las siguientes funciones.** 

- **Primero**  Muestra el primer registro del catálogo de caracteristicas.
- **Anterior Muestra el registro anterior del catálogo de características.**
- Siguiente Muestra el siguiente registro del catalogo de caracterfsticas.
- Último **Muestra el último registro del catálogo de características.**

En la parte inferior de la pantalla encontramos 4 botones de ejecución de comandos.

El botón Consultas El botón Altas El botón Bajas El botón Cambios Muestra la infonnación almacenada en el catálogo **de características de primer nivel. para ello requiere que el campo**  Clave de Producto contenga datos. Guarda información de una característica en el catálogo. Borra información del catálogo de características de primer **nivel.**  Modifica los datos de un registro en el catálogo.

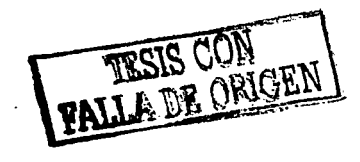

**20-A** 

# PANTALLA MANTENIMIENTO A CARACTERÍSTICAS DE PRODUCTOS **CONFIGURABLES NIVEL 3**

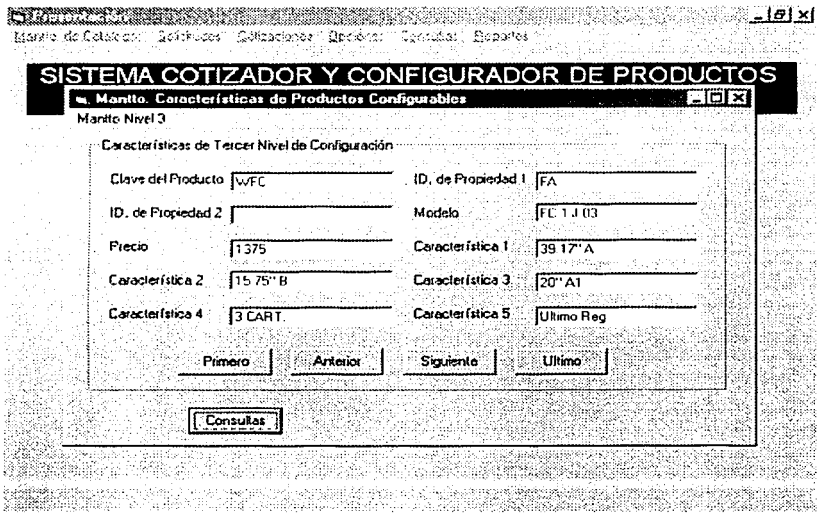

Figura A-12

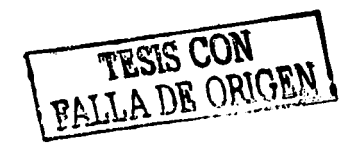

La pantalla Mantlo. Características de Productos Configurables Figura A-12 cuenta con los siguientes **elc:>mentos.** 

**El menü Mantto. Nivel 3 tiene las opciones siguientes** 

- Altas. Limpia la pantalla y activa el botón de Altas.
- Bajas. Limpia la pantalla y acliva el botón de Consullas.
- **Cambios.**  Limpia la pantalla y activa el botón de Consultas.
- Consultas. Limpia la pantalla y activa el botón de Consultas y los botones **Primero. Anterior. Siguiente** *y* **Último.**
- Clave. **Contiene la clave que identífica al articulo en el sistema.**
- ID. de Propiedad 1. **Contiene el identificador de las propiedades primarias del articulo.**
- ID. de Propiedad 2. **Contiene el identificador de las propiedades Secundarias**   $\overline{\phantom{a}}$ del artículo.
- ID. de Modelo. Conliene el modelo del producto en runción de su **configuración de caracteristicas que se hayan seleccionado.** 
	- Precio Contiene el precio de la parte configurada del producto.
- **Los campos característica 1 al 5 contienen la descripción de los atributos del modelo seleccionado,**  tales cómo; Altura, diámetro. peso. longitud etc.

**Los botones que se encuentran dentro del recuadro Características de Primer Nivel de Configuración realizan las siguientes funciones.** 

- **Primero**  Muestra el primer registro del catálogo de características. ٠
- **Anterior Muestra el registro anterior del catálogo de características.**
- **Siguiente**  Muestra el siguiente registro del catálogo de caracterislicas.
- Último **Muestra el último registro del catálogo de características.**

**En la parte inferior de la pantalla encontramos 4 botones de ejecución de comandos.** 

- El botón Consultas El botón Alfas El botón Bajas El botón Cambios Muestra la inrormacíón almacenada en el catálogo de caracteríslicas de primer nivel, para ello requiere que el campo Clave de Producto contenga datos. **Guarda infonnación de un una característica en el**  catálogo. Borra información del catálogo de características de primer **nivel.**  Modifica los datos de un registro en el catálogo.
- 

# PANTALLA DE MATENIMIENTO A PRODUCTOS NO CONFIGURABLES.

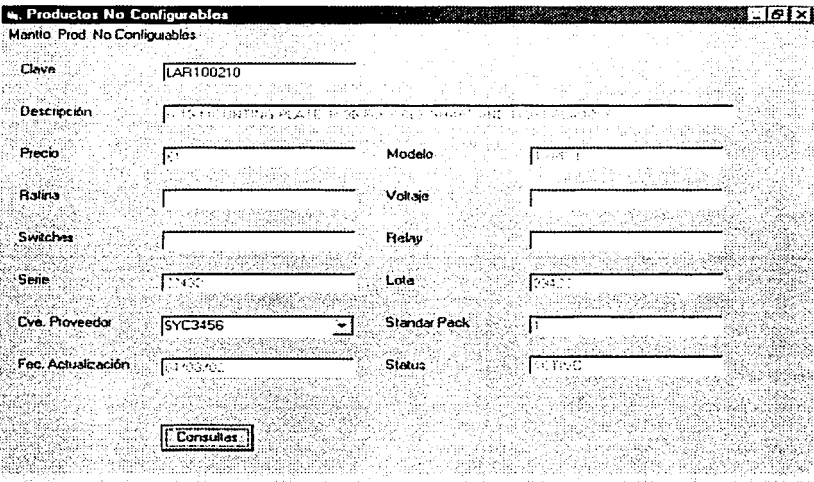

Figura A-13

r yn y Bryslân

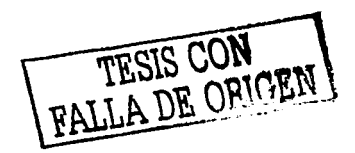

La pantalla Productos No Configurables Figura A-13 cuenta con los siguientes elementos.

El menú Mantto Prod. No Configurables tiene las opciones siguientes

- Altas. Limpia la pantalla y activa el botón de Altas.
- Bajas. Limpia Ja pantalla y nctiva el botón de Consultas.
- Cambios. limpia la pantalla y activa el botón de Consullas.
- Consultas. limpia la pantalla y activa el botón de Consultas.
- Clave. Contiene la clave que identifica al artículo en el sistema.
- Contiene la descripción de producto. Descripción  $\epsilon$
- Precio. Contiene el precio del producto según el catálogo del proveedor. .
- ï Modelo Contiene el modelo del producto.
- Contiene el número de serie del producto. × Núm. Sene
- Núm. Lole. Contiene el número de lote que combinado con el número de serie ż 1den1iflcan de manera única el producto.
- Estándar Pack Contiene la cantidad de piezas incluidas en cada paquete enviado. ٠
- Cve. Proveedor Contiene la clave del proveedor ٠
- Fec. Actualiz. Contiene la fecha de la úllima actualización.  $\bullet$
- Status. Contiene el estado actual del material. Activo. Obsoleto, etc.

En la parte infenor de la pantalla encontramos 4 botones de ejecución de comandos.

- El balón Consullas El botón Altas El balón Bajas Muestra la inrormación almacenada en el catálogo de productos no configurables. para ello se requiere que el campo Clave contenga datos Guarda información de un producto en el catálogo. Borra información del calálogo de productos no
- configurables.
- El botón Cambios Modifica los datos de un registro en el catálogo.

# PANTALLA DE MATENIMIENTO AL ENCABEZADO DE LA SOLICITUD DE COTIZACIONES.

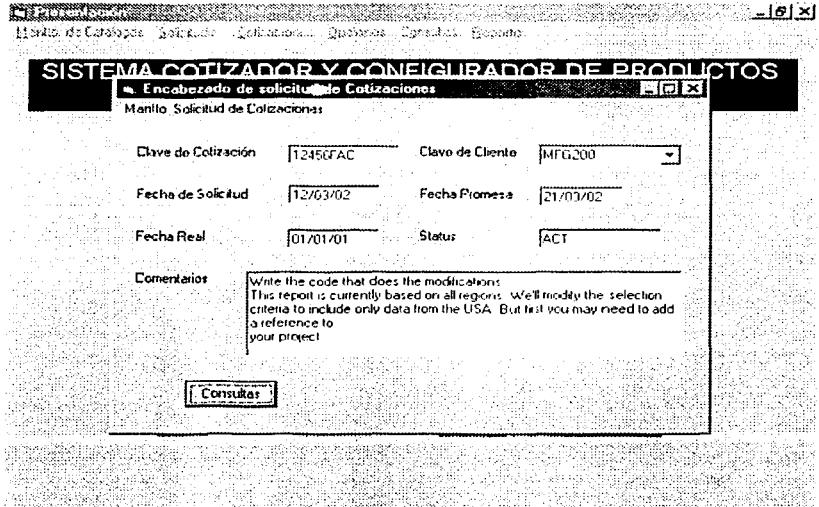

Figura A-14

 $\overline{a}$ 

TESIS O

La pantalla Encabezado de Solicitud de Cotizaciones Figura A-14 cuenta con los siguientes elementos.

El menú Mantto. Solicitud de Cotizaciones tiene las onciones siguientes

- Altas. Limpia la pantalla y activa el tiotón de Altas.
- Bajas. Limpia la pantalla y activa el botón Consultas.
- Cambios. Limpia la pantalla y activa el botón de Consultas.
- Consultas. Limpia la pantalla y activa el botón de Consultas.
- Clave de cotización. Contiene la clave que identifica la solicitud de cotización en el sistema.
- Clave de Cliente. Contiene la clave del cliente que solicita la cotización, esta clave debe existir en el catálogo de clientes.
- Fecha de Solicitud. Contiene la fecha en la cual fue registrada la solicitud.
- Fecha Promesa. Contiene la fecha tentativa de entrega de la cotización.
- Fecha Real. Contiene la fecha en la cual es entregada la cotización al cliente.
- Status. Comentarios. Contiene el estado actual de la solicitud, esto es en que etapa del proceso se encuentra. En proceso. Enfriada. etc. Contiene los comentarios o una explicación más detallada de la petición del cliente.

En la parte inferior de la pantalla encontramos 4 botones de elecución de cornandos.

El botón Consultas El botón Altas El botón Bajas El botón Cambios Muestra la información almacenada en la tabla de Encabezado de solicitudes de cotizaciones, para ello se requiere que el campo Clave de Cotización contenga datos. Guarda información de una solicitud en la tabla correspondienle Borra información de la tabla de encabezado de solicitud de cotizaciones Modifica los datos del encabezado de una solicitud.

 $\bar{L}$ 

 $\lambda$ 

# PANTALLA DE MATENIMIENTO AL DETALLE DE LA SOLICITUD DE COTIZACIONES.

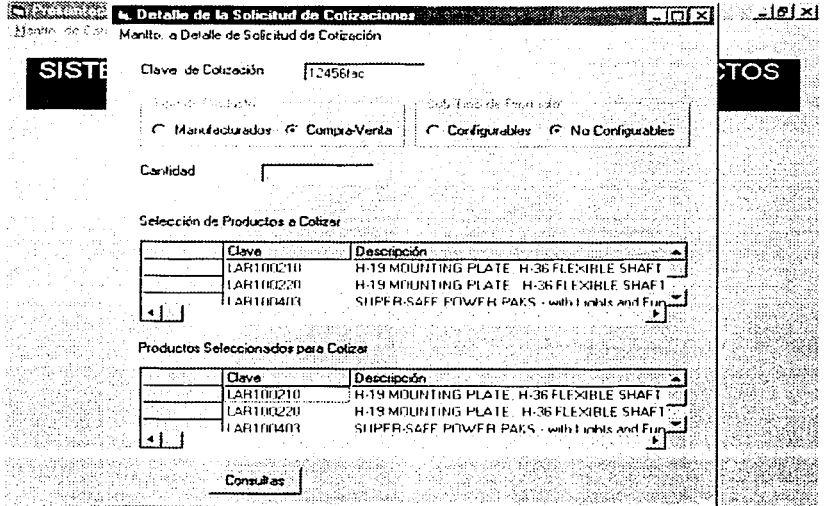

Figura A-15

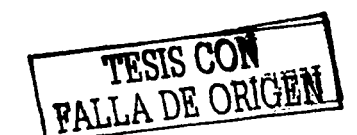

I

La pantalla Detalle de la Solicitud de Cotizaciones Figura A-15 cuenta con los siguientes elementos.

El menú Manito. a Detalle de Solicitud de Cotizacion tiene las opciones siguientes

- Altas. Limpia la pantalla y activa el botón de Altas.
- Bajas. Carabas la pantalla y activa el botón de Consultas.<br>Cambios. Cambia la pantalla y activa el botón de Consultas.
- Cambios. Limpia la pantalla y activa el botón de Consultas.
- Limpia la pantalla y activa el botón de Consultas.
- **Clave de cotización. Contiene la clave que identifica la solicitud de cotización en el sistema.**

**El recuadro Tipo de Producto contiene los siguientes elementos.** 

Manulacturado. Compra-venta. Selecciona los productos manufacturados. Selecciona los productos de compra - «enta.

El recuadro Subtipo de Producto contiene los siguientes elementos

- Configurables. Selecciona los productos configurables.
- No Configurables. Selecciona los productos no configurables.

La combinación de los elementos contenidos en los recuadros antes mencionados, muestran toda la gama de productos que existen en el sistema. dichos productos son desplegados en. la Rejilla **Selección de Productos a Cotizar.** 

**La Rejilla Selección de Productos a Cotizar contiene los campos siguientes.** 

- Clave. **Contiene la clave que identifica el producto en el sistema.**
- Descripción Contiene la descripción del producto.

La selección de los productos a cotizar se realiza dando un doble Click en el renglón que contiene el producto deseado, una vez realizada esta acción el producto seleccionado se mostrará en la Rejilla **Productos Seleccionados para Colizar.** 

La Rejilla Productos Seleccionados para Cotizar contiene los campos siguientes.

- Clave. Contiene la clave que identifica el producto en el sistema.
- **Descripción.**  Contiene la descripción del producto.
- Tipo. Contiene el tipo de producto.
- Sub Tipo. Contiene el subtipo de producto.
- Cantidad. **Contiene la cantidad del producto a cotizar.**

En la parte inferior de la pantalla encontramos 4 botones de ejecución de comandos.

- El balón Consultas Muestra la información almacenada en la tabla de Detalle de la cotización, para ello se requiere que el campo Clave de Cotización contenga datos.
	- El balón Altas Guarda información del detalle en la tabla correspondiente.
	- El botón Bajas Borra información de la tabla de detalle de cotizaciones.
- El botón Cambios Modifica los datos del detalle de la cotización.

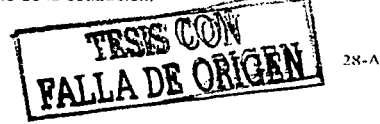

 $\ddot{\phantom{a}}$ 

# PANTALLA DE MATENIMIENTO DE CONFIGURACIÓN Y COTIZACIÓN DE PRODUCTOS.

 $\mathcal{L}_{\mathcal{A}}$ 

 $\sqrt{2}$ 

 $\mathcal{O}(n)$  for  $n \in \mathbb{Z}$ 

- 100 AST 2014

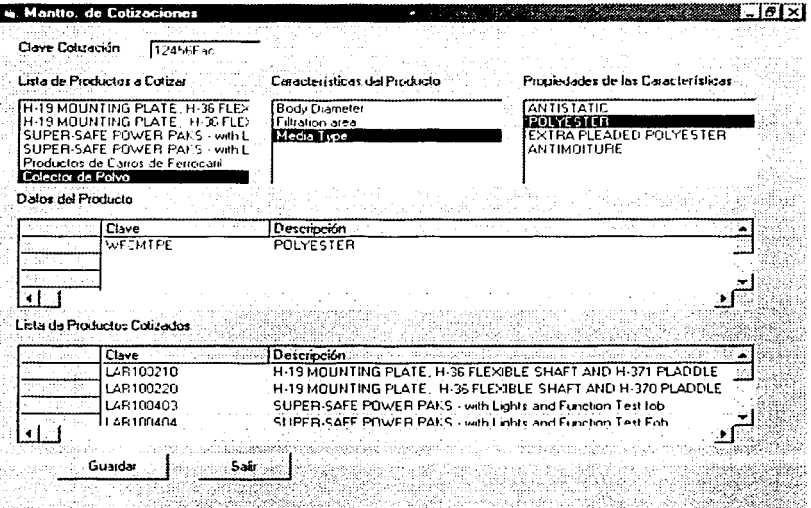

Figura A-16

anna an

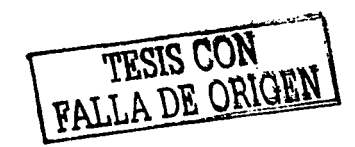

La pantalla Manito. de Cotizaciones Figura A-16 cuenta con los siguientes elementos.

- Clave cotización. Contiene la clave de la cotización. y cuando se oprime la tecla Enter muestra los articulas que se desean
- cotizar en la Lista de Productos a Cotizar. Lista de Productos a Cotizar. En esta lista se selecciona cada uno de los

productos que se muestran. en caso de que sean productos configurables se muestran sus caracteristicas en la lista Caracteristicas del producto.

Lista Características del Producto. En esta lista se muestran las características del

primer nivel de configuración del producto. y se selecciona la caracteristica deseada, si la caracteristica seleccionada contiene otros atributos, estos son mostrados en la lista Propiedades de las Caracteristicas.

Lista Propiedades de las Características.

En esta lista se muestran las características de segundo nivel de configuración del producto, y se selecciona la caracteristica deseada, y los atributos finales son mostrados en la Rejilla Datos del producto

La Rejilla Datos del Producto contiene los siguientes campos

- Clave. Contiene la clave que identifica al producto en el sistema.
- Descripción. Contiene la descripción del producto configurado.
- Modelo. Contiene el modelo del producto
- Precio. Contiene el precio del producto, según los catálogos del proveedor.
- Cantidad. Contiene la cantidad del producto cotizado.

Además de cinco campos adicionales que contiene atributos particulares del modelo del producto configurado.

En esta rejilla se selecciona el modelo del producto configurado, para ello se da un doble click en el renglón que contiene el modelo deseado, y la información se muestra en la rejilla Lista de Productos Cotizados.

La rejilla Lista de Productos Cotizados contiene los mismos campos que la rejilla Datos del Producto, la diferencia radica en que ésta última contiene sólo los modelos de los artículos ya cotizados, sin importar si son configurables o no, o si son de compra - venta o manufacturados.

El botón Guardar. Almacena la información de la rejilla Lista de Productos Cotizados en la tabla que almacena las cotizaciones ya elaboradas y en el histórico de cotizaciones.

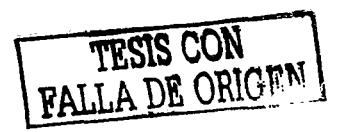

30-4

## PANTALLA DE CARGA AUTOMATICA DE TABLAS.

 $\tau_{\rm M}$  ,  $\tau_{\rm M}$ 

<u> Kamara manazarta da manazarta da manazarta da manazarta da manazarta da manazarta da manazarta da manazarta </u>  $-161 \times 1$ Meidu de Lebecca considér Commisser Opponer Cycolles Center SISTEMA COTIZADOR Y CONFIGURADOR DE PRODUCTOS PARA SISTEMAS DE ALMACENAMIENTO W  $\mathcal{L}_{\mathrm{A}}$ la Carga Automática de Tablez **BASK ALL OIX** a.<sup>366</sup> Tablas **Buscal Archivo** a di Contenenza and and a an<br>Albanya ţŐ.  $\sim$ اسا ماشتر. - 3 Solir Cargor Datos  $\mathcal{C}_{\mathcal{A}}$  ,  $\mathcal{C}_{\mathcal{A}}$ nti<br>1952au **ISREEL UTERFAL** utilijani<br>1943 metat enti regnel in.<br>Version in 

Figura A-17

 $31 - A$ 

companies and

1

La pantalla Carga Automática de lablas Figura A-17 cuenta con los siguientes elementos.

**El menü tablas cuenta con las siguientes opciones.** 

- **Productos configurables.**
- **Productos.**

**Materia Prima.** 

**Caracteristicas 1.** 

**Caracteristicas 2. Características 3. Productos no configurables.**  Carga el calálogo de productos configurables. Carga las caracterlsticas de los productos configurables.

Carga Jos alributos de las caracteristicas del producto configurable.

Carga el modelo del producto configurado.

- Carga la tabla de productos no configurables.
- Carga Ja tabla de materia prima.

El botón Buscar Archivo.

La Etiqueta

l, ٠

El balón Cargar Datos.

**Muestra los archivos y directorios de la computadora, para que el usuario seleccione el archivo que**  contiene la información a cargar automálicamente en Ja tabla elegida previamente.

**Muestra la ruta y el nombre del archivo seleccionado.** 

Carga la información en las tablas de la base de datos del sistema.

#### PANTALLA MANTENIMIENTO DE SEGURIDAD DEL SISTEMA.

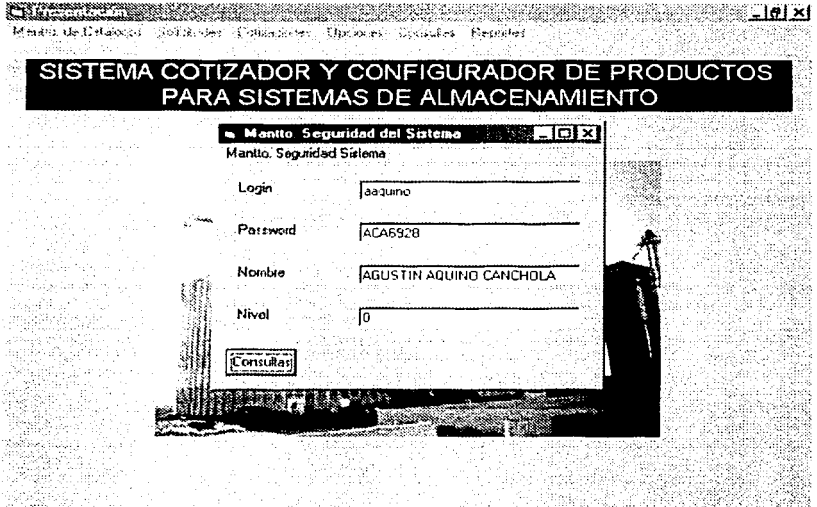

Figura A-18

La pantalla mantenimiento de seguridad del sistema Figura A-18 cuenta con los siguientes elementos.

El menú Mantto. Seguridad del sistema tiene las opciones siguientes

- Altas. Limpia la pantalla y activa el botón de Altas.
- Bajas. Limpia la pantalla y activa el botón de Consultas.
- Cambios. Limpia la pantalla y activa el botón de Consultas.
- Consultas. Limpia la pantalla y activa el botón de Consultas.
- Login Contiene el login del usuario que representa el primer identificador del usuario
- Password Contiene el Password que representa el segundo identificador del usuario el cual es una clave secreta y sólo el usuario la conoce. Nombre Nombre del usuario
- Nivel El nivel representa los permisos para ejecutar acciones en el programa, dependiendo del nivel son las tareas que podrá realizar

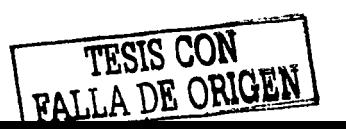

 $33-A$ 

---- -- -

# PANTALLA DE CONSULTAS AL HISTÓRICO DE COTIZACIONES.

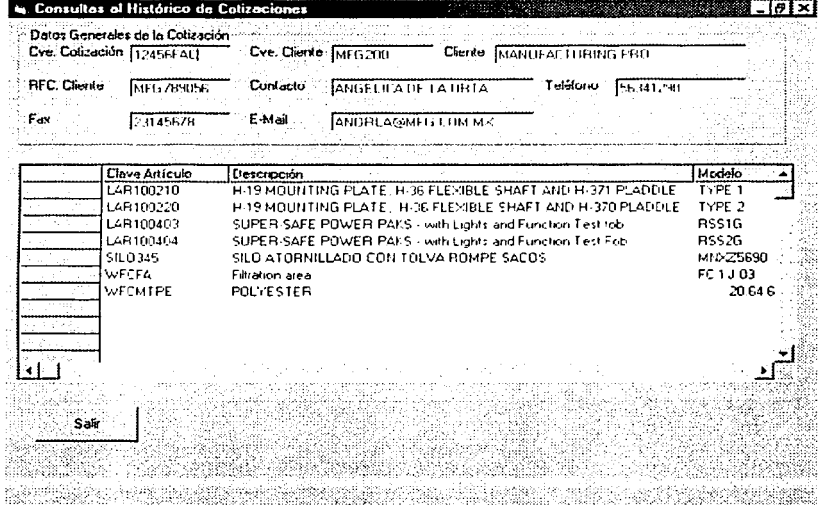

Figura A-19

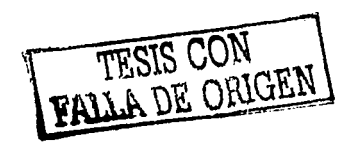

La pantalla Consultas al Histónco do Cotizaciones Figura A-19 cuenta con los siguientes elementos.

El recuadro Datos Generales de la Cotización contiene los siguientes elementos.

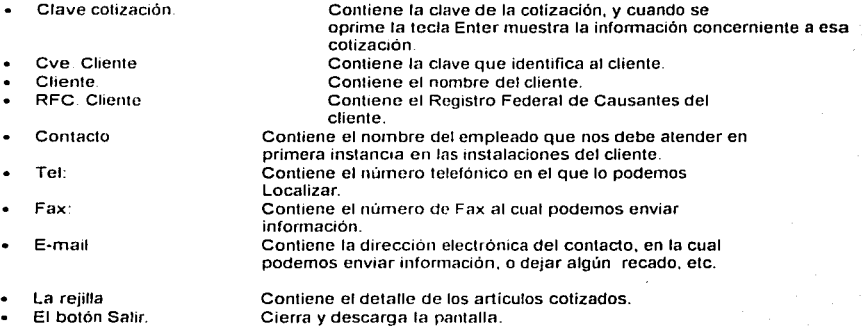

Manual del Usuario

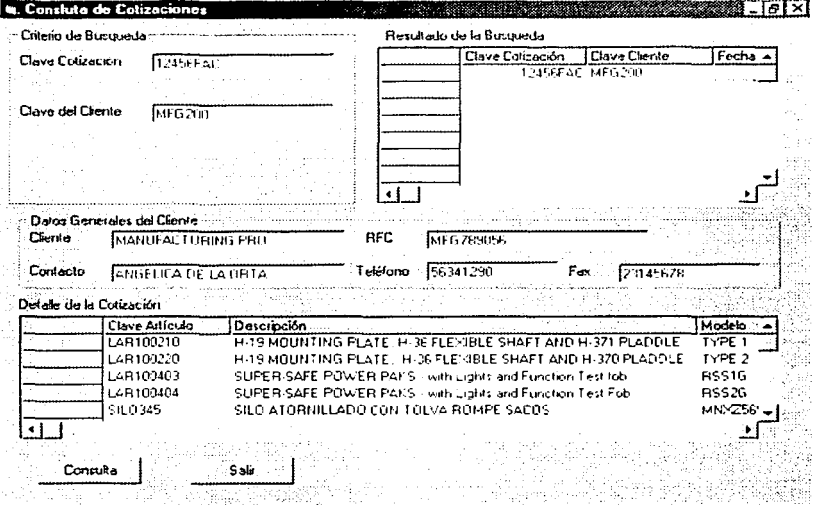

### PANTALLA CONSULTAS DE COTIZACIONES.

#### Figura A-20

La Pantalla consulta de cotizaciones Figura A-20 cuenta con los siguientes elementos.

El recuadro críterio de búsqueda contiene los siguientes elementos

- Clave de Cotización Contiene la clave de la cotización
- Clave del Cliente Contiene la clave del cliente

En este cuadro se introduce el criterio de búsqueda, ya sea por clave de cotización o por clave de cliente o ambas opciones.

El botón consulta muestra la información obtenida con el criterio de búsqueda proporcionado, esta información se muestra en la rejilla superior de la pantalla, en dicha rejilla se selecciona la cotización deseada y se muestra la información general del cliente en el recuadro datos generales del cliente y el detalle de la cotización es visualizada en la reilla inferior de la pantalla.

El botón Salir cierra la pantalla actual.

FALLA DE ORIGE

#### Manual del Usuario

### PANTALLA CONSULTAS DE PRODUCTOS.

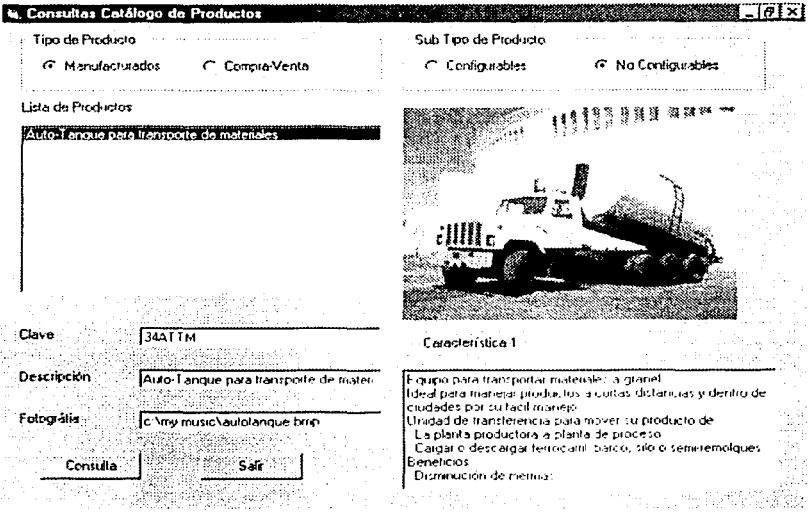

Figura 21-A

La Pantalla consulta de productos Figura 21-A cuenta con los siguientes elementos.

El recuadro tipo de producto, tiene dos opciones de las cuales sólo puede elegir una va sea manufacturado o de compra-venta.

El recuadro Subtipo de producto, tiene dos opciones de las cuales sólo puede elegir una ya sea contigurable o no configurable.

En función a las opciones seleccionadas cuando usted pulsa el botón consulta en la lista de productos se muestran las descripciones de los productos que cumplan con las condiciones del criterio de búsqueda.

De la lista de productos usted puede seleccionar uno y en ese momento se muestra su fotografía y sus caracteristicas

El botón salir cierra la ventana actual.

TESIS CON TESIS CON

37.A